#### **การควบคุมขนาดหยดกาวของเคร องหยอดกาวและติดต้ังหัวอ่านอัตโนมัติ ื่ โดยการควบคุมความดัน**

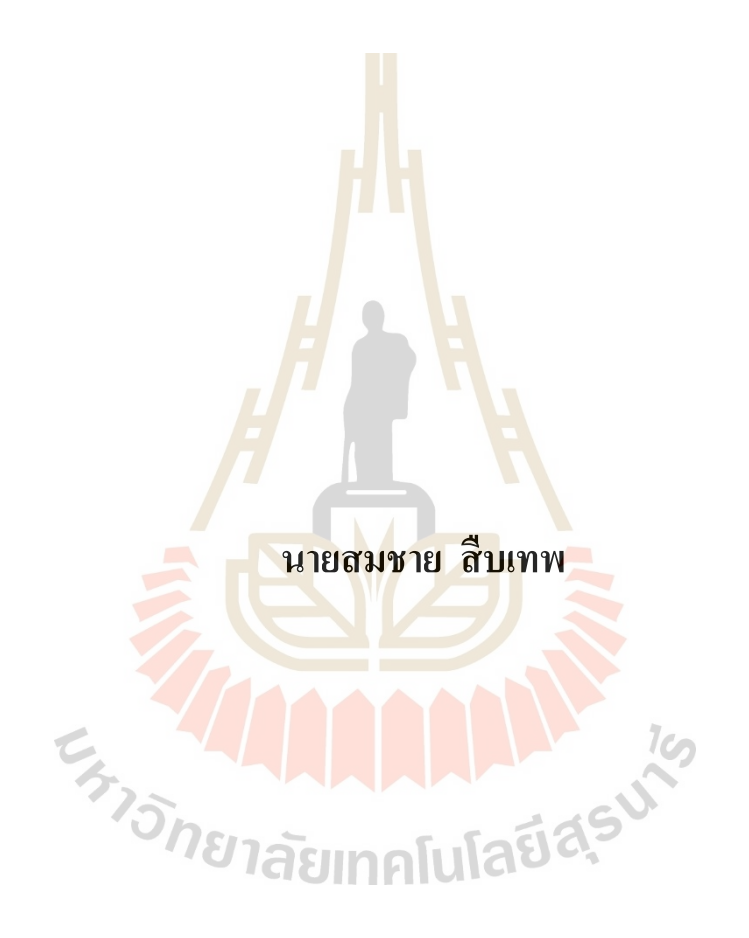

วิทยานิพนธ์นี้เป็นส่วนหนึ่งของการศึกษาตามหลักสูตรปริญญาวิศวกรรมศาสตรมหาบัณฑิต **ึ่ สาขาวิชาวิศวกรรมเมคคาทรอนิกส์ มหาวทิยาลัยเทคโนโลยสีุรนารี ปี การศึกษา 2563**

#### **CONTROL ADHESIVE DOT SIZE OF ACAM MACHINE**

#### **BY USING PRESSURE CONTROL**

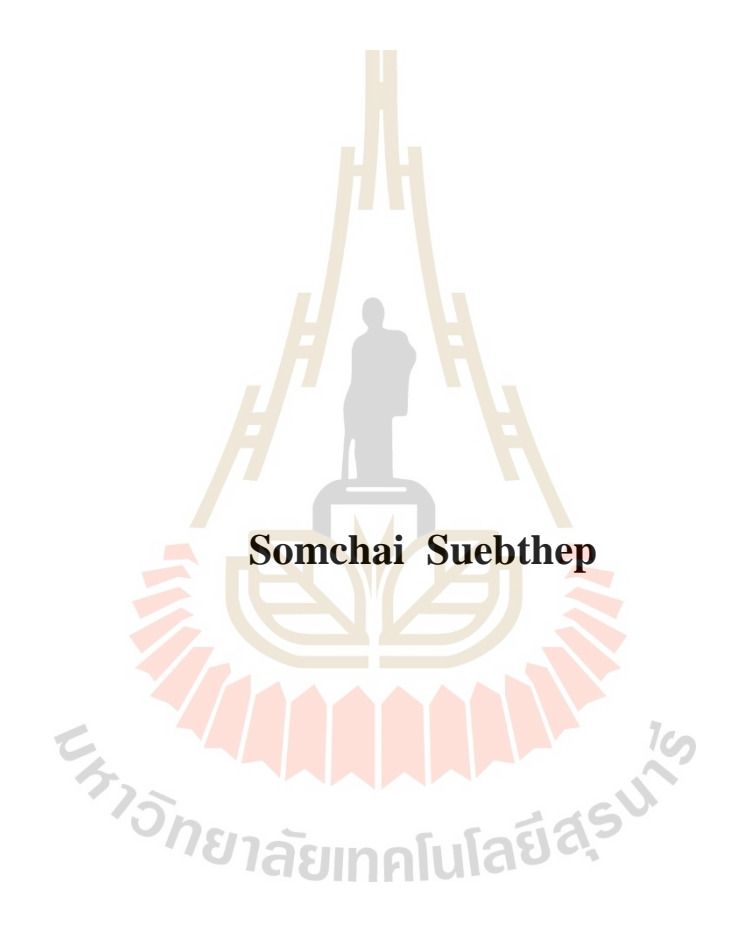

**A Thesis Submitted in Partial Fulfillment of the Requirement for the Degree of Master of Engineering in Mechatronics Engineering Suranaree University of Technology**

**Academic Year 2020**

## การควบคุมขนาดหยดกาวของเครื่องหยอดกาวและติดตั้งหัวอ่านอัตโนมัติ โดยการควบคุมความดัน

มหาวิทยาลัยเทคโนโลยีสุรนารี อนุมัติให้นับวิทยานิพนธ์ฉบับนี้เป็นส่วนหนึ่งของการศึกษา ตามหลักสูตรปริญญามหาบัณฑิต

คณะกรรมการสอบวิทยานิพนธ์

(ผศ. คร.โศรฎา แข็งการ) ประธานกรรมการ

(รศ. คร.จิระพล ศรีเสริฐผล) กรรมการ (อาจารย์ที่ปรึกษาวิทยานิพนธ์)

(รศ. คร.บัณฑิต กลุศาคม)

กรรมการ

โลยี่

(รศ. คร.ฉัตรชัย โชติษฐยางกูร) รองอธิการบดีฝ่ายวิชาการและประกันคุณภาพ

C<sub>1775N81</sub>

(รศ. คร.พรศิริ จงกล) ดณบดีสำนักวิชาวิศวกรรมศาสตร์

ิสมชาย สืบเทพ : การควบคุมขนาดหยดกาวของเครื่องหยอดกาวและติดตั้งหัวอ่านอัตโนมัติ โดยการควบคุมความดัน (CONTROL ADHESIVE DOT SIZE OF ACAM MACHINE BY USING PRESSURE CONTROL) อาจารย์ที่ปรึกษา : รองศาสตราจารย์ คร. จิระพล ศรีเสริฐผล, 87 หน้า.

ึกระบวนการหยอดกาวของเครื่องจักรติดตั้งหัวอ่านเขียนอัตโนมัติในอุตสาหกรรม ฮาร์คดิสก์ไครฟ์ พบว่าขนาดกาวไม่ได้ตามข้อกำหนดของการหยอดกาว หากนำหัวอ่านเขียนมา ้ติดตั้งจะทำให้เกิดของเสียขึ้นในกระบวนการผลิตฮาร์ดดิสก์ไดรฟ์ โดยงานวิจัยนี้ได้ทำการศึกษา และวิเคราะห์เกี่ยวกับสาเหตุของปัญหาที่เกิ<mark>ด</mark>ในกระบวนการหยอดกาว โดยได้ทำการศึกษาและ ิทคลองปรับค่าของแต่ละตัวแปรที่มีผลต่อ<mark>ขนา</mark>คของหยดกาว เพื่อนำมาใช้ในการวิเคราะห์หา ความสัมพันธ์ระหว่างตัวแปรโดยใช้ Correlation Heat Map ช่วยในการวิเคราะห์และยังใช้ ้อัลกอริทึมการเรียนรู้ของเครื่องจักรมาจ<mark>ำ</mark>แนกข<mark>น</mark>าดของกาวที่ดีและเสียโดยใช้อัลกอริทึม ได้แก่ Decision Tree, Random Forest, K-NN และ SVM โดยผลการวิเคราะห์ตัวแปรที่มีผลต่อขนาด ี ของกาว คือ สเกลปรับวาล์วหรี่แบบเข็ม วาล์วหรี่ เวลาในการจ่ายลม และแรงคันลม เพื่อทดสอบ ์ เก็บค่า และวิเคราะห์หาค่าส<mark>หสัม</mark>พันธ์ ตัวแปรวาล์วหรี่มีค่าสหสัมพันธ์สูงสุดเมื่อเทียบกับ ึ่งนาดกาวจึงใช้เป็นเงื่อนไขสำหรับควบคุมกระบวนการหยอดกาว ดังนั้นเราได้ออกแบบ ระบบควบคุมความคันขอ<mark>ง</mark>ภาช<mark>นะที่มีผลต่อขนาดกาว ที่</mark>มีตัว<mark>ค</mark>วบคุมแบบพีไอ โดยใช้ AIRTAC Solenoid Valve ในการ<mark>ควบ</mark>คุม<mark>แรงดันเพื่อส่งให้กับหล</mark>อดกาวในกระบวนการหยอดกาวของ ้วาล์วหรี่แบบเข็มมินิ (Mini Microdot) ให้ควบคุมแรงดันลมในช่วงที่ใช้งาน คือ 3 – 4 bar นอกจากนี้ ได้นำการเรียนรู้ของเครื่อ<mark>งจักรมาร่วมวิเคราะห์ และเปรีย</mark>บเทียบขนาดกาวจากการทดสอบ ทำให้สามารถจำแนกขนาดกาวดีหรือเสียได้ รวมทั้งได้ออกแบบระบบควบคุมเสมือนของตัวแปร วาล์วหรี่ ซึ่งผลการทดสอบสามารถควบคุมความดันของวาล์วหรี่ ได้อย่างมีประสิทธิภาพ

ิลายมือชื่อนักศึกษา <del>สอ</del>เชาม ลายมือชื่ออาจารย์ที่ปรึกษา

สาขาวิชา วิศวกรรมเมคคาทรอนิกส์ ปีการศึกษา 2563

## SOMCHAI SUEBTHEP: CONTROL ADHESIVE DOT SIZE OF ACAM MACHINE BY USING PRESSURE CONTROL. THESIS ADVISOR: ASSOC. PROF. JIRAPHON SRISERTPOL, Ph.D., 87 PP.

#### ADHESIVE DISPENSING/MACHINE LEARNING/DOT SIZE

Adhesive dispensing process of Auto Core Adhesive Mounter Machine in the hard disk drive industry found dot size is out of specification. If the read-write head is installed, it will cause waste in the hard disk drive manufacturing process. This research has studied and analyzed the causes of problems in the adhesive dispensing process. By studying and experimenting to adjust the value of each variable affecting the dot size to be used in the analysis to find the relationship between the variables. by use a correlation heat map for analysis and uses machine learning algorithms to classify the size of good and bad glue using algorithms including Decision Tree, Random Forest, K-NN and SVM. The results of the analysis of the variables affecting the glue size were scale of mini - Microdot Pressure Regulator Time in dispenser and pressure of dispenser to test experiment collect data and correlation analysis. Pressure regulator have highest correlation with dot size therefore used as a condition for controlling the adhesive dispensing process. Therefore, we designed the pressure vessel control system that affects the dot size with PI controller. By using an AIRTAC solenoid valve to control the pressure to be supplied to the glue tube in adhesive dispensing of mini microdot to control the air pressure in the range of use is 3 - 4 bar. In addition, machine learning was used for analysis and compare the glue size from the test. This makes it possible to classify good or bad glue sizes, as well as design a virtual control system

of variable pressure regulator. The test results can effectively control the pressure of the pressure regulator.

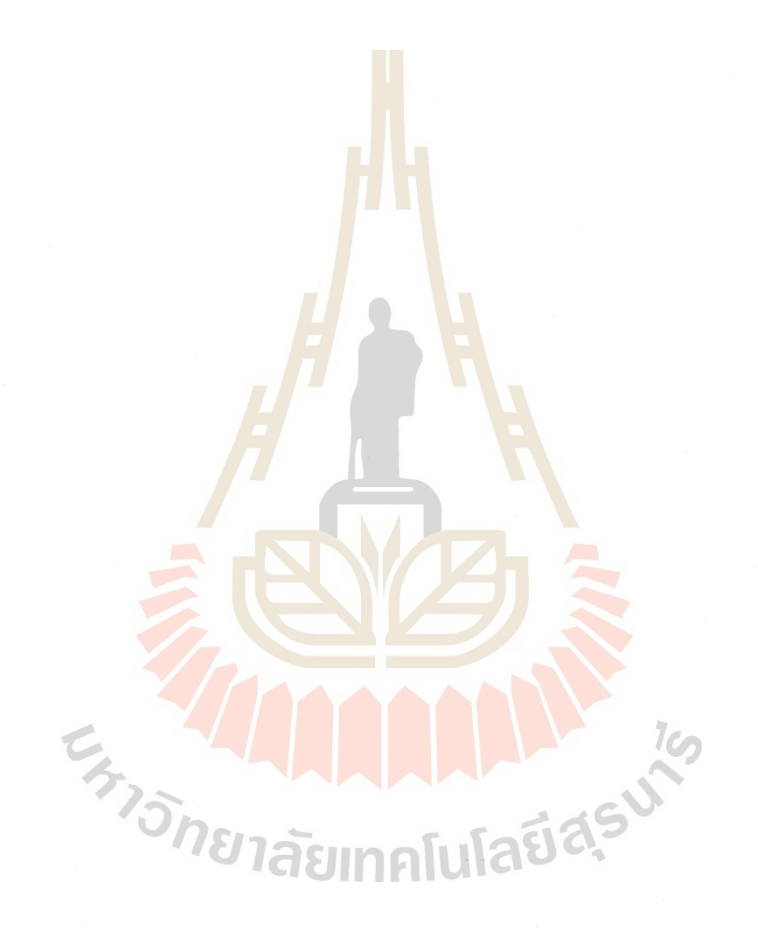

School of Mechatronics Engineering

Academic year 2020

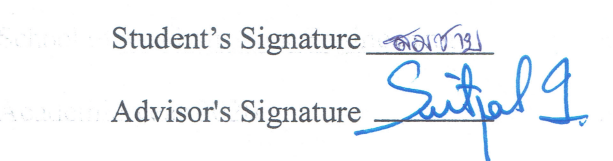

## **กิตติกรรมประกาศ**

วิทยานิพนธ์นี้สำเร็จลุล่วงด้วยคี เนื่องด้วยใด้รับความช่วยเหลืออย่างคียิ่ง ทั้งด้านวิชาการ และด้านการดำเนินงานวิจัย จากบุคลและกล่มบุคคลต่าง ๆ ได้แก่

รองศาสตราจารย์ ดร.จิระพล ศรีเสริฐผล อาจารย์ที่ปรึกษาวิทยานิพนธ์ ที่ให้โอกาศทาง ึการศึกษา ให้นำแนะนำปรึกษา ช่วยแก้ปัญหาและให้กำลังใจแก่ผ้วิจัยมาโดยตลอด รวมทั้ง ช่วยตรวจทาน และแก้ไขวิทยานิพนธ์เล่มนี้จ<mark>นเ</mark>สร็จสมบูรณ์

ขอขอบคุณ บริษัท เวสเทิร์น ดิจิตอ<mark>ล (ป</mark>ระเทศไทย) จำกัด ที่ได้มอบทุนการศึกษาแก่ผู้วิจัย และขอขอบพระคุณที่ได้ให้การสนับสนุน<mark>เครื่องจั</mark>กร ชิ้นงาน และเครื่องมือต่าง ๆ ในการทำวิจัยนี้

คุณจกัรวรรดิดียิ่ง, คุณประธาน ชมเมืองปักและคุณสันติพุ่มกระจ่าง รวมไปถึงบุคลากร ในแผนก HGA Assembly and Autom<mark>ati</mark>on Deve<mark>lop</mark>ment ที่ ได้ให้ความช่วยเหลือ และความรู้ใน การด าเนินงานวิจัย

ขอขอบคุณ บุคลากร S<mark>CE</mark> Lab. ที่ได้ให้ความ<mark>ช่วย</mark>เหลือและความรู้ในการดำเนินงานวิจัย **ให้สำเร็จลุล่วง**ได้ด้วยดี

สำหรับคุณงามค<mark>วา</mark>มคือั<mark>นใดที่เกิดจากวิทยานิพ</mark>นธ์เล่มนี้ ผู้วิจัยขอมอบให้กับบิดา มารดา ซึ่งเป็นที่รักและเคารพ<mark>ยิ่ง ต</mark>ลอ<mark>ดจนครูอาจารย์ที่เคารพทุ</mark>กท่า<mark>น ที่</mark>ได้ประสิทประสาทวิชาความรู้ และถ่ายทอดประสบการ<mark>ณ์ที่ดีใ</mark>ห้แก่ผู้วิจัยตลอดมา จนทำให้<mark>ประส</mark>บความสำเร็จในชีวิต ֦֘<u>֓</u>

**EN THAMMAN A 1919** 

สมชาย สืบเทพ

## สารบัญ

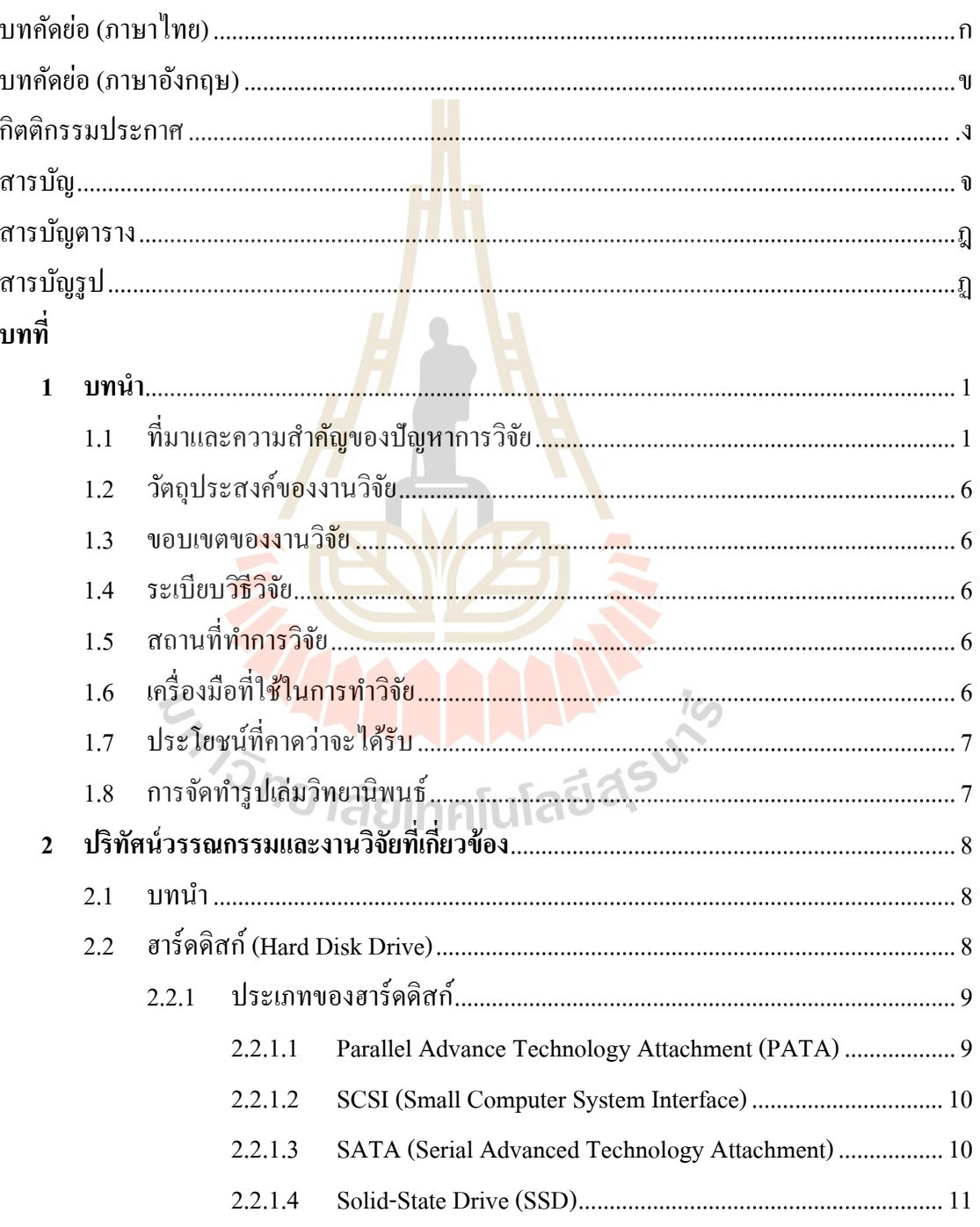

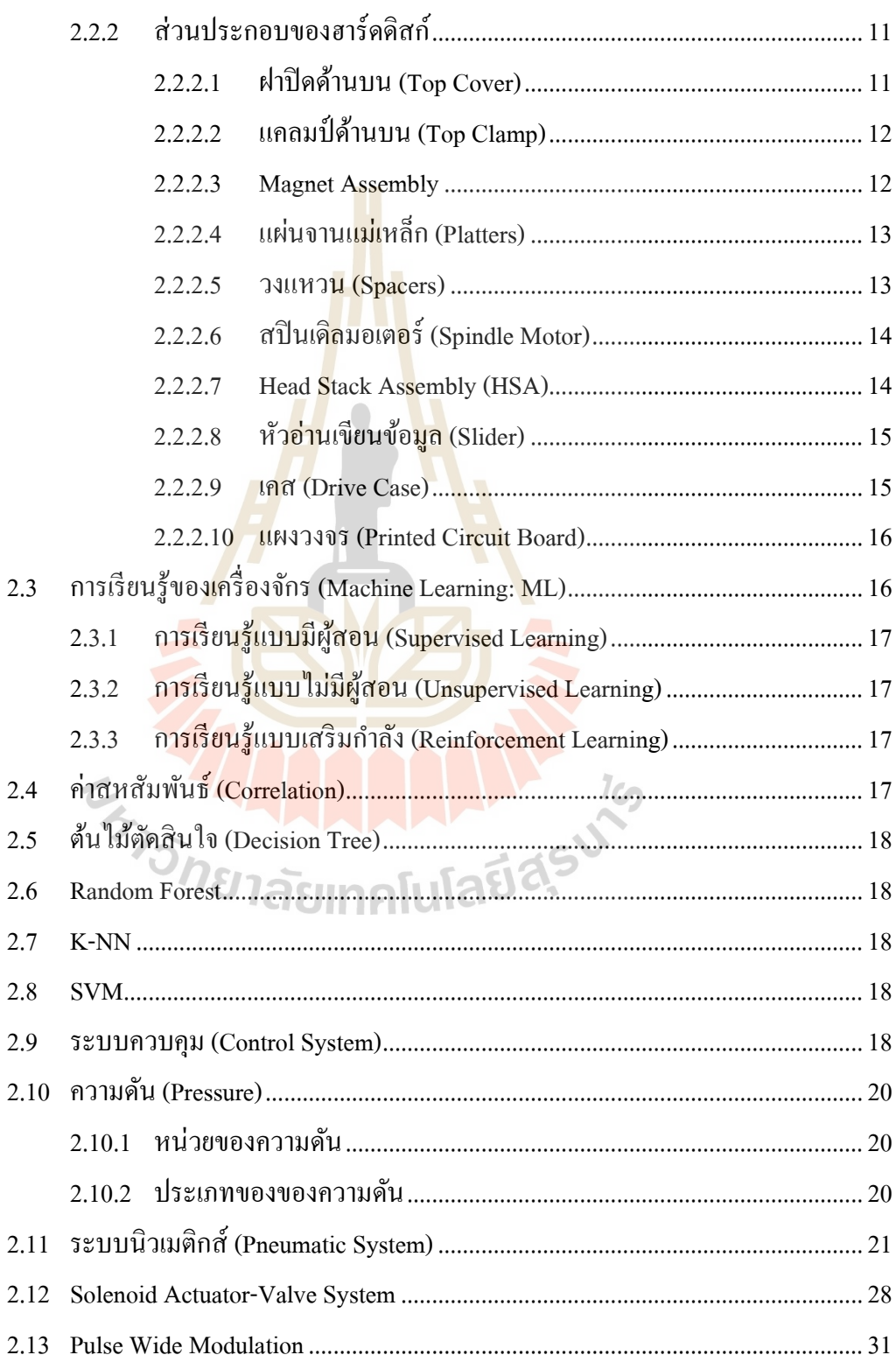

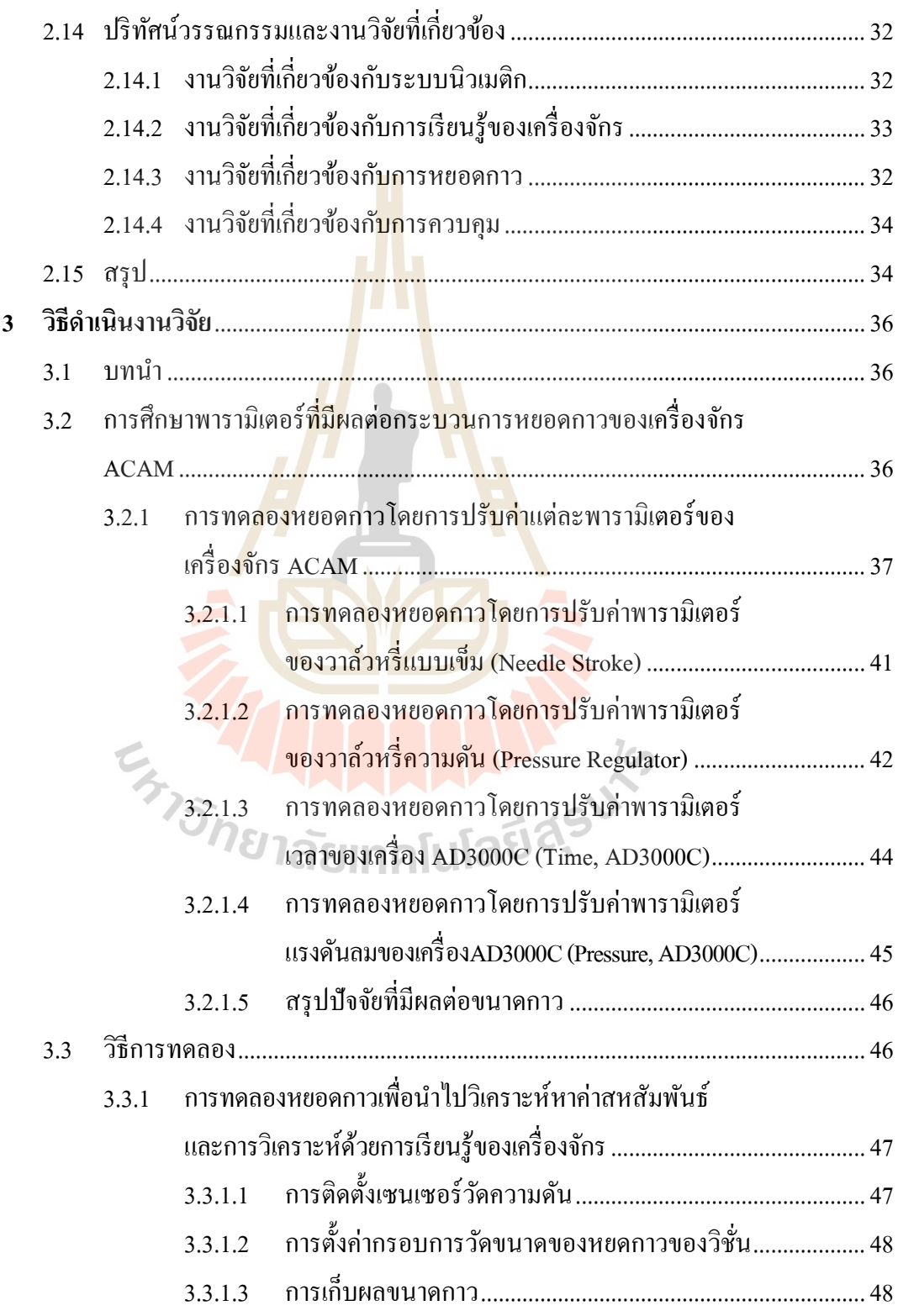

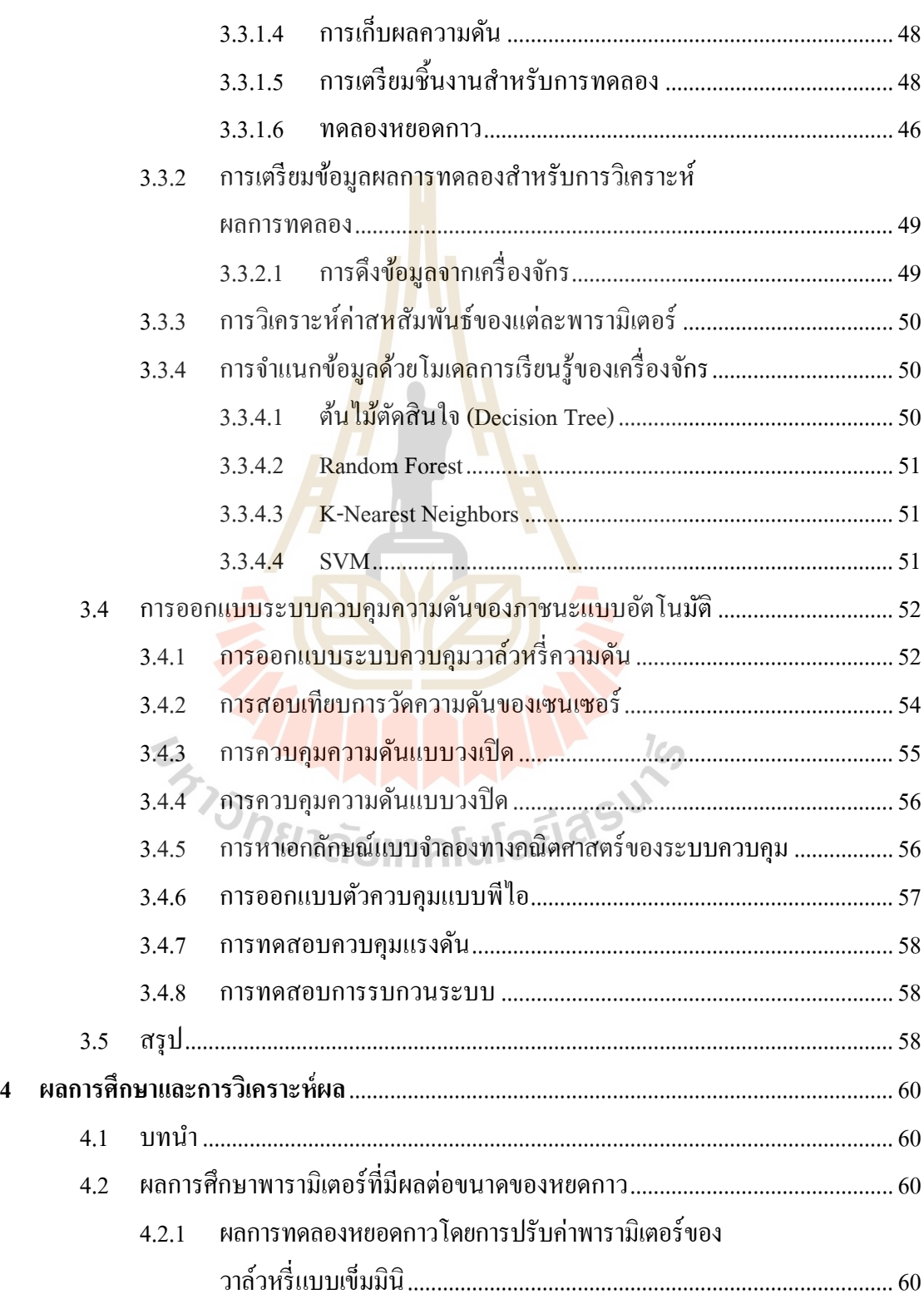

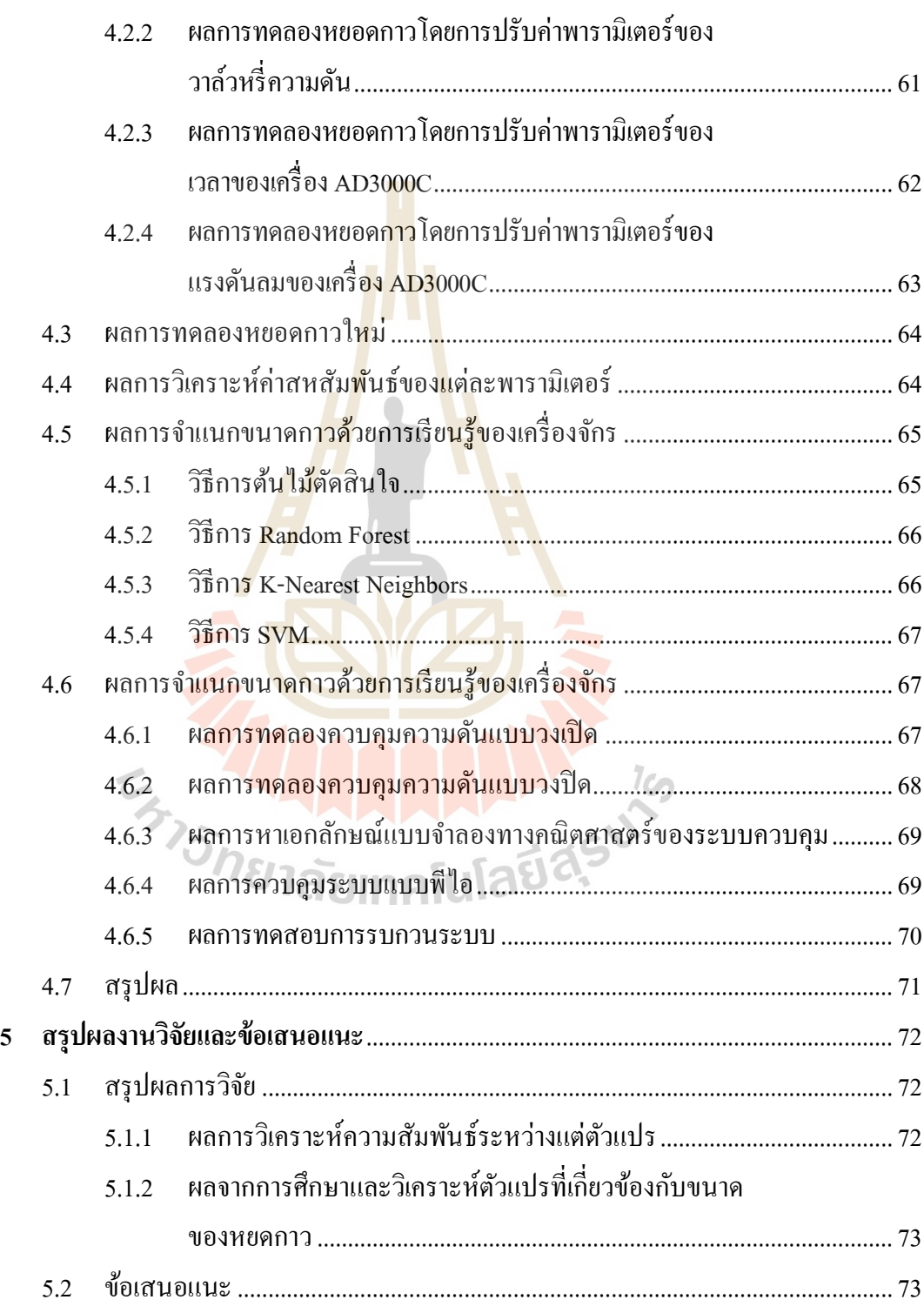

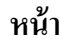

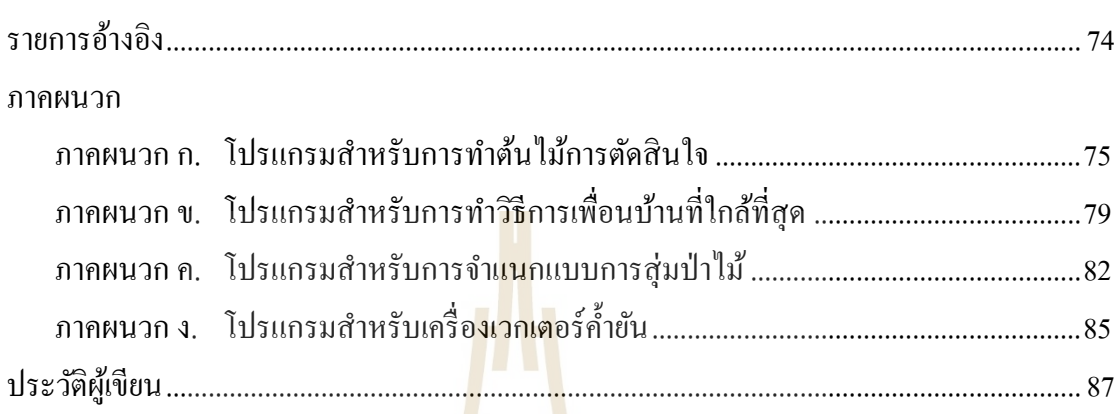

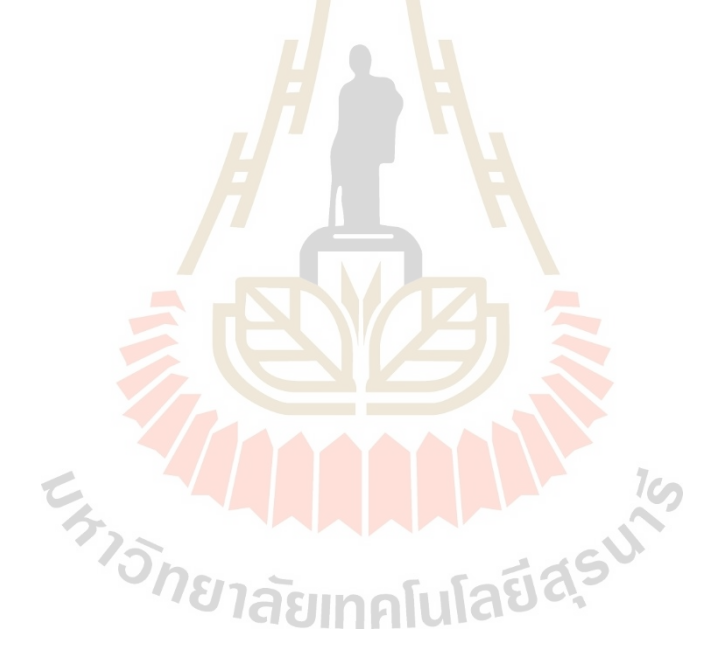

## **สารบัญตาราง**

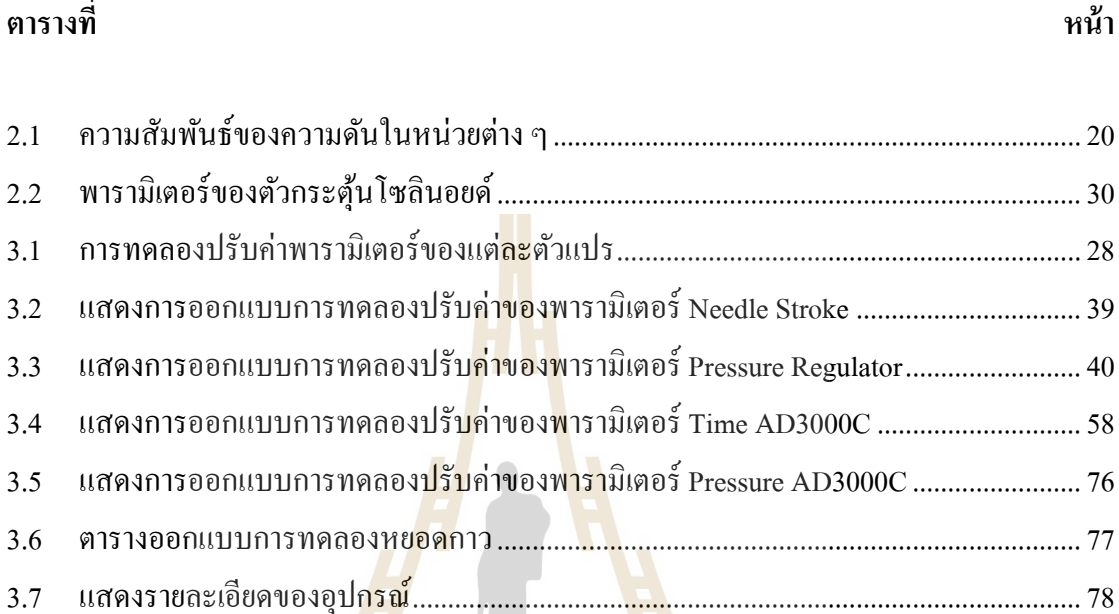

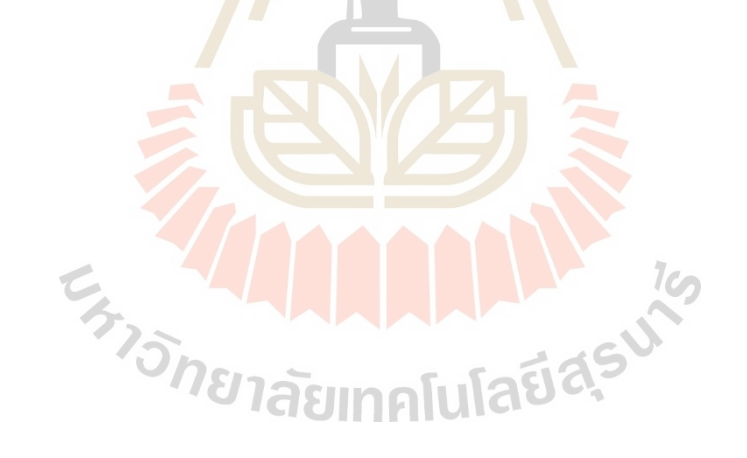

# สารบัญรูป

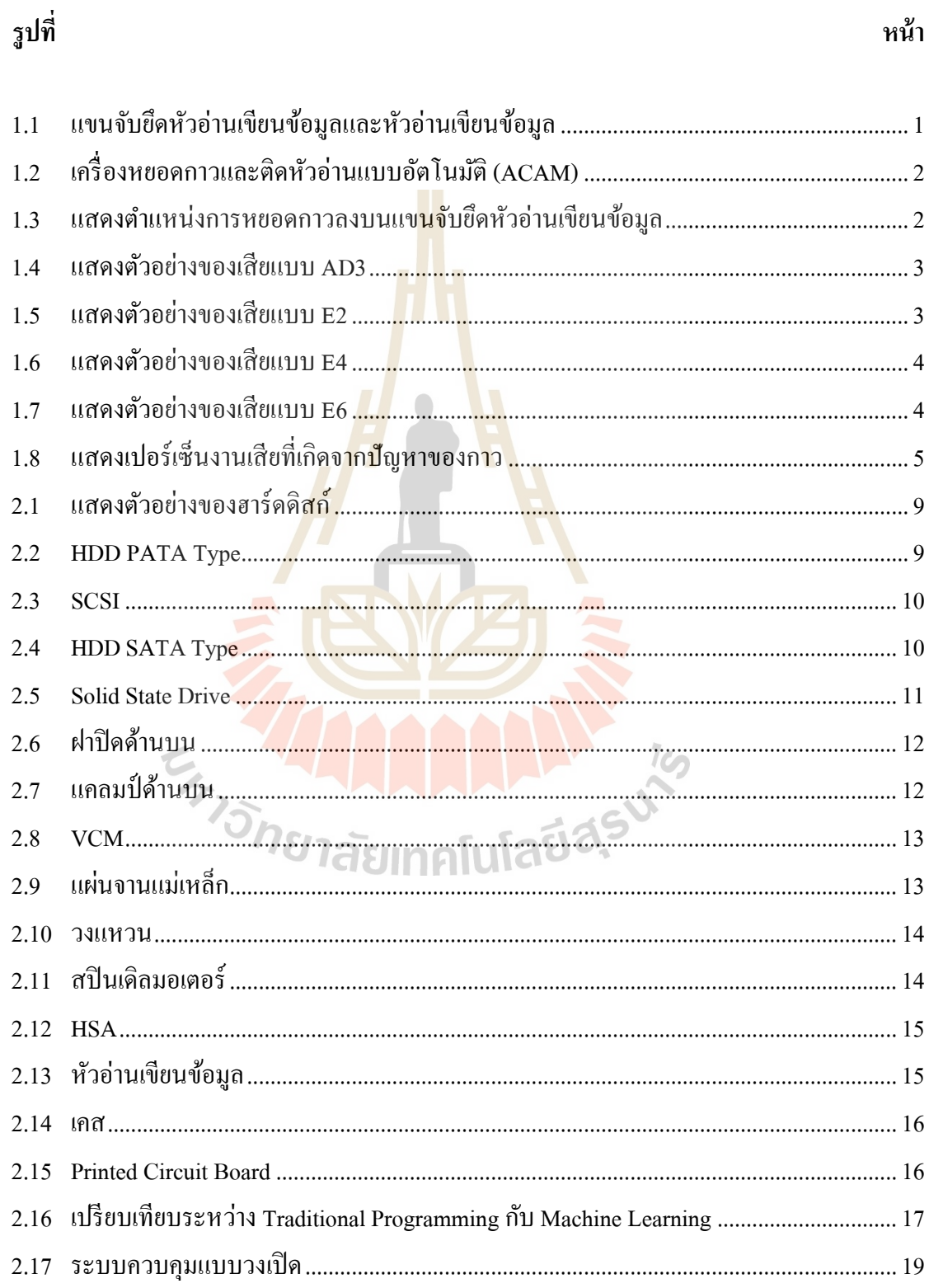

## หน้า

# สารบัญรูป (ต่อ)

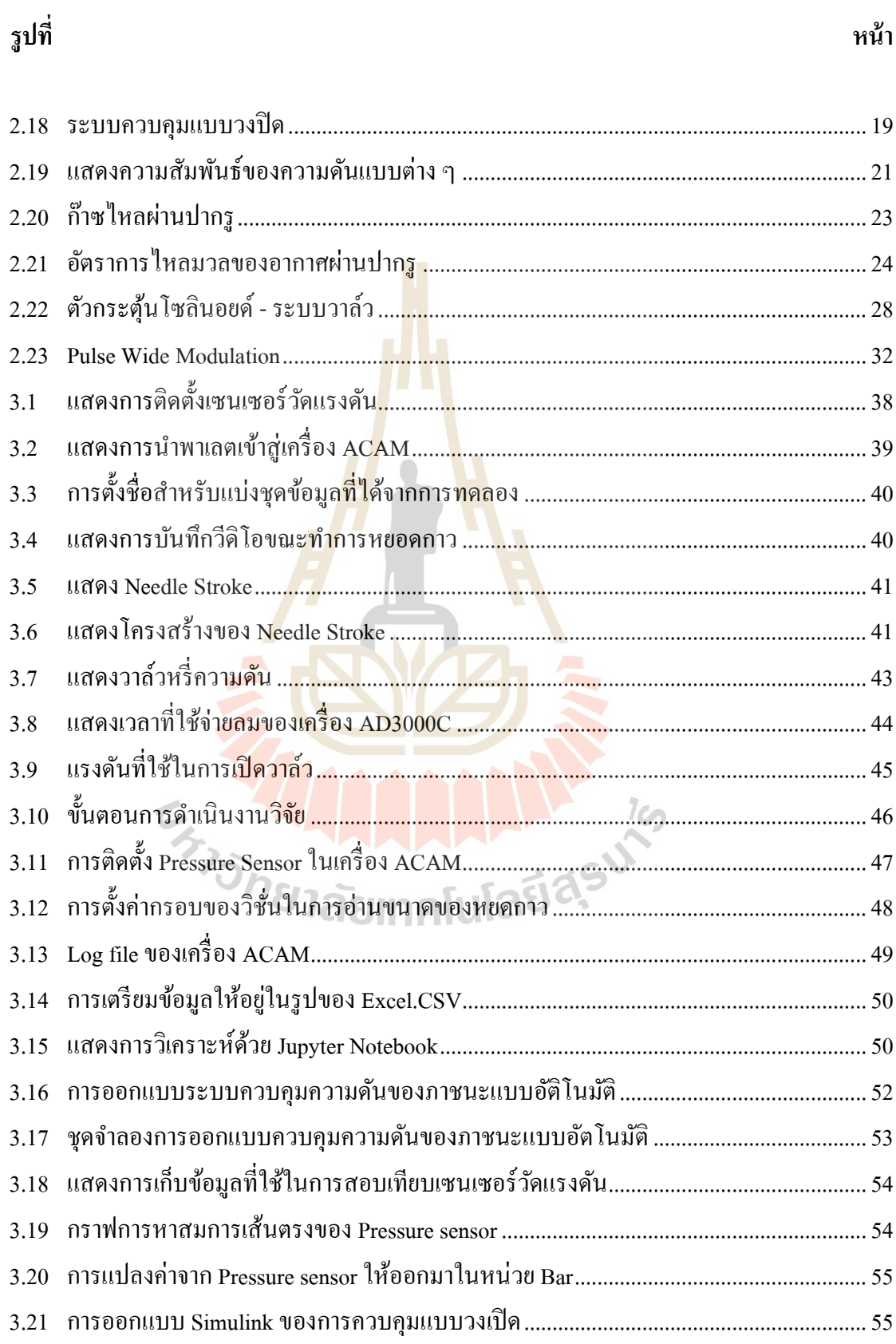

# สารบัญรูป (ต่อ)

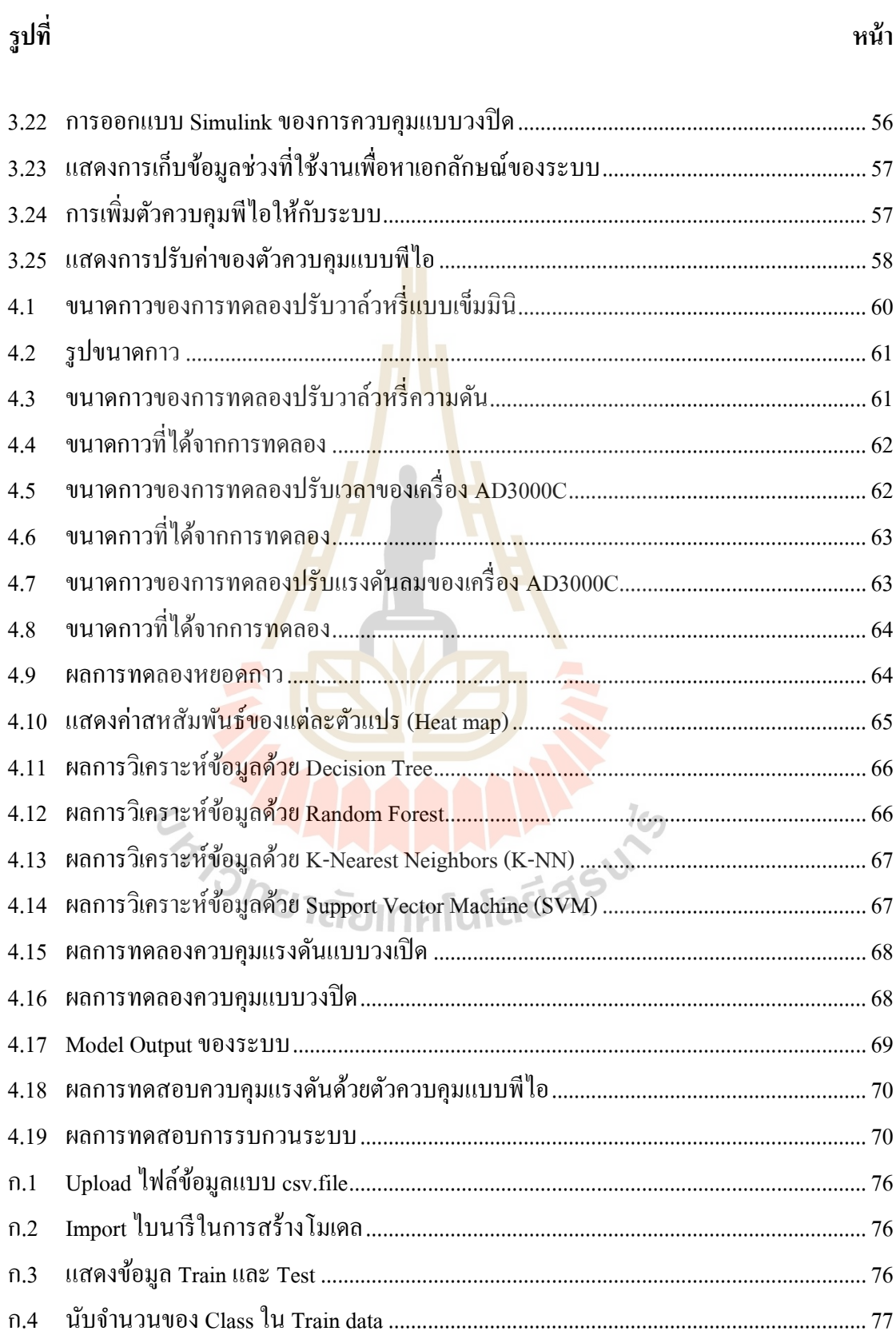

# **สารบัญรูป (ต่อ)**

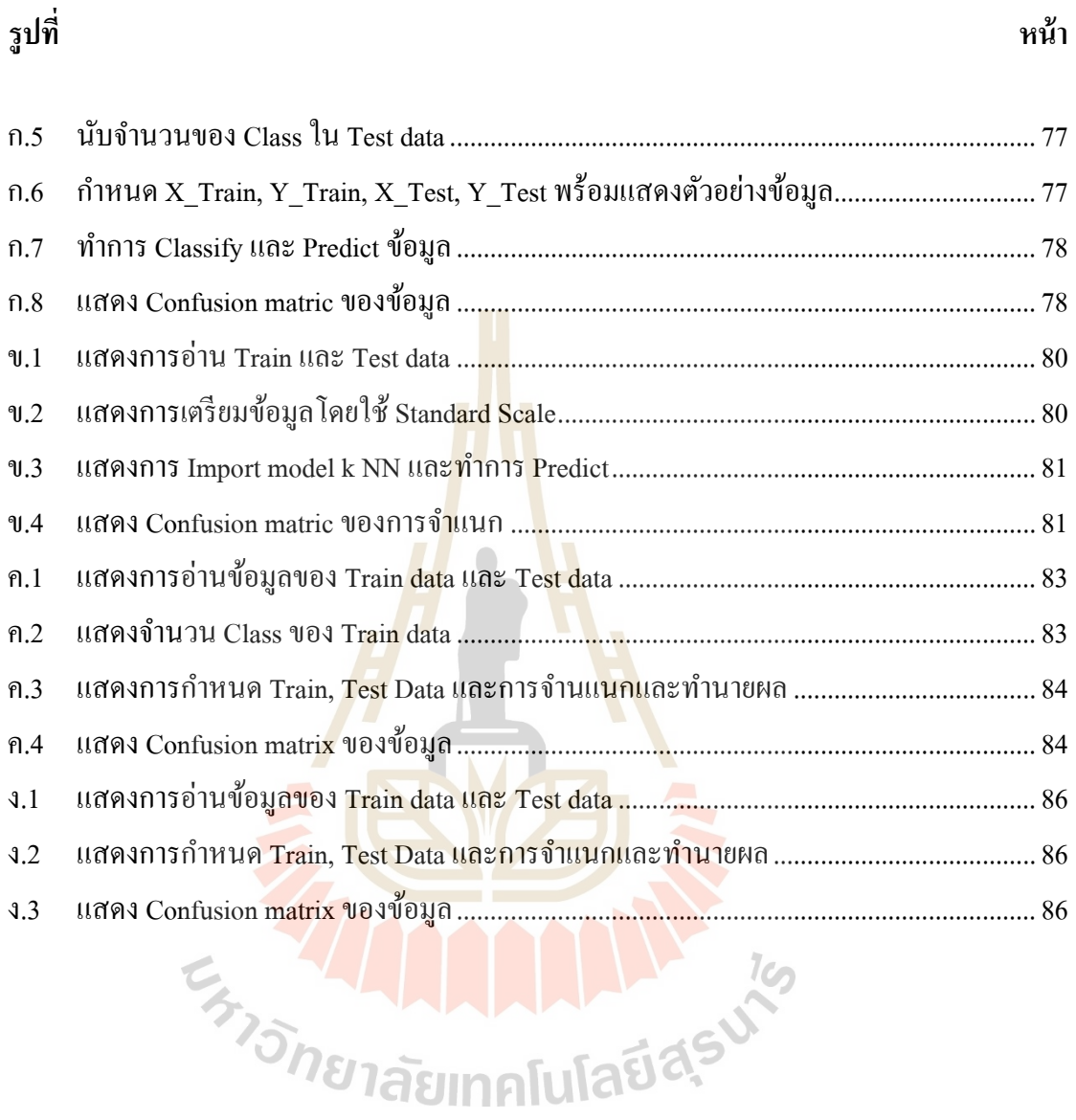

ฒ

# **บทที่ 1 บทน ำ**

## **1.1 ที่มำและควำมส ำคัญของปัญหำกำรวิจัย**

ฮาร์ดดิสก์ไดรฟ์ (Hard Disk Drive : HDD ) เป็นอุปกรณ์บันทึกข้อมูลท ส าคัญอย่างมาก ในยุคปัจจุบัน โดยยุคปัจจุบันมีความต้องการใช้พ้ืนท จัดเก็บข้อมูลเพิ่มข้ึนเร ื่อย ๆ ส่งผลให้ อุตสาหกรรมฮาร์ดดิสใดรฟ์เติบโตขึ้นอย่<mark>างม</mark>ากเพื่อให้ทันต่อความต้องการของตลาด ทำให้มี ึการพัฒนาฮาร์ดดิสก์ไดรฟ์ให้มีความเร็ว<mark>ในการ</mark>บันทึกข้อมูลและเพิ่มความจุในการบันทึกข้อมูล ที่มากขึ้น โดยใด้มีการใช้เครื่องจักรอัตโน<mark>มั</mark>ติเข้า<mark>ม</mark>าช่วยในสายการผลิตเพื่อความรวดเร็วและแม่นยำ ֦֘<u>֚֔</u> ในการผลิตชิ้นงาน ซึ่งในฮาร์ดดิสก์ใดร<mark>ฟ</mark>์มีส่วน<mark>ป</mark>ระกอบสำคัญที่ใช้ในการอ่านและเขียนข้อมูลลง ในฮาร์ดดิสก์ไดรฟ์ก็คือ หัวอ่านเขียนบั<mark>นทึ</mark>กข้อมูล (Head Gimbal Assembly : HGA) ซึ่งมีส่วนประกอบ ที่สำคัญ 2 ส่วน คือ แขนจับยึด<mark>หัวอ่</mark>านเขียนข้อมูล (Suspension) และหัวอ่านเขียนข้อมูล (Slider) ดังรูปที่ 1.1

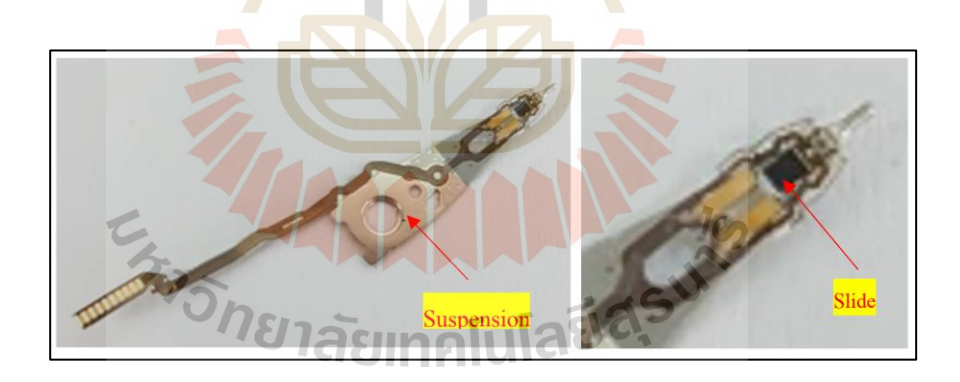

รูปที่ 1.1แขนจบัยดึหวัอ่านเขียนขอ้มูลและหวัอ่านเขียนขอ้มูล

ซึ่งในการประกอบหัวอ่านเขียนบันทึกข้อมูลนั้นใช้เครื่องหยอดกาวและติดหัวอ่านแบบ อัตโนมัติ (Auto Core Adhesive Mounter Machine : ACAM) ในการผลิต โดยนา แขนจบัยึดหัวอ่าน เขียนข้อมูล เข้าสู่กระบวนการหยอดกาว โดยทำการหยอดกาวลงบนแขนจับยึดหัวอ่านเขียนข้อมูล แล้วทำการวัดขนาดของหยดกาว เมื่อได้ขนาดตามที่กำหนดแล้ว เครื่องจักรจะส่งชิ้นงานไปในส่วน ของการติดตั้งหัวอ่านเขียนข้อมูลลงบนแขนจับยึดหัวอ่านเขียนข้อมูลที่ ได้หยอดกาวและวัดขนาด กาวผ่านเรียบร้อยแล้ว ดังรูปที่ 1.2

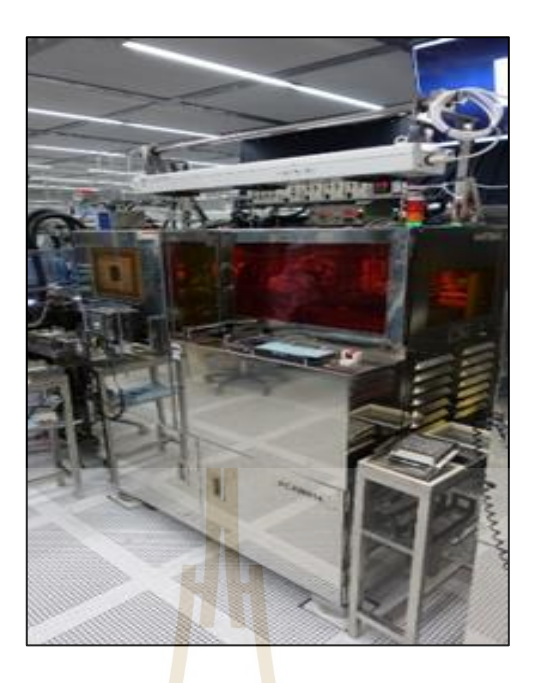

รูปที่ 1.2 เครื่องหยอ<mark>ดก</mark>าวและติด<mark>หัว</mark>อ่านแบบอัตโนมัติ (ACAM)

โดยกระบวนหยอดกาว<mark>เริ่ม</mark>จากการโหลดแขนจั<mark>บฮึด</mark>หัวอ่านเขียนข้อมูลลงบนพาเลต (Pallet) จำนวน 10 ชิ้น จากนั้นนำพาเ<mark>ล</mark>ตใส่เข้าไปในเครื่อง ACAM <mark>จ</mark>ากนั้นเครื่องจักรจะทำการตรวจสอบ ตำแหน่งของแขนจับยึดหั<mark>วอ่</mark>านเ<mark>ขียนข้อมูล เมื่อตรวจสอบ</mark>เสร<mark>็จแ</mark>ล้วจะทำการหยอดกาวลงบนแขน ี จับยึดหัวอ่านเขียนข้อมู<mark>ลแต่</mark>ละชิ้<mark>นจำนวน 2 จุด สำหรับนำ</mark>หัวอ่<mark>านเ</mark>ขียนข้อมูลมาติดตั้งลงบนแขนจับ ยึดหัวอ่านเขียนข้อมูล ดัง<mark>รูปที่ 1.3</mark>

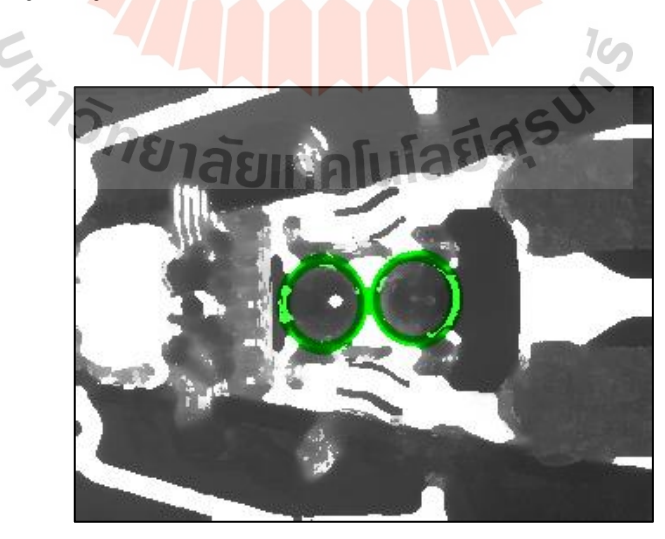

รูปที่ 1.3 แสดงตำแหน่งการหยอดกาวลงบนแขนจับยึดหัวอ่านเขียนข้อมูล

เมื่อทำการหยอดกาวลงบนแขนจับยึดหัวอ่านเขียนครบทั้ง 10 ชิ้นแล้ว เครื่องจักรจะทำ การตรวจวัดขนาดเส้นผ่านศูนย์กลางของขนาดกาวท หยอดลงบนแขนจับยึดหัวอ่านเขียน แต่ละชิ้นเมื่อผ่านสเปกแล้วก็นำชิ้นงานเข้าสู่กระบวนการถัดไป คือ การติดหัวอ่านเขียนข้อมูล ถ้าขนาดกาว ได้ตามสเปกที่กำหนดแล้ว เครื่องจักรจะนำหัวอ่านเขียนข้อมูลมาติดตั้งลงแขนจับยึด หัวอ่านเขียนข้อมูลแล้วส่งใปกระบวนการถัดใป แต่ถ้าขนาดกาวไม่ใค้ขนาดตามที่กำหนด เครื่องจักรจะ ไม่ทำการติดตั้งหัวอ่านเขียนข้อมูลลงบนแขนจับยึดหัวอ่านเขียนข้อมูล ทำให้ แขนจบัยึดหวัอ่านเขียนขอ้ มูลท หยอดกาวไม่ไดข้ นาดน้นั ไม่สามารถนา ไปเขา้สู่กระบวนการผลิต  $\mathcal{L}^{\mathcal{L}}$ ถัดไปได้ ทำให้เกิดเป็นของเสีย AD3 นั่นก็คือ ขนาดกาวไม่ตรงสเปก ดังรูปที่ 1.4

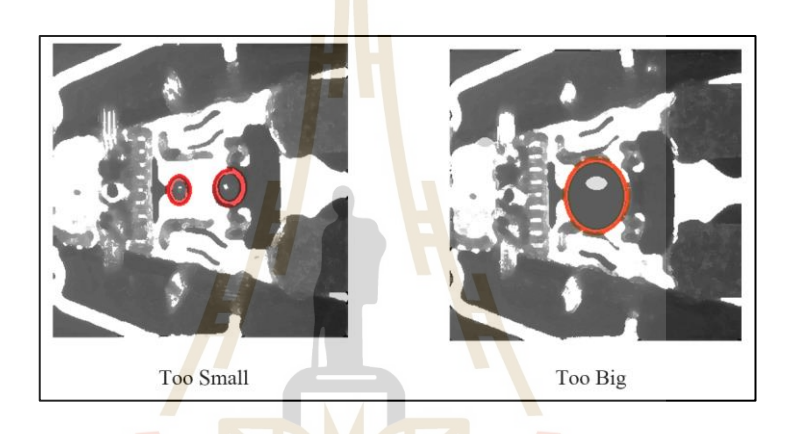

รูปที่ 1.4 แสดงตวัอยา่ งของเสียแบบ AD3

จากข้อมูลจากการผลิ<mark>ตยังพบปัญหาที่เกิดจากกาว ใ</mark>ด้แก่ รหัส E2 E4 และ E6 โดยรหัส E2 คือ ของเสียที่เกิดจากกาวน้อยกว่าสเปก เมื่อนำหัวอ่านเขียนข้อมูลมาติดลงบนแขนจับยึดหัวอ่าน ี่ เขียนข้อมูล ทำให้ชิ้นงานติดไม่สนิทเกิดช่องว่างระหว่างหัวอ่านเขียนข้อมูลและแขนจับยึดหัวอ่าน เขียนข้อมูล ดังรูปที่ 1.5

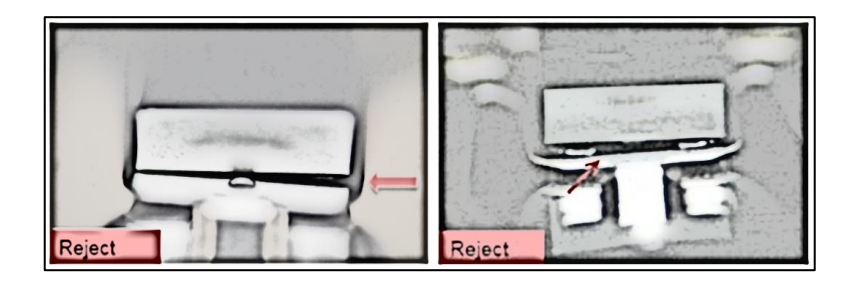

รูปที่ 1.5แสดงตวัอยา่ งของเสียแบบ E2

โดยของเสียรหัส E4 คือ ของเสียที่เกิดจากกาวมีมากเกินไปทำให้ล้นออกมาด้านหลังของ ี่ แขนจบัยดึหวัอ่านเขียน ดังรูปที่ 1.6

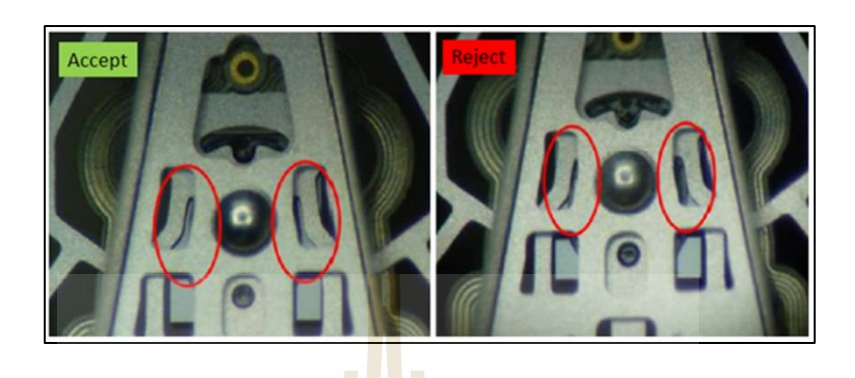

ู รูปที่ 1.6 แ<mark>สดงตัวอย่</mark>างของเสียแบบ E4

และรหัส E6 คือ ของเสียที่<mark>เกิด</mark>จากมีกา<mark>วมา</mark>กเกิน ไปเมื่อนำหัวอ่านเขียนข้อมูลมาติดลง บนแขนจับยึดหัวอ่านเขียนข้อมูล <mark>ทำ</mark>ให้เกิดการเลื่อนข<mark>องหั</mark>วอ่านเขียนข้อมูลออกจากตำแหน่งติดตั้ง ดังรูปที่ 1.7

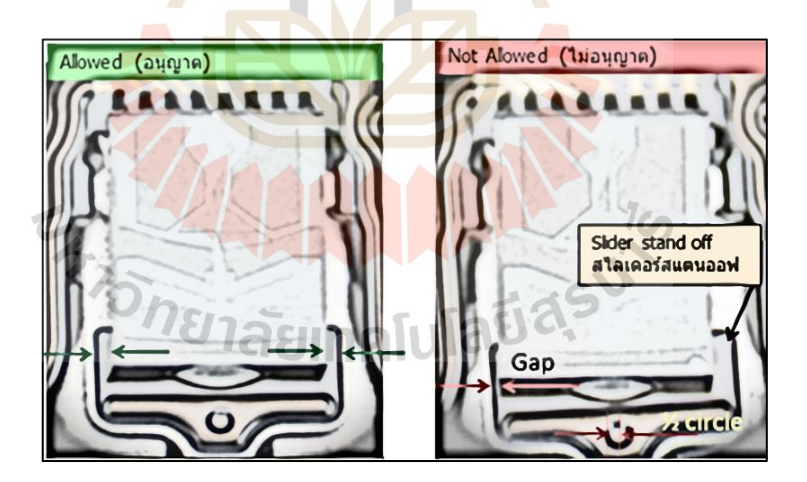

รูปที่ 1.7แสดงตวัอยา่ งของเสียแบบ E6

ข้อมูลแสดงเปอร์เซ็นต์ของเสียที่เกิดจากการติดตั้งหัวอ่านเขียนข้อมูลลงบนแขนจับยึด  $\mathcal{L}^{\mathcal{L}}$ หัวอ่านเขียนข้อมูลของเครื่องจักร ACAM ทั้งสายการผลิต ดังรูปที่ 1.8

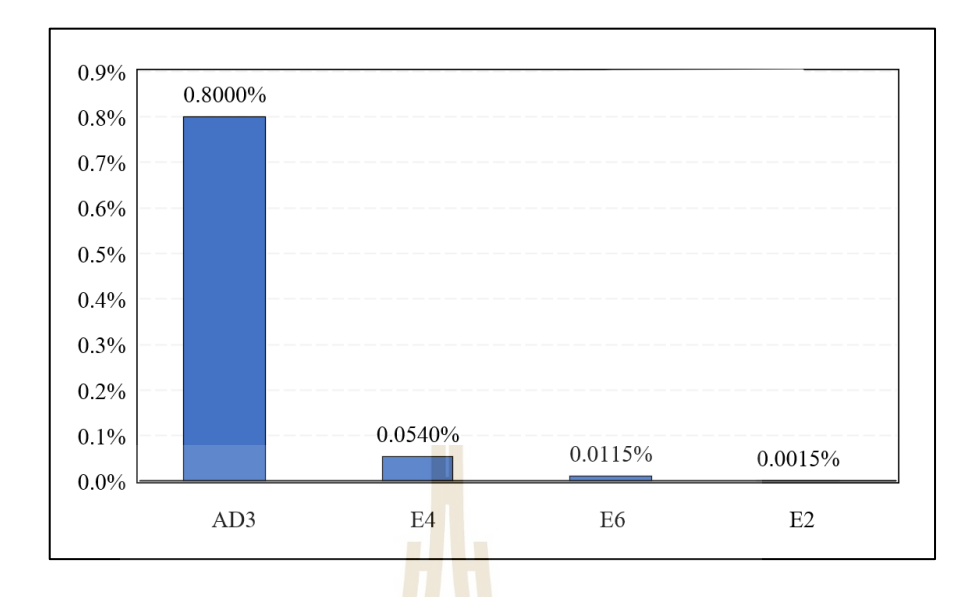

รูปที่ 1.8 แสดงเปอ<mark>ร์</mark>เซ็นงาน<mark>เ</mark>สียที่เกิดจากปัญหาของกาว

เมื่อเครื่องจักรทำการหยอ<mark>ดกา</mark>วลงบนแขนจั<mark>บ</mark>ยึดหัวอ่านเขียนข้อมูลครบทุกตัวแล้ว ก็ทำ การวัดขนาดของหยดกาวด้วยก<mark>ล้อ</mark>ง ซึ่งจะได้ขนาดขอ<mark>งห</mark>ยดกาวออกมา จากนั้นเครื่องจักรจะทำ การประมวลผลขนาดของหย<mark>ด</mark>กาว ถ้าขนาดของหยดกาวที่ใด้มีขนาดใม่ตรงตามสเปคคือ มีขนาด เล็กหรือใหญ่เกินไปจะทำให้เครื่อ<mark>งจักรไม่นำหัวอ่านเขียน</mark>ข้อมู<mark>ล</mark>มาติดลงบนแขนจับยึดหัวอ่านเขียน ข้อมูลนั้น แต่จะข้ามไป<mark>ติดตั</mark>วถัด<mark>ไปที่ขนาดของตรงตามส</mark>เปก <mark>ทำ</mark>ให้แขนจับยึดหัวอ่านเขียนข้อมูล ที่ขนาดกาวไม่ตรงตามส<mark>เปกนั้นไม่สามารถใช้งานต่อ</mark>ได้เนื่<mark>องจาก</mark>หยอดกาวที่ไม่ตรงสเปคไปแล้ว เกิดเป็นของเสีย ทำให้เสียรา<mark>ยได้จากการทิ้งแขนจับยึดข้อมูลไป</mark>แบบไม่ได้ใช้งานเลย

จากนั้นเมื่อทำการหยอดกาว<mark>ลงบนแขนจับยึด</mark>หัวอ่านเขียนข้อมูล และวัดขนาดของหยดกาว ื่ เสร็จแล้ว ก็จะส่งแขนจับยึดหัวอ่านเขียนข้อมูลที่ได้ขนาดกาวตรงตามสเปก ไปสู่ขั้นตอนของ การติดหัวอ่านเขียนข้อมูล จากนั้นก็จะส่งแขนจับยึดชุดหัวอ่านเขียนข้อมูลที่ติดหัวอ่านเขียนข้อมูล ี่ แล้ว ไปทำการเชื่อมวงจร แล้วทำการตรวจสอบคุณภาพ

โดยในส่วนของกระบวนการหยอดกาวนี้ พบว่ามีข้อบกพร่องที่เกิดจากปริมาณของหยด กาวที่มากหรือน้อยเกิน ไปหรือ ไม่ตรงตามสปก ซึ่งส่งผลให้ต้องทิ้งแขนจับยึดหัวอ่านเขียนและ ี่ หัวอ่านเขียนข้อมูลไป เนื่องจากไม่สามารถนำไปใช้ในการผลิตหัวอ่านฮาร์ดดิสก์ต่อไปได้จึงได้ ทำการศึกษาและวิจัยเกี่ยวกระบวนหยอดกาว ในเครื่องหยอดกาวและติดหัวอ่านแบบอัตโนมัติ ื่ เพื่อหาสาเหตุของปัญหาและลดของเสียท เกิดจากกระบวนการหยอดกาวต่อไปี่

#### **1.2 วตัถุประสงค ของงำนวจิยั ์**

 $1.2.1$ อศึกษาและวิเคราะห์ปัจจยัท มีผลต่อขนาดกาวในกระบวนการหยอดกาวของ เครื่อง ACAM โดยการประยุกต์ใช้การเรียนรู้ของเครื่องจักร

1.2.2 ออกแบบระบบควบคุมความดนัของภาชนะท มีผลต่อขนาดกาวโดยใชต้วัควบคุมพีไอ ี่

#### **1.3 ขอบเขตของงำนวิจัย**

- 1.3.1 ใชเ้คร องหยอดกาวและติดหวัอ่านแบบอตัิโนมตัิ(ACAM) ในสายการผลิต
- 1.3.2 เคร ื่องควบคุมการจ่ายกาว รุ่น AD3000C
- 1.3.3 วาล์วหรี่ MicroDot รุ่น xQR41 Needle Valve
- 1.3.4 กาว EMS 535-10M-1
- 1.3.5 HGA รุ่น Palmer
- $1.3.6$  การควบคุมขนาดของ D $_{\rm ot}$  size  $230$   $\pm$  70 ไมโครเมตร
- 1.3.7 ใช้ตัวควบคุมพีไอเพื่<mark>ออ</mark>อกแบบระ<mark>บบ</mark>ควบคุมของภาชนะที่มีผลต่อขนาดกาว ี่

## **1.4 ระเบียบวิธีวิจัย**

- 1.4.1 ศึกษาขึ้นตอ<mark>น</mark>การทำงานของเครื่องจักรและ<mark>ส</mark>าเหตุที่ส่งผลต่อขนาดกาว
- 1.4.2 ศึกษาแ<mark>ละค้นคว้าทฤษ</mark>ฎีที่<mark>เกี่ย</mark>วข้<mark>องกับงาน</mark>วิจัย ี่
- 1.4.3 ออกแ<mark>บบการทดลองปรับค่าของตัวแปร</mark>เพื่อดู<mark>ผลต่</mark>อขนาดของหยดกาว
- 1.4.4 ออกแบ<mark>บการทดลองหยอดกาวเพื่อเก็บข้อมูล</mark>มาใช้วิเคราะห์ด้วยการเรียนรู้ของ

เครื่องจักร

- 1.4.5 วิเคราะห์ข้อมูลด้วยการเรียนรู้ของเครื่องจักรที่มีค่าความสัมพันธ์สูงสุดกับขนาดกาว ี่
- 1.4.6 ออกแบบระบบควบคุมความดันของภาชนะแบบอัตโนมัติ
- 1.4.7 ทดสอบระบบควบคุมความดันของภาชนะแบบอัตโนมัติ
- 1.4.8 สรุปผล

## **1.5 สถำนที่ท ำกำรวิจัย**

1.5.1 บริษทั เวสเทิร์นดิจิตอล ประเทศไทยจา กดั แผนก HGA DEVELOPMENT LAB

## **1.6 เครื่องมือที่ใช้ในกำรท ำวิจัย**

- 1.6.1 เครื่อง ACAM
- 1.6.2 เซนเซอร์วัดความดัน

1.6.3 ตัวควบคุมความดัน

1.6.4 คอมพิวเตอร์

## **1.7 ประโยชน์ที่คำดว่ำจะได้รับ**

1.7.1 ทราบถึงป้จจัยที่มีผลต่อขนาดกาวในกระบวนการหยอดกาว สำหรับเครื่อง ACAM ี่ ในสายการผลิตได้

1.7.2 ใค้แบบจำลองอัลกอริทึมการเรียนรู้ของเครื่องจักรในการจำแนกการหยอดกาว ที่ดีหรือเสียได้จากการข้อมูลการทดลอง

1.7.3 ได้ระบบระบบควบคุมความดันของภาชนะแบบอัตโนมัติที่สามารถสร้างเสถียรภาพ ของเครื่องที่มีต่อกระบวนการหยอดขนาด<mark>กาวที่เห</mark>มาะสมสำหรับหัวอ่านเขียนข้อมูลและแขนจับยึด ี่ หัวอ่านเขียนข้อมล

1.7.4 ลดการสูญเสียของหัวอ่านเขียนข้อมูลและแขนจับยึดหัวอ่านเขียนข้อมูลใน สายการผลิตที่เกิดขึ้นจากการหยอดก<mark>าวไ</mark>ด้ขนาดที่ไ<mark>ม่ถู</mark>กต้อง ี่

#### **1.8 กำรจัดทำ รูปเล่มวทิยำนิพนธ**

บทที่ 1 เป็นบทนำ

บทที่ 2 เป็นการก<mark>ล่า</mark>วถึ<mark>งทฤษฎีและงานวิจัยที่เกี่ยวข้</mark>อง ี่

ี บทที่ 3 เป็นการ<mark>บรร</mark>ยายถึงวิธีการดำเนินงานวิจัย

บทที่ 4 เป็ นการแสดงผลการทดสอบ

บทที่ 5 เป็ นบทสรุปและข้อเสนอแนะ

# **บทที่ 2 ปริทัศน์วรรณกรรมและงานวิจัยที่เกี่ยวข้อง**

#### **2.1 บทน า**

กระบวนการผลิตหัวอ่านเขียนขอ้ มูลของฮาร์ดดิสก์ไดรฟ์ได้มีการใช้เครื่องจักรอัตโนมัติ เขา้มาช่วยในกระบวนการผลิตเนื่องจากการผลิตชิ้นงานที่มีขนาดเล็กมากต้องการความละเอียด และแม่นยำในการผลิตสูงถึงระดับ ไมโ<mark>คร</mark>เมตร การใช้เครื่องจักรอัตโนมัติเข้ามาช่วยใน ึกระบวนการผลิตทำให้สามารถผลิตชิ้นง<mark>านได้อ</mark>ย่างรวดเร็วและแม่นยำทำให้หัวอ่านเขียนข้อมูล ึ ของฮาร์ดดิสก์ไดรฟ์มีประสิทธิภาพสูงขึ้นตามไปด้วย ซึ่งในส่วนของกระบวนการหยอดกาว ี สำหรับนำหัวอ่านเขียนข้อมูลมาติดกับ<mark>แ</mark>ขนจับขี้ดหัวอ่านเขียนข้อมูลของเครื่องจักร ACAM นั้น ได้มีการประยุกต์ใช้เทคโนโลยีในก<mark>ารห</mark>ยอ<mark>ดกาวที่มีก</mark>วามละเอียดและแม่นยำสูงนั่นก็คือ วาล์วหรี่ แบบเข็มมินิ (Mini Microdot) เพื่อให้ได้ขนาดของหยดกาว (Dot size) ในปริมาณที่เหมาะสมและ มีขนาดของเส้นผ่านศูนย์กลา<mark>งตร</mark>งตามสเปก เพื่อส่ง<mark>ต่อ</mark>ไปในกระบวนการติดตั้งหัวอ่านเขียน ฮาร์ดดิสก์ไดรฟ์ต่อไป ซึ่งก<mark>า</mark>รทำงานของกระบวนการหยอดกาวโดยใช้วาล์วหรี่แบบเข็มมินิ ได้มีการใช้เครื่องควบคุ<mark>มก</mark>าร<mark>หย<sub>่</sub>อดกาวเข้ามาช่วยในก</mark>ารสั่<mark>งเ</mark>ปิดปิดวาล์วหรี่แบบเข็มมินิ และ ใช้แรงดันจากแหล่งจ่<mark>ายล</mark>มขอ<mark>งโรงงานจ่ายลมให้กับ</mark>หล<mark>อดก</mark>าวที่เชื่อมติดกับวาล์วหรื่แบบ เข็มมินิ ซึ่งในกระบวนก<mark>ารหยอดกาวให้ได้ขนาดเส้นผ่านศูนย์</mark>กลางออกมาได้แบบคงที่นั้นยาก แต่การควบคุม หากเกิดการสู<mark>ญเสียของแรงดันลมที่จ่ายให้กั</mark>บวาล์วหรี่แบบเข็มมินิเพื่อให้สามารถ ท างานได้ อาจท าให้ขนาดเส้นผา่ นศูนยก์ลางของหยดกาวไม่ตรงตามสเปกได้ เมื่อส่งชิ้นงานไปใน กระบวนการถัดไปจะทำให้เกิดของเสียได้ ดังนั้นจึงได้ทำการศึกษางานวิจัยและทฤษฎีที่เกี่ยวข้อง  $\mathcal{L}^{\mathcal{L}}$ ี่ กับการออกแบบระบบควบคุม ระบบความดันนิวเมตริก เทคนิคการการเรียนรู้ของเครื่องจักร ้เพื่อใช้ในการพัฒนาระบบการหยอดกาวให้มีประสิทธิภาพยิ่งขึ้น

## **2.2 ฮาร์ดดิสก์(Hard Disk Drive)**

ฮาร์ดดิสก์(Hard Disk Drive) คืออุปกรณ์อิเล็กทรอนิกส์ที่ท าหน้าที่ในการบันทึกข้อมูล แบบดิจิตอล โดยใด้มีการประยุกต์ใช้ทั้งในเครื่องคอมพิวเตอร์ โน้ตบุค เครื่อง Server หรือระบบ เก็บสำรองข้อมูลแบบต่าง ๆ ซึ่งในยุคปัจจุบันนี้ที่อินเทอร์เน็ตเข้าถึงทุกคนทำให้มีความต้องการใช้ ฮาร์ดดิสก์

ี สำหรับสำรองข้อมูลมากยิ่งขึ้น ในโลกของ Internet of thing สำหรับการเก็บรวบรวมข้อมูลจาก อุปกรณ์ต่าง ๆ รวมถึง Big Data สำหรับการทำ Machine Learning ในส่วนของการเก็บบันทึกข้อมูล เป็นต้น โดยฮาร์ดดิสก์มีลักษณะดังรูปที่ 2.1 ซึ่งทำการบันทึกข้อมูลลงบนแม่นแบนกลมที่เคลือบ  $\mathcal{L}^{\mathcal{L}}$ ค้วยการแม่เหล็กที่หมุนอย่างรวดเร็วเมื่อทำงาน ี่

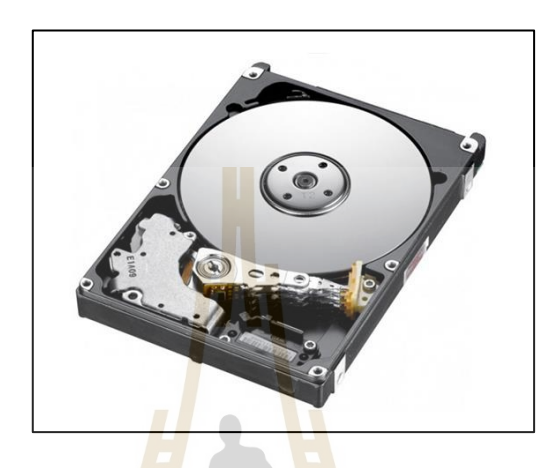

รู<mark>ปที่</mark> 2.1 แสดงตัวอย่างข<mark>อง</mark>ฮาร์ดดิสก์

**2.2.1 ประเภทของฮาร์ดดิสก์**

ปัจจุบั<mark>นเท</mark>คโนโลยีของฮ<mark>าร์ดดิสก์ได้ถูก</mark>พัฒนาอย่างต่อเนื่องส่งผลให้มีฮาร์ดดิสก์ หลากหลายประเภท ซึ่งสามารถแบ่งได้4 ประเภท ดงัน้ี

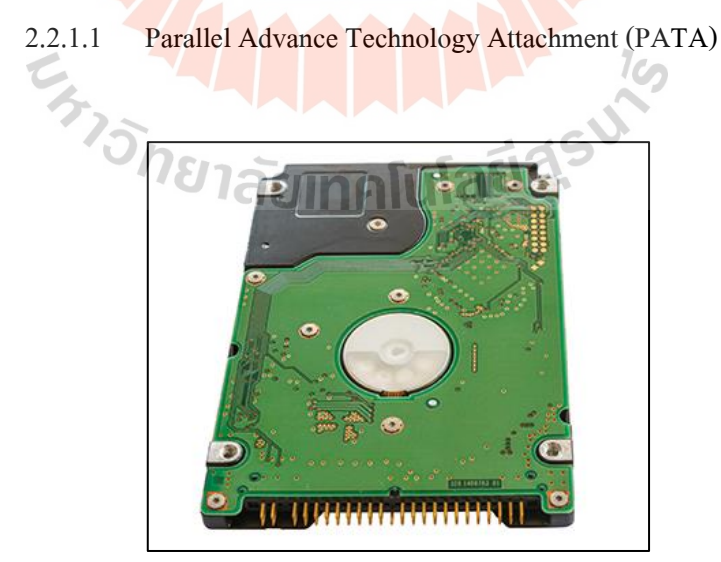

รูปที่ 2.2 HDD PATA Type

ฮาร์ดดิสก์ที่มีการอินเตอร์เฟสแบบขนานหรือท รู้จกักนั ในช อ IDE หรือ ื่ Integrated Drive Electronics ซึ่งใด้ถูกพัฒนาโดยบริษัท Western Digital เป็น Hard disk รุ่นเก่าที่มี ความเร็วในการเขียน/อ่านข้อมูลไม่มากนักและมีความจุน้อย แต่ก็ยังมีใช้จนถึงปัจจุบัน ดังรูปที่ 2.2 2.2.1.2 SCSI (Small Computer System Interface)

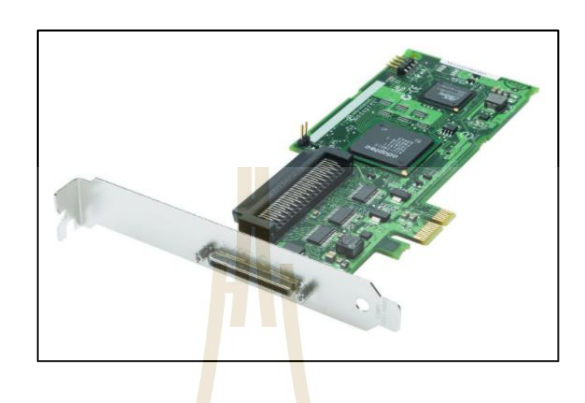

รูปที่ 2.3  $SCSI$ 

เอสซ<mark>ีเอส</mark>ไอหรือที่เรียกกันติด<mark>ปาก</mark>ว่า "สกัสซี่" นั้น ได้รับความนิยมสูงใน ี่ ี่

การนำมาใช้งานกับ Server องค์กรในสมัยก่อน เนื่องจากมีความเร็วในการโอนถ่ายข้อมูลสูงในสมัย นั้น และมีการทำงานที่<mark>ช่วย</mark>ลด<mark>ภาระการทำงานของ CPU แต่ในปั</mark>จจุบัน SCSI นั้นถูกแทนที่ด้วย ี่ เทคโนโลยีการบันทึกข้<mark>อมูลอื่นจนแทบจะไม่ค่อยได้เห็นกั</mark>นแล้<mark>ว ดัง</mark>รูปที่ 2.3 ื่

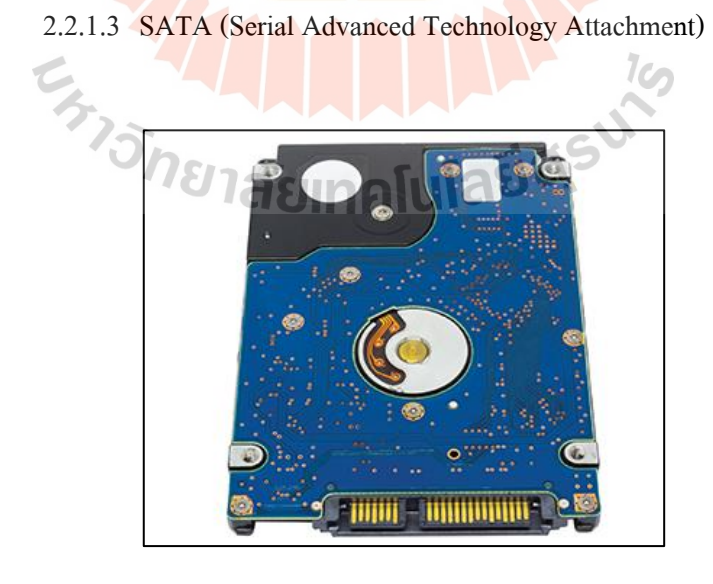

รูปที่ 2.4 HDD SATA Type

Serial ATA หรือ SATA คือ ฮาร์คคิสก์ที่มีการอินเตอร์เฟสแบบอนุกรม เป็นเทคโนโลยีใหม่ท ถูกเริ่มใช้ราว ๆ ปี 2545 จุดเด่นภายนอกคือ มีขนาดท เล็กลงอย่างมาก ทั้งตัว Hard disk และสาย (SATA) ทำให้มีต้นทุนที่ถูกลง ในขณะที่เจ้าตัว SATA เองมีการรับส่ง ข้อมูลที่รวดเร็วขึ้นอย่างมาก จึงได้รับความนิยมที่แพร่หลายใช้ใน PC ทั่วไป และ Server บางรุ่น ดัง ี่ ี่ รูปที่ 2.4

2.2.1.4 Solid-State Drive (SSD)

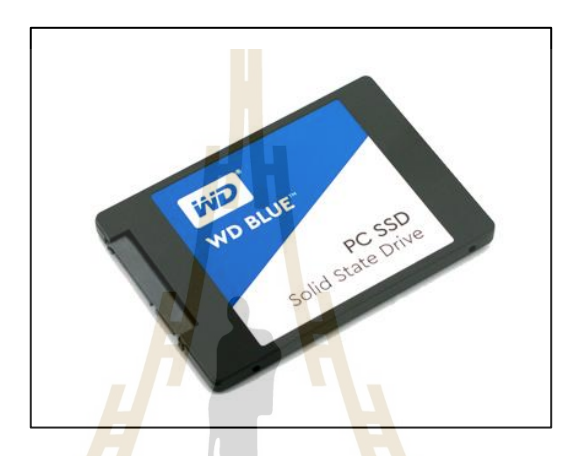

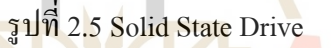

<mark>SSD เป็นเทคโนโลยีการบันทึ</mark>กข้อมู<mark>ลแบ</mark>บใหม่ ที่ใช้แผงวงจรในรูปแบบ ี่ ชิปหน่วยความจำ ในก<mark>ารเก็บข้อมูลโดยจะมีอุปกรณ์ทำงา</mark>นร่วมกัน 2 ส่วนหลัก ๆ คือ ชิป หน่วยความจำ (Memory) และชิป<mark>ควบคุมการทำงาน (Contr</mark>oller) ปราศจากจานหมุนในการบันทึก ข้อมูล เช่น Hard disk ในรุ่นอื่น ๆ ที่กล่าวมาทำให้ไม่มีเสียงจานหมุนรบกวนและเรื่องของความร้อน ื่ ี่ ที่เกิดจากการหมุนของจานด้วย ทำให้มีอายุการใช้งานที่ยาวนานขึ้นอย่างมากรวมถึงความเร็วใน ี่ การบันทึกข้อมูล ที่เร็วขึ้นอย่างมาก แต่จะมีราคาที่ค่อนข้างสูง ดังรูปที่ 2.5 ี่ ี่

#### **2.2.2 ส่วนประกอบของฮาร์ดดิสก์**

2.2.2.1 ฝาปิ ดด้านบน (Top Cover)

ฝาปิดด้านบนของฮาร์ดดิสก์ใดรฟ์ มีลักษณะเป็นแผ่นโลหะสี่เหลี่ยม ี่ ใช้ส าหรับปิ ดบริเวณด้านบนของฮาร์ดดิสก์เพื่อป้องการอุปกรณ์ข้างไม่ได้ได้รับความเสียหาย ดังรูปที่ 2.6

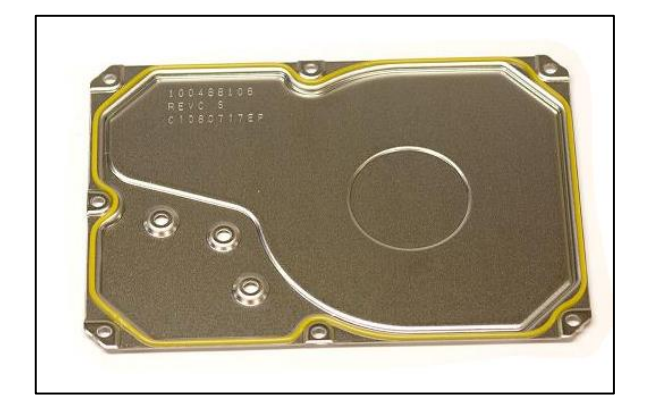

รูปที่ 2.6ฝาปิ ดด้านบน

2.2.2.2 แคลมป์ด้านบน (Top Clamp)

ี แคลมป์มีลักษณะเป็นแ<mark>ผ่</mark>นวงกลม ใช้สำหรับยึดระหว่างแผ่นจานแม่เหล็ก กับสปินเดิลมอเตอร์ให้อยู่ในตำแหน่<mark>งที่</mark>แน่นอนเ<mark>พื่อไ</mark>ม่ให้เกิดความเสียหายขณะฮาร์ดดิสก์ทำงาน โดยมีลักษณะดังรูปที่ 2.7

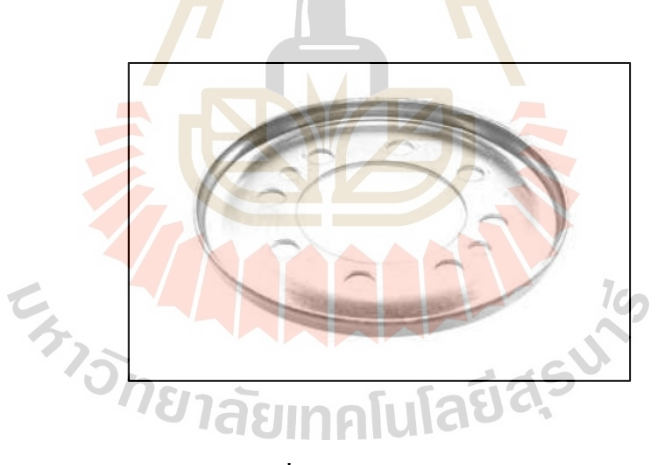

รูปที่ 2.7แคลมป์ด้านบน

2.2.2.3 Magnet Assembly

Voice Coil Motor (VCM) คือ ขดลวดที่ทำหน้าที่บังคับแขนกลให้ เคล อนท ี่ไปมาอยา่ งละเอียด มีลักษณะดังรูปที่ 2.8

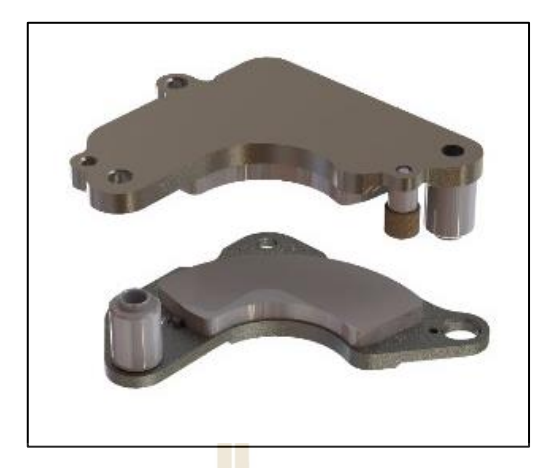

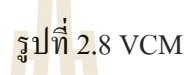

2.2.2.4 แผ่นจานแม่เหล็ก (Platters) ้แผ่นจานแม่<mark>เหล็ก มีลักษณะ</mark>เป็นแผ่นวงกลมบางดังรูปที่ 2.9 ผิวด้านนอก ี ถูกเคลือบด้วยสารแม่เหล็ก ซึ่งทำหน้<mark>าที่ใ</mark>นการเก็บบันทึกข้อมูล

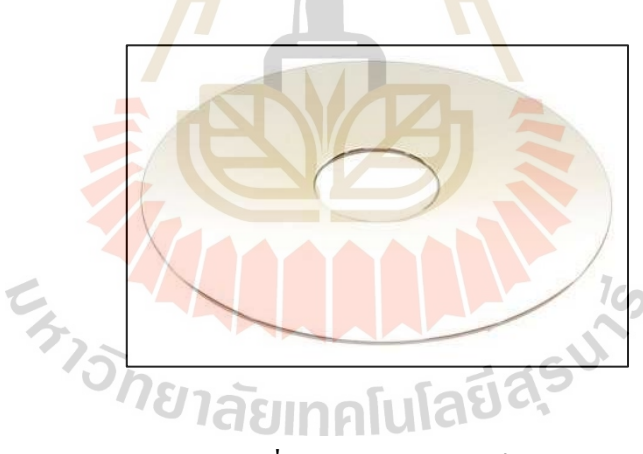

รูปที่ 2.9แผน่ จานแม่เหล็ก

2.2.2.5 วงแหวน (Spacers)

วงแหวน มีลักษณะเป็นวงกลม ดังรูปที่ 2.10 ซึ่งทำหน้าที่ในการคั่น ระหวา่ งแผน่ จานแม่เหล็กภายในฮาร์ดดิสกไ์ ม่ใหแ้ผน่ จานแม่เหล็กสัมผสักนั

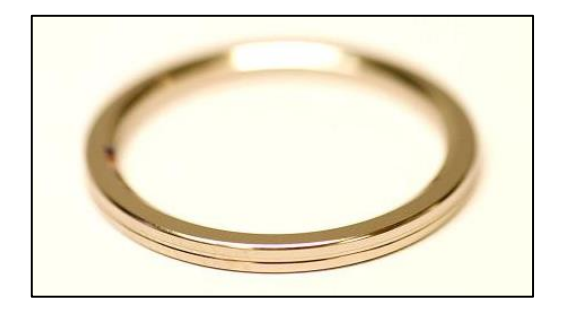

รูปที่ 2.10วงแหวน

2.2.2.6 สปินเดิลมอเตอร์ (Spindle Motor) สปิ นเดิลมอเตอร์เป็ นมอเตอร์ที่ใช้ในการควบคุมแผ่นจานแม่เหล็กให้ หมุนไปยังตำแหน่งที่ต้องการเพื่อบันทึกข้<mark>อ</mark>มูล ซึ่<mark>ง</mark>มีลักษณะดังรูปที่ 2.11 ี่

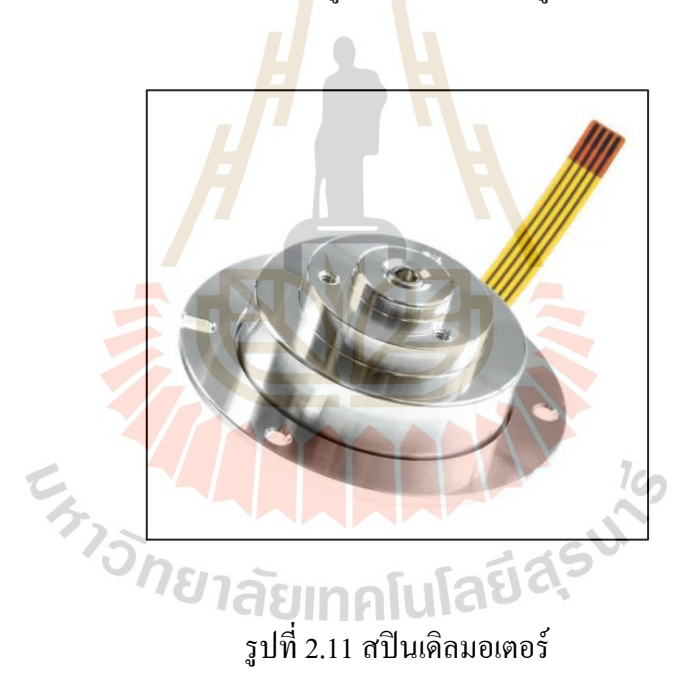

2.2.2.7 Head Stack Assembly (HSA) HSA เป็นชิ้นส่วนท มีความส าคัญ ท าหน้าที่เสมือนแขนกลเคลื่อนที่ เพื่ออ่านหรือเขียนข้อมูลจากแผ่นจานแม่เหล็ก มีลักษณะดังรูปที่ 2.12

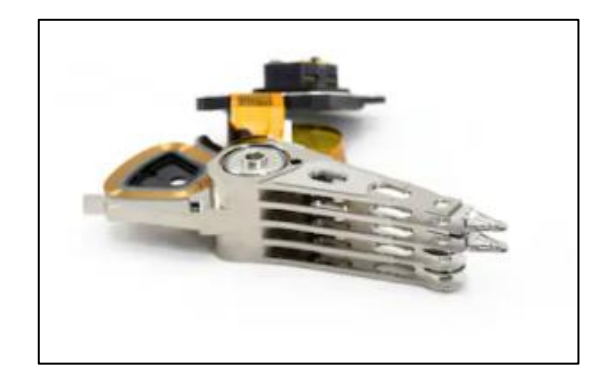

รูปที่ 2.12 HSA

2.2.2.8 หวัอ่านเขียนขอ้มูล(Slider)

หัวอ่านเขียนช<mark>้อ</mark>มูลใ<mark>ช้</mark>สำหรับบันทึกข้อมูลลงบนแผ่นจานแม่เหล็ก

มีลักษณะเป็นแผ่นสีเหลี่ยมเล็ก ๆ ดังรู<mark>ปที่</mark> 2.13 ี่

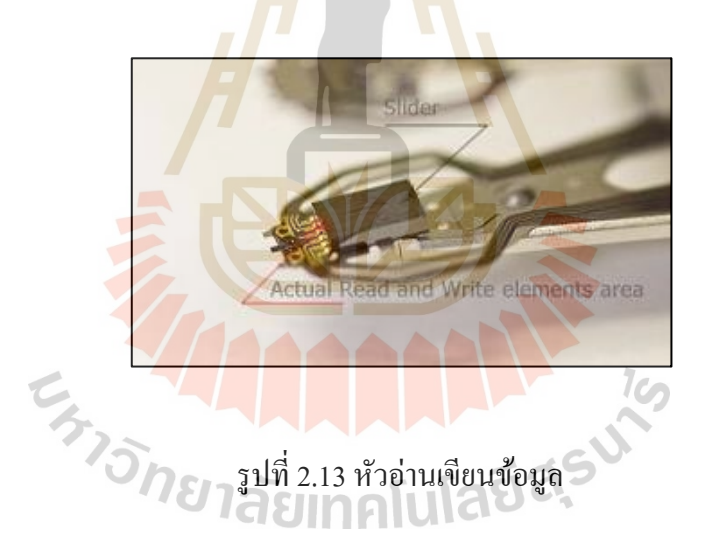

2.2.2.9 เคส (Drive Case) เคสหรือตัวของฮาร์ดดิสก์ทำหน้าที่เป็นชิ้นส่วนหลักสำหรับนำชิ้นส่วน ประกอบอ นมาประกอบกนั มีลกัษณะดงัรูปท 2.14ื่

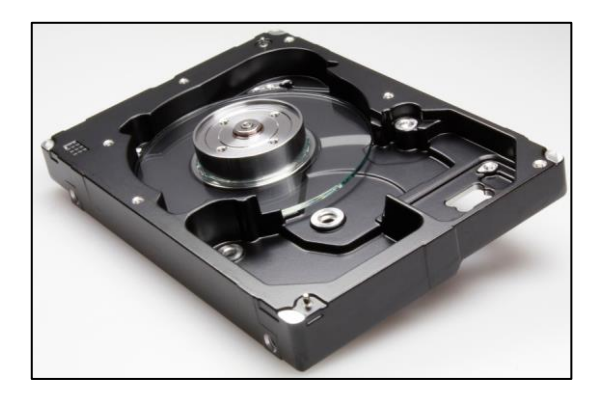

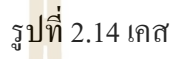

2.2.2.10แผงวงจร (Printed Circuit Board)

แผงวงจรท าหน้าที่ในการควบคุมการหมุนของสปิ นเดิลมอเตอร์ให้

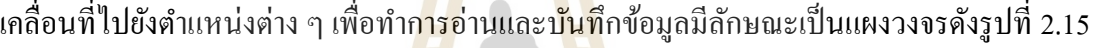

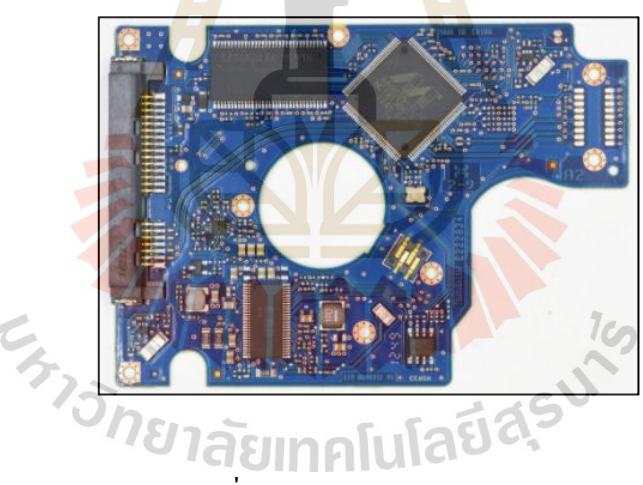

รูปที่ 2.15Printed Circuit Board

## **2.3 การเรียนร ู้ของเคร องจักร(Machine Learning: ML)**

Machine Learning คือ การทำให้ระบบคอมพิวเตอร์เรียนรู้ได้ด้วยตนเองโดยใช้ข้อมูล ซึ่ง แตกต่างกับการเขียนโปรแกรมทั่วไปเพราะ Programming เราจะใส่ข้อมูล (Data) และ Program เข้า ไปเพื่อให้ได้ Outputแต่ Machine Learning เราไม่ได้Program คา ตอบ เราใส่ Data และ Output (ผลลัพธ์) เข้าไป เพื่อให้หา Program ที่จะนำไปตอบในอนาคตได้ว่า Input แบบนี้ Output จะเป็น อะไร

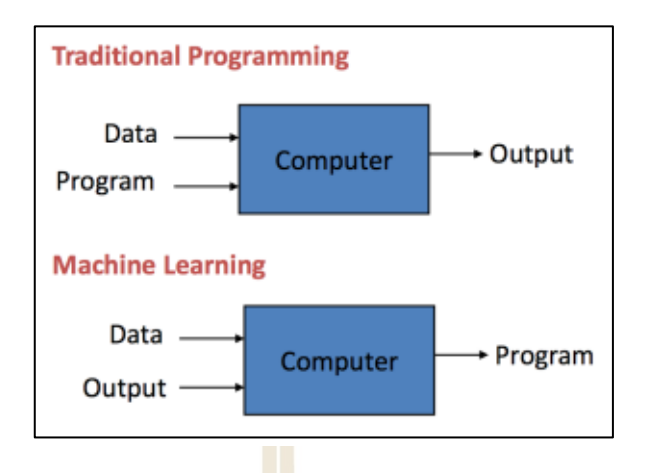

รูปที่ 2.16 เปรียบเทียบระหว่าง Traditional Programming กับ Machine Learning

#### **2.3.1 การเรียนรู้แบบมีผู้สอน (Supervised Learning)**

การเรียนรู้แบบมีผู้<mark>สอ</mark>น เป็นก<mark>ารเ</mark>รียนรู้โดยอาศัยข้อมูลและ Label จากข้อมูล ี สำหรับการเรียนรู้ได้ผลลัพธ์ออกมา<mark>เป็น</mark> การแบ่งป<mark>ระเ</mark>ภทข้อมูล (Classification) และ การวิเคราะห์ การถดถอย (Regression)

#### **2.3.2 การเรียนรู้แบบไม่มีผู้สอน (Unsupervised Learning)**

การเรียนรู้นี้ไม่ไ<mark>ด้มี Label ที่บอกว่าข้อมู</mark>ลนั้นคืออะไร แต่การเรียนรู้นี้จะจัดข้อมูล นำเข้า (Input) จัดเป็นกลุ่<mark>ม (Cluster) บนพื้นฐานของความ</mark>เหมื<mark>อน (</mark>Similarities) และความแตกต่าง (Differences) ระหว่างรู<mark>ปแบบ</mark>ของช้อมูลนำเช้า ตัวอย่างเช่<mark>น การ</mark>หาโครงสร้างที่ซ่อนอยู่ในข้อมูล เป็นต้น  $1$ c $\cap$ 

#### **2.3.3 การเรียนรู้แบบเสริมกา ลงั(Reinforcement Learning)**

การเรียนรู้แบบเสริมกำลัง เป็นการเรียนรู้แบบแผนซึ่งกำหนดการกระทำของ ระบบจากสิ่งที่สังเกต ได้ แนวความคิด คือ เรียนรู้จากสิ่งแวดล้อมรอบตัว ี่

#### **2.4 ค่าสหสัมพันธ์ (Correlation)**

Correlation หรือค่าสหสัมพนัธ์เป็นการดูทิศทางความสัมพนัธ์ระหวา่ งตวัแปร2 ตัว โดยมี Correlation Coefficient (r) หรือค่าสัมประสิทธิ์สหสัมพันธ์ เป็นตัวบ่งชี้ถึงความสัมพันธ์นี้ ซึ่งค่า สัมประสิทธ์ิสหสัมพนัธ์น้ีจะมีค่าอยู่ระหว่าง -1.0 ถึง +1.0 ซ่ึงหากมีค่าใกล้-1.0 น้นั หมายความว่า ตัวแปรทั้งสองตัวมีความสัมพันธ์กันอย่างมากในเชิงตรงกันข้าม หากมีค่าใกล้ +1.0 นั้นหมายความ ว่าตัวแปรทั้งสองมีความสัมพันธ์กันโดยตรงอย่างมาก และหากมีค่าเป็น 0 นั้นหมายความว่า ตวัแปรท้งัสองตวัไม่มีความสัมพนัธ์ต่อกนั

#### **2.5 ต้นไม้ตัดสินใจ (Decision Tree)**

Decision Tree เป็ นโมเดลแบบ Rule-based คือ สร้างกฎ if-else จากค่าของแต่ละ Feature โดยใม่มีสมการมากำกับความสัมพันธ์ระหว่าง Feature & Target สิ่งที่สำคัญในการสร้าง Decision Tree คือ การเลือก Split ค่า Feature แต่ละคร้ังจะตอ้ง Minimizeค่าของ Cost functionให้น้อยที่สุด (Regression - mse, Classification - impurity, Entropy)

#### **2.6 Random Forest**

Random Forest คือ โมเดลที่นำ Decision Tree หลาย ๆ Tree มา Train ร่วมกัน (ตั้งแต่ 10 ต้น ถึง มากกว่า 1,000 ต้น) โดยที่แต่ละ Tree จะ<mark>ได้</mark>รับ Feature และ Data เป็น Subset ของ Feature และ ี่ Data ทั้งหมดแบบ Random ตอนทำ Prediction ก็ให้แต่ละ Decision Tree ทำ Prediction ของใครของ มัน และเลือกผล Final prediction จากค่<mark>า Predict</mark>ion ที่ได้รับการโหวตมากที่สุด เทคนิคดังกล่าว เรียกว่า "Bagging" หรือ "Bootstrapping"

#### **2.7 K-NN**

ขั้นตอนวิธีการเพื่อน<mark>บ้าน</mark>ใกล้ที่สุด (K-Neare<mark>st N</mark>eighbor Algorithm) เป็นวิธีที่ใช้ในการ จัดแบ่งคลาส โดยเทคนิคนี้จะตัดสินใจว่า คลาสใดที่จะแทนเงื**่อ**นไขหรือกรณีใหม่ ๆ ได้บ้าง โดยการ ตรวจสอบจำนวนบางจ<mark>ำนวน ในขั้น</mark>ตอ<mark>นวิธีการเพื่อน</mark>บ้าน<mark>ใก</mark>ล้ที่สุด ของกรณีหรือเงื่อนไขที่ ื่  $\overline{a}$ เหมือนกันหรือใกล้เคีย<mark>งกัน</mark>มาก<mark>ที่สุด โดยจะหาผลรวม (</mark>Count Up) ของจำนวนเงื่อนไข หรือกรณี ต่าง ๆ สำหรับแต่ละคลา<mark>ส และกำหนดเงื่อนไขใหม่ ๆ ให้คลาสที</mark>่เหมือนกันกับคลาสที่ใกล้เคียงกัน มากที่สุด

#### **2.8 SVM**

SVM เป็นอลักอริทึมท สามารถนา มาช่วยแก้ปัญหาการจา แนกขอ้ มูลใช้ในการวิเคราะห์ ข้อมูลและจำแนกข้อมูล โดยอาศัยหลักการของการหาสัมประสิทธิ์ของสมการ เพื่อสร้างเส้น แบ่งแยกกลุ่มข้อมูลที่ถูกป้อนเข้าสู่กระบวนการสอนให้ระบบเรียนรู้ โดยเน้นไปยังเส้นแบ่งแยกแยะ ี่ กลุ่มข้อมูล ได้ดีที่สุด ี่

#### **2.9 ระบบควบคุม (Control System)**

ระบบควบคุมยงัอาจแบ่งออกไดเ้ป็นระบบควบคุมวงเปิด (Open-Loop Control) คือ ระบบ ควบคุมที่ไม่ได้ใช้สัญญาณจากเอาต์พุต มาบ่งชี้ถึงลักษณะการควบคุม ส่วนระบบควบคุมวงปิด
(Closed-Loop Control) หรือ ระบบป้อนกลับ (Feedback Control) นั้นจะใช้ค่าที่วัดจากเอาต์พุต มาคา นวณค่าการควบคุม

ระบบควบคุมแบ่งไดเ้ป็น 2แบบ ดงัน้ี

1. ระบบควบคุมวงเปิด

ระบบควบคุมแบบเปิ ด (Open Loop Control System) คือ ระบบที่มีการป้อนอินพุต ซึ่งอาจอยู่ในรูปสัญญาณทางไฟฟ้าเข้าที่ระบบ (System) และได้สัญญาณออกหรือเอาต์พุต โดยไม่มี การน าสัญญาณป้อนกลับมาที่ระบบ ซึ่ งสามารถแสดงในลักษณะของบล็อกไดอะแกรมใน รูปที่ 2.17

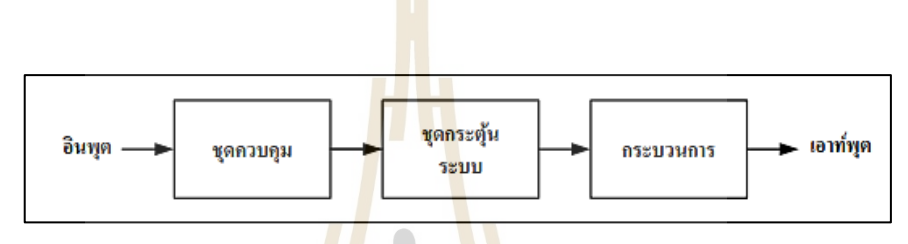

้รู<mark>ปที่</mark> 2.17 ระบบควบคุมแบบวงเปิด

2. ระบบควบคุมวง<mark>ป</mark>ิด

ระบบควบคุมแบบปิ ด (Close Loop Control System) คือ ระบบที่มีการป้อนอินพุต ซึ่งอาจอยู่ในรูปสัญญา<mark>ณทาง</mark>ไฟ<mark>ฟ้าเข้าที่ระบบ (System) แ</mark>ละมี<mark>อุปก</mark>รณ์เครื่องมือวัด (Measurement) นำสัญญาณเอาต์พุตป้อ<mark>นกลับสู่ระบบเพื่อเปรียบเทียบกับผลต</mark>อบสนองของสัญญาณเอาต์พุตที่ ้ต้องการ ซึ่งสามารถแสดงในลั<mark>กษณะของบล็อกไดอะแกรมใน</mark>รูปที่ 2.18

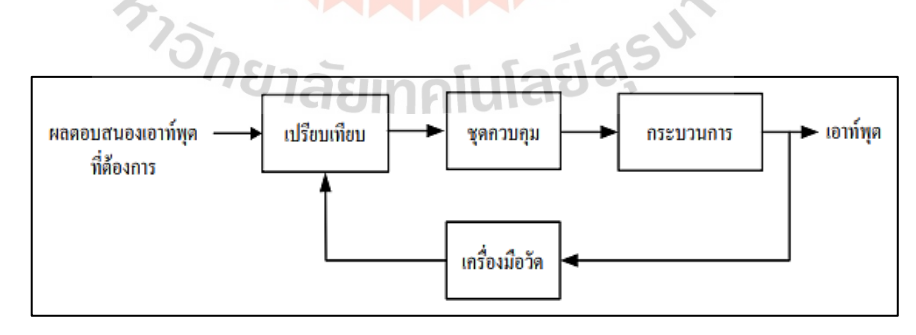

รูปที่ 2.18 ระบบควบคุมแบบวงปิด

#### **2.10 ความดัน (Pressure)**

ความดัน (Pressure) คือ แรงที่กระทำต่อพื้นที่หนึ่งหน่วยในแนวตั้งฉากกับพื้นที่นั้น ๆ โดยความดันอาจเกิดจากของเหลว ของแข็ง หรือแก๊ส ซึ่งความดันนั้นเป็นปริมาณรูปแบบหนึ่ง ในทางฟิสิกส์โดยมีสูตรทวั่ ไปดังสมการที่ 2.1

$$
P = \frac{F}{A} \tag{2.1}
$$

โดยที่ *P* คือ ความดัน (หน่วยเป็นนิว<mark>ตัน</mark>/ตารางเมตร, N/m²) หรือ (ปาสคาล, Pa)

 $F$  คือ แรงที่กระทำตั้งฉากกั<mark>บพื้นผิ</mark>วนั้น ๆ (หน่วยนิวตัน, N) ี่

*A* คือ พ้ืนท ี่(หน่วยตารางเมตร, m 2 )

#### **2.10.1 หน่วยของความดัน**

หน่วยของความคันในระบบ SI คือ N/m² หรือ ปาสคาล Pa โดยที่ 1 Pa = 1 N/m² หน่วยในระบบอังกฤษ คือ lbf/i<mark>n<sup>2</sup> ห</mark>รื่อ PSI แสดงดังตาร<mark>างที่</mark> 2.1

ิตารางที่ 2.1 ความสัมพันธ์ของคว<mark>ามดันในหน่ว</mark>ยต่าง ๆ

| 1 microbar = $0.1$ Pa                                   | $1 \text{ mm} = 133.3 \text{ Pa}$   | $1 \text{ bar} = 10^5 \text{ Pa}$ |
|---------------------------------------------------------|-------------------------------------|-----------------------------------|
| $1 \mu m$ Hg = 0.1333 Pa                                | $1 \text{ torr} = 133.3 \text{ Pa}$ | $1 \text{ mbar} = 100 \text{ Pa}$ |
| $1 \text{ N/m}^2 \text{H}_2\text{O} = 9.795 \text{ Pa}$ | 1 in, $H2O = 1000 Pa$               | $1$ atm = 101325 Pa               |
| 1 mm H <sub>2</sub> O = $9.795$ Pa                      | 1 in, $Hg = 3386$                   | $1 \text{ psi} = 6895 \text{ Pa}$ |

# ั*<sup>ทย</sup>าลัย*เทคโนโลยี<sup>ลุว</sup>

#### **2.10.2 ประเภทของของความดัน**

1. ความดันสัมบูรณ์ (Absolute pressure)

้ ความดันสัมบูรณ์ คือ การวัดความดันเทียบกับภาวะสุญญากาศ ซึ่งความดัน สัมบูรณ์มีค่าเท่ากบั 101.325 kPa ที่ความดัน 1 บรรยากาศ (1 atm)

2. ความดันบรรยากาศ (Atmospheric pressure)

ความดันบรรยากาศมักจะเขียนย่อว่า "atm"ความดัน 1 atm คือ ความดัน บรรยากาศโดยเฉลี่ย บนผิวโลก วัดที่ระดับน้ำทะเล ซึ่งมีค่าเท่ากับ 760 mmHg หรือ 101.325 kPa ี่

3. ความดันเกจ(Gauge pressure)

ความดันเกจ คือ ความดันที่วัดใด้จากเกจวัดความดันเป็นค่าความดันที่คิด ความดันบรรยากาศเป็ นจุดศูนย์

4. สุญญากาศ (Vacuum)

สุญญากาศ คือ ความดันจากความดันสัมบูรณ์ไปจนถึงความดันบรรยากาศ ซึ่งสามารถแสดงความสัมพันธ์ของความดันได้ดังรูปที่ 2.19

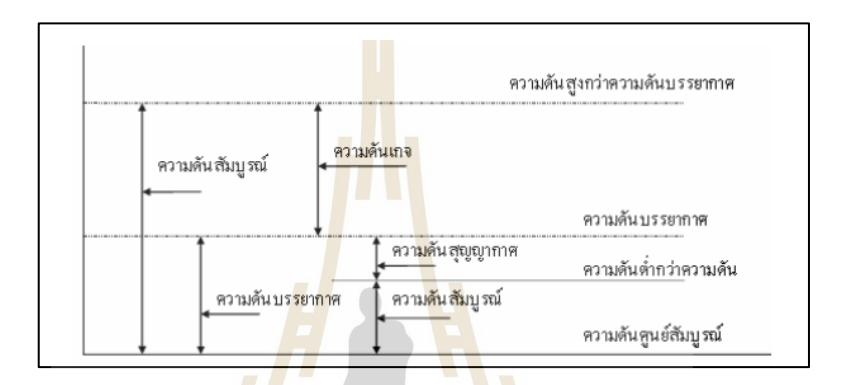

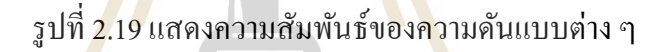

## **2.11 ระบบนิวเมติกส์ (Pneumatic System)**

ในส่วนนี้นำเส<mark>นอกา</mark>รอธิบายสั้น ๆ <mark>ของความสัมพันธ์ที่</mark>ควบคุมระบบนิวเมติก เมื่อก๊าซ (อากาศส่วนใหญ่) ของเห<mark>ลวในการทำงาน เราสังเกตว่ากา</mark>รเปลี่ยนแปลงความดันขนาดใหญ่ แตกต่าง กันไป (ตามลำดับ 20 MPa) ผลิตภัณฑ์ 2% เพิ่มในความหนาแน่นของน้ำมันไฮดรอลิก ทั่วไป ในขณะที่ระบบนิวเมติกเกี่ยวข้องกับแรงกดดันในการทำงานที่ต่ำกว่ามากเมื่อเทียบกับ ี่ ระบบไฮดรอลิกมักเกี่ยวข้องกับก๊าซที่บีบอัคได้เมื่อการเปลี่ยนแปลงความหนาแน่นอย่างมีนัยสำคัญ ี่ ี่ กับแรงดัน ด้วยเหตุนี้ ระบบนิวเมติกส์มีความแข็งน้อยกว่าเมื่อเทียบกับระบบ ไฮดรอลิก ดังนั้นแสดง การตอบสนองช้าลงต่อการเปลี่ยนแปลงในสถานะการทำงาน ความแตกต่างอื่น ๆ ระหว่างระบบ  $\overline{a}$ ไฮดรอลิกและระบบนิวเมติกส์เกี่ยวข้องกับการรวมผลทางอุณหพลศาสตร์ แม้ว่าการเปลี่ยนแปลง  $\mathcal{L}^{\mathcal{L}}$ ของอุณหภูมิจะส่งผลต่อคุณสมบัติของของเหลว เช่น ความหนืดและโมดูลัสปริมาตร ผลกระทบ เหล่านี้มีขนาดเล็กเมื่อเทียบกับการเปลี่ยนแปลงความดันดังนั้นจึงใม่ได้รับการพิจารณาใน การพัฒนาแบบจ าลองระบบไฮดรอลิก ระบบนิวเมติกส์ในทางกลับกันแสดงความสัมพันธ์ เชิงหน้าท ระหว่างความดัน, อุณหภูมิ, และความหนาแน่น ตามท แสดงโดยกฎก๊าซอุดมคติดัง สมการที่ 2.2

$$
P = \rho RT \tag{2.2}
$$

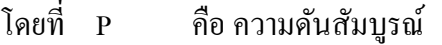

- $\mathcal{D}$ คือความหนาแน่นของก๊าซ
- R คือค่าคงท ของก๊าซ ี่
- T คืออุณหภูมิท แน่นอน (ในหน่วยเควนิ, K) ี่

รวมถึงผลกระทบทางอุณหพลศาส<mark>ตร์</mark>ที่ซับซ้อนการวิเคราะห์ของระบบนิวเมติกใหญ่โต  $\mathcal{L}^{\mathcal{L}}(\mathcal{L}^{\mathcal{L}})$  and  $\mathcal{L}^{\mathcal{L}}(\mathcal{L}^{\mathcal{L}})$  and  $\mathcal{L}^{\mathcal{L}}(\mathcal{L}^{\mathcal{L}})$ ้ตัวแปรพื้นฐานของระบบนิวเมติก คือ แรง<mark>ดั</mark>น P และอัตราการไหลของมวล w เนื่องจากอากาศ สามารถบีบอัคได้สูง เราไม่สามารถเชื่อมโ<mark>ยงอัตร</mark>าการไหลของมวลกับอัตราการไหลเชิงปริมาตรได้ นอกจากนี้ ไม่เหมือนก๊าซและของเหลว "เติม" เรื**่**อที่มีความสูงของของเหลวที่เป็นที่รู้จัก ด้วยเหตุนี้ เราใช้อัตราการไหลของมวล w สำหรับร<mark>ะ</mark>บบนิวเ<mark>ม</mark>ติกแทนปริมาตร-อัตราการไหล O

1. Resistance of Pneumatic Systems

ในบางกรณีที่ก๊าซ<mark>สาม</mark>ารถบีบอัดได้ ค<mark>วา</mark>มต้านทานนิวเมติกสามารถถูกจำลอง โดยสมการลามินาร์เชิงเส้นหรือการไหลปั่นป่วนแบบไม่เป็นเชิงเส้นสมการที่ค่าสัมประสิทธ์ิ ความตา้นทานแบบลามินาร์หรือแบบปั่นป่วน RL และ RT สามารถประมาณได้จากผลการทดลอง ้เช่น พล็อตของอัตราการไ<mark>หล</mark>ขอ<mark>งมวลเทียบกับความดันลด</mark>ลง

่ ในการปร<mark>ะยุกต์</mark>อุต<mark>สาหกรรมส่วนใหญ่ (เช่น</mark> ตัว<mark>กระตุ้</mark>นนิวเมติก) ก๊าซทำงานไหลผ่าน ้วาล์วและรูเปิดที่ความเร็ว<mark>สูง และก๊าซเป็นสามารถบีบอัดได้ การ</mark>ไหลของก๊าซอัดเป็นปรากฏการณ์ ที่ซับซ้อน ดังนั้น เราไม่สามา<mark>รถพัฒนาสมการการไหลที่นี้ เร</mark>านำเสนอผลลัพธ์สำหรับก๊าซไหลผ่าน ี่ ปากรูคม ซึ่งเราสามารถใช้แบบจำลองการไหลแบบอัคตัวได้ในระบบนิวเมติกส์ ดังรูปที่ 2.20 แสดงการใหลของก๊าซที่บีบอัดตัวได้ผ่านปากรูคมกับพื้นที่ A0 ที่ลำคอ(พื้นที่น้อยที่สุด) นิพจน์  $\mathcal{L}^{\text{max}}$ ี สำหรับอัตราการไหลของมวลสำหรับก๊าซสามารถหาได้จากการสันนิษฐานว่าการขยายตัวของก๊าซ ในอุดมคติผ่านรูปากเป็นแบบไอเซนโทรปิก (ไม่มีแรงเสียดทานและอะเดียแบติก) นอกจากน้ี เราต้องพิจารณา 2 กรณี คือ (1) "ไม่ได้สัมผัส" ไหล และ (2) "สำลัก" ไหล เมื่อมันบรรลฺเงื่อนไข เสียง (ความเร็วของเสียงหรือเครื่องเท่ากับ 1) ที่ลำคออัตราส่วนของแรงดันปลายน้ำไปถึงแรงดันต้น ี่ น้ำ (P<sub>2</sub>/P<sub>1</sub>), กำหนดว่าหรือไม่ไหลถูกสำลักชัดเจน ถ้าแรงดันต้นน้ำและแรงดันปลายน้ำเกือบเท่ากัน (P<sub>2</sub>/P<sub>1</sub> เท่ากับ 1) ดังนั้น ไม่มีก๊าซใหลผ่านปากรู ก๊าซเริ่มใหลผ่านปากรูที่ความเร็ซเพิ่มขึ้น เช่น อัตราส่วน P $_2$ /P $_1$  ลดลงจากความสามัคคี เมื่ออัตราส่วนแรงดัน P $_2$ /P $_1$  มากกว่าอัตราส่วนวิกฤต Cr การไหลของก๊าซ คือ เปร้ียงปร้างและไม่ถูกกระแทกและอตัราการไหลของมวลท สอดคลอ้งกนั แสดงดังสมการที่ 2.3 (Unchoked)

$$
w = C_d A_0 P_1 \sqrt{\frac{2\gamma}{(\gamma - 1)RT_1}} \left[ \left( \frac{P_2}{P_1} \right)^{\frac{2}{\gamma}} - \left( \frac{P_2}{P_1} \right)^{\frac{\gamma + 1}{\gamma}} \right] \qquad \text{and} \qquad P_2/P_1 > C_r \tag{2.3}
$$

- โดยที่ *y* คืออตัราส่วนของความร้อนเฉพาะ (เท่ากบั 1.4 ส าหรับอากาศ)
	- $\, c_{\scriptscriptstyle d} \,$  คือ ค่าสัมประสิทธิ์การปลดปล่อยสำหรับการสูญเสียที่เกี่ยวข้องกับการไหลผ่าน ี่ ปากเป็นฟังก์ชันที่ไม่เชิงเส้นสูงของอัตราส่วนความดัน  $P_{\it 2}/\overline{P}_{\it 1}$
	- *T<sup>1</sup>* คืออุณหภูมิ
	- $\mathcal{A}_\textit{0}$  คือ พื้นที่ปากรู
	- *C<sup>d</sup>* คือค่าสัมประสิทธ์ิการปลดปล่อย
	- $R$  คือ ค่าคงที่ก๊าซ ี่
	- $\gamma$ ์ คือ อัตราส่วนของความ<mark>ร้</mark>อนจำเ<mark>พ</mark>าะ

สมการการใหลที่ไม่ถูกสั<mark>บชัดเจนแสดงอัต</mark>ราการใหลของมวล คือ ศูนย์ถ้าอัตราส่วน แรงดัน P<sub>2</sub>/P<sub>1</sub> แม่นยำเป็นอันห<mark>นึ่งอั</mark>นเดียว ถ้าแรงดัน<mark>ปลา</mark>ยน้ำ P<sub>2</sub> กลายเป็นพลังงานต่ำ ความเร็ว การไหลเพิ่มข้ึนจนถึงจนกวา่ จะถึงโซนิค(เครื่อง 1) เงื่อนไขที่คอและการไหลจะส าลักลดความดัน ปลายน้ำ P, ต่ำกว่าจุดวิกฤตนี้จะ <mark>ไม่ทำให้สภาพเสียงที่</mark>ถอห<mark>อย</mark>เปลี่ยนไปในกรณีนี้อัตราการไหล ของมวลที่ส าลักแสดงดังสมการที่ 2.4 (Choked)

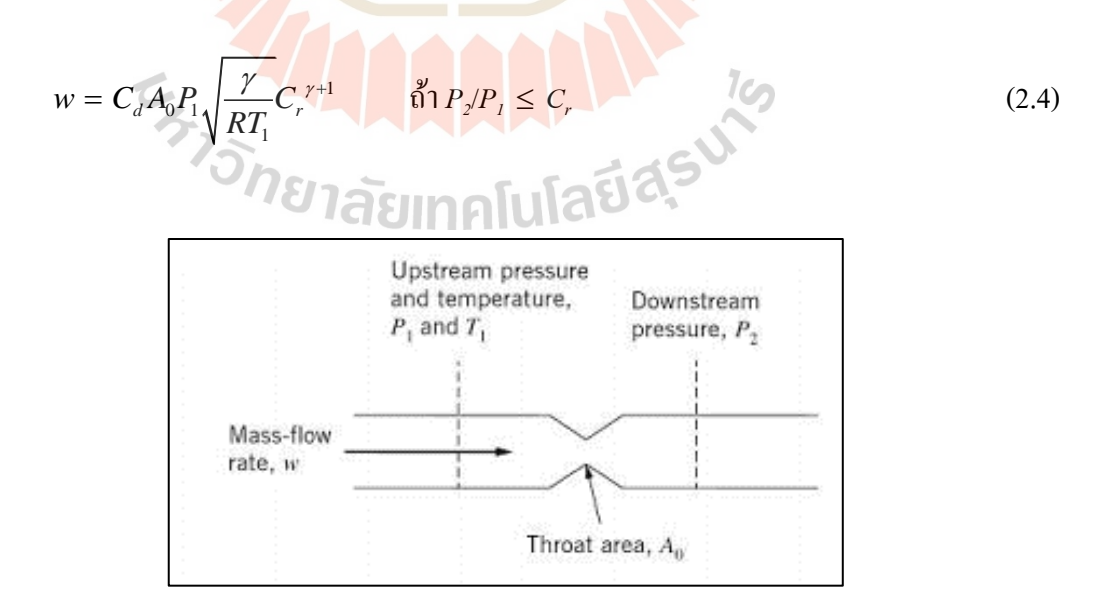

รูปที่ 2.20ก๊าซไหลผา่ นปากรู

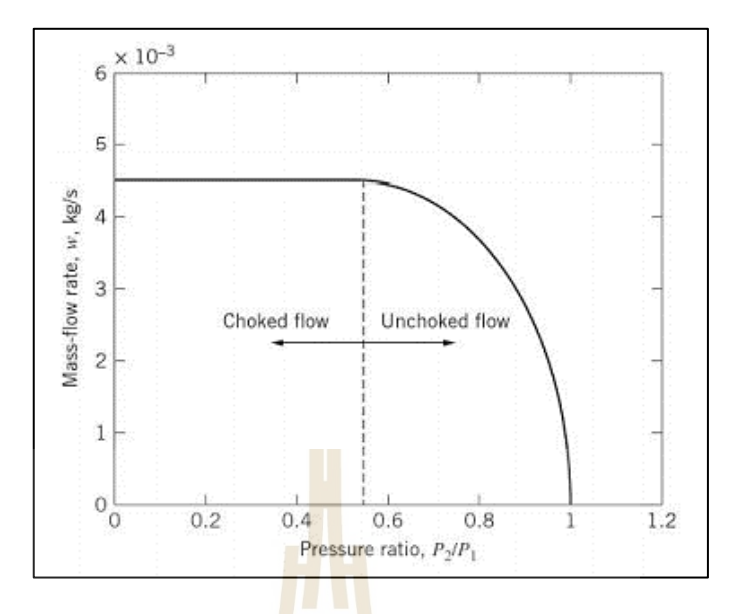

รูปที่ 2.21อตัราการไหลมวลของอากาศผา่ นปากรู

อัตราส่วนแรงดันวิกฤต<mark>ที่แย</mark>กการใหล<sup>่</sup>แบบไม่สำลักและสำลัก ระบอบการปกครองเป็น หน้าที่ของ *y*แสดงดังสมการที่ 2.5

$$
C_r = \left(\frac{2}{r+1}\right)^{\frac{r}{r-1}} \tag{2.5}
$$

ส าหรับอากาศ *y* เท่ากับ 1.4 และแรงดันวิกฤต คือ *Cc*=0.528 ดังรูปที่ 2.21 แสดงอัตรา การใหลของมวลสำหรับอากาศใหลผ่านปากรูกับตามเงื่อนใข แรงดันต้นน้ำ  $\rm P_{1}$  = 6(10 $^{5}$ ) Pa ื่ (ประมาณ 87 psia), พื้นที่ปากรู  $\overline{A}_\theta=$  4 mm<sup>2</sup>, อุณหภูมิต้นน้ำ T<sub>1</sub> = 298 K, และค่าสัมประสิทธิ์ การปลดปล่อย  $C_d$ = 0.8 แรงดันปลายน้ำ  $\mathtt{P}_2$  คือ แตกต่างกัน ไประหว่างค่าเล็กน้อยที่แตกต่างกัน (ใกล้สุญญากาศ) และขีดจำกัดสูงสุดเท่ากับ P, การไหลแบบสำลักคำนวณโดยสมการที่ 2.4 สามารถ ระบุได้อย่างง่ายดายโดยอัตราการไหลของมวลคงที่เมื่ออัตราส่วนความดัน P $_2$ /P $_1$  $\leq$  0.528 การไหล  $\mathcal{L}^{\mathcal{L}}$ การเป็นแบบไม่สำลัก เมื่อ P $_2$ /P $_1$   $>$  0.528 และลดลงไปที่ 0 เมื่อ P $_2$ /P $_1$   $\!=$ 1 ื่

2. Pneumatic Capacitance

ระบบนิวเมติกมักเกี่ยวข้องกับก๊าซที่ไหลเข้าสู่ภาชนะที่มีปริมาตรคงที่ ความจุของ ของเหลว C มักจะถูกกำหนดให้เป็นอัตราส่วนของการเปลี่ยนแปลงของมวล m ต่อการเปลี่ยนแปลง ความดัน P

$$
C = \frac{dm}{dP} \tag{2.6}
$$

นั่นมีหน่วยของ kg/Pa หรือ kg-m $^2$ /N มวลของก๊าซในท่อคือ  $m$  =  $\rho$ V ดังนั้น อนุพันธ์ ของมวลสำหรับภาชนะที่มีปริมาตรคงที่ คือ $\,dm$   $V_d\rho$  ด้วยเหตุนี้ความจุของนวเมติกสำหรับ ภาชนะปริมาตรคงที่คือ

$$
C = V \frac{d\rho}{dP}
$$
 (2.7)

ดังนั้นความจุของนิวเมติกขึ้<mark>นอยู่กับค</mark>วามสามารถในการอัดตัวได้ของก๊าซกับเกี่ยวกับ ี่ การเปลี่ยนแปลงความกดดัน จา ไวว้า่ จากอุณหพลศาสตร์พ้ืนฐานกระบวนการขยายตวัของก๊าซอาจ อยู่ที่อุณหภูมิคงที่ (ความร้อน), แรง<mark>ดัน</mark>คงที่ (ไอโซบาริก) หรือเอนโทรปีคงที่ (ไอเซนโทรปิก) -ซึ่งเราสามารถจำลองกับกระบวนการ Polytropic

$$
\frac{P}{\rho^n} = a \qquad \qquad \text{if } \frac{P}{P} = a \rho^n \tag{2.8}
$$

เมื่อ *a* คือ <mark>ค่าคงที่ และ n คือ เลขชี้กำลังของ</mark> Pol<mark>ytropic</mark> สำหรับกระบวนการความร้อน *n* เท่ากับ 1 สำหรับกระบวน<mark>การไอเซนโทรปิก n เท่ากับ y ทำกา</mark>รอนุพันธ์ของทั้งสองฝั่งของสมการ ไดผ้ลดงัน้ี

$$
dP = an\rho^{n-1}dp
$$
 (2.9)

แก้สมการที่ 2.9 สำหรับ 
$$
d\rho/dP
$$
จะได้

$$
\frac{d\rho}{dP} = \frac{\rho^{1-n}}{an} = \frac{\rho\rho^{-n}}{an}
$$
\n(2.10)

ี<br>สำหรับค่าคงที่*a = P* $\rho$ *<sup>-</sup>"* และแทนในสมการที่ 2.10 ได้ผลดังนี้

$$
\frac{d\rho}{dP} = \frac{\rho}{nP} \tag{2.11}
$$

ใช้กฎของก๊าซในอุคมคติเพื่อทคแทนแรงคัน P ในสมการที่ 2.11 อนุพันธ์ *dp | dP* จะ ื่

$$
\frac{d\rho}{dP} = \frac{1}{nRT} \tag{2.12}
$$

ี แทนในสมการความจุของนิวเม<mark>ดิก</mark>สำหรับภาชนะที่มีปริมาตรคงที่จะได้

$$
C = \frac{1}{nRT} \tag{2.13}
$$

สังเกตว่าความจุขอ<mark>งนิ</mark>วเมติกสำหรับภา<mark>ชนะ</mark>คงที่สำหรับการปรับขึ้นอยู่กับอุณหภูมิ ของก๊าซ, ประเภทของก๊าซ และกระบวนการอุณหพลศาสตร์

เราสามารถแยกตัวแปรในความจุนิวเมติกสมการที่ ที่จะได้รับ *CdP* = *dm* และแบ่งผล เหล่านี้โดย*dt* ได้ผลอนุ<mark>พันธ์</mark>ขอ<mark>งสมการที่ 2.14 ซึ่งเป็นสม</mark>การที่<mark>กล้</mark>ายกลึงกับสมการพื้นฐานของตัว ี่ เก็บประจุไฟฟ้าและอ่างเ<mark>ก็บน้</mark>ำที่ได้ม<mark>า</mark>

$$
C\dot{P} = m \leq w
$$
\n
$$
OP \geq 1
$$
\n
$$
OP \geq 1
$$
\n
$$
OPT = 1
$$
\n
$$
P = 1
$$
\n
$$
P = 1
$$
\n
$$
P = 1
$$
\n
$$
P = 1
$$
\n
$$
P = 1
$$
\n
$$
P = 1
$$
\n
$$
P = 1
$$
\n
$$
P = 1
$$
\n
$$
P = 1
$$
\n
$$
P = 1
$$
\n
$$
P = 1
$$
\n
$$
P = 1
$$
\n
$$
P = 1
$$
\n
$$
P = 1
$$
\n
$$
P = 1
$$
\n
$$
P = 1
$$
\n
$$
P = 1
$$
\n
$$
P = 1
$$
\n
$$
P = 1
$$
\n
$$
P = 1
$$
\n
$$
P = 1
$$
\n
$$
P = 1
$$
\n
$$
P = 1
$$
\n
$$
P = 1
$$
\n
$$
P = 1
$$
\n
$$
P = 1
$$
\n
$$
P = 1
$$
\n
$$
P = 1
$$
\n
$$
P = 1
$$
\n
$$
P = 1
$$
\n
$$
P = 1
$$
\n
$$
P = 1
$$
\n
$$
P = 1
$$
\n
$$
P = 1
$$
\n
$$
P = 1
$$
\n
$$
P = 1
$$
\n
$$
P = 1
$$
\n
$$
P = 1
$$
\n
$$
P = 1
$$
\n
$$
P = 1
$$
\n
$$
P = 1
$$
\n
$$
P = 1
$$
\n
$$
P = 1
$$
\n
$$
P = 1
$$
\n
$$
P = 1
$$
\n
$$
P = 1
$$
\n
$$
P = 1
$$
\n
$$
P = 1
$$
\n
$$
P = 1
$$
\n
$$
P = 1
$$

3. Modeling Pneumatic Systems

ได้

แบบจ าลองทางคณิตศาสตร์ของระบบนิวเมติกสามารถได้มาโดยใช้การอนุรักษ์มวล และ CV การได้มาน้ันแตกต่างกันเพียงเล็กน้อยจากข้ันตอนท เราใช้กับระบบไฮดรอลิกด้วย ของเหลวอัดเพื่อเริ่มต้น สมการความต่อเนื่องของมวลสำหรับ CV ซึ่งเป็นแยกดังนี้

$$
w_{CV} = \sum w_{in} - \sum w_{out} \tag{2.15}
$$

มวลรวมของก๊าซใน CV ที่ทันทีคือ  $m_{\scriptscriptstyle{CV}}=\rho V$  ดังนั้นอนุพันธ์ของเวลาคือ

$$
w_{CV} = m_{CV} = \rho V + \rho \dot{V}
$$
\n(2.16)

เราใช้โมดูลัสของใหลจำนวนมากเพื่อกำหนดการเปลี่ยนแปลงความหนาแน่น <sub>P</sub> สำหรับระบบ ไฮดรอลิกกับของเหลวที่สามารถอัคตัว ได้ สำหรับระบบนิวเมติกเราพบ p โดยใช้ อนุพนัธ์เวลาของกระบวนการขยายตวัของก๊าซโพลีโทรปิก

$$
\dot{P} = a n \rho^{n-1} \dot{\rho} = -\frac{n}{\rho} a p^n \dot{\rho}
$$
\n(2.17)

แทนแบบจำลองกระบวนก<mark>า</mark>รโพลีโ<mark>ท</mark>รปิก P*=ap"* อัตราผลตอบแทนสำหรับอนุพันธ์ ของความหนาแน่นของเวลา

$$
\rho = \frac{\dot{\rho}}{nP} \dot{P}
$$
\n(2.18)

แทนสมการ ในอัตรากา<mark>รไหลของมวล และใช้กฎของก๊าซ</mark>ในอุ<mark>คมค</mark>ติจะเข้ามาแทนที่ความหนาแน่น ี่ (p=P/RT) เราจะได้

$$
w_{CV} = \frac{V}{nRT} \dot{P} + \frac{P}{RT} \dot{V} = \sum w_{in} - \sum w_{out}
$$
 (2.19)

เนื่องจากเราสนใจการเปลี่ยนแปลงความดันของระบบนิวเมติก, เราแก้สมการท ส าหรับอัตราเวลาของแรงดันที่จะได้รับ

$$
\dot{p} = \frac{nRT}{V} \left( w_{net} - \frac{P}{RT} \dot{V} \right)
$$
\n(2.20)

$$
w_{net} = \sum w_{in} - \sum w_{out} \tag{2.21}
$$

เมื่อ *wnet* ดังสมดารที่ 2.21คือ อัตราสุทธิของการเปลี่ยนแปลงของการไหลของมวลรวมใน CV คือ สมการแบบจำลองพื้นฐานของเราสำหรับระบบนิวเมติก เราพบว่าสำหรับภาชนะปริมาตร คงที่ (V =0) คือเหมือนกบั สมการเชิงอนุพนัธ์ของความดนั ที่ได้มาจากนิยามความจุของนิวเมติกส์ นอกจากนี้สมการอัตราแรงดันนิวเมติกส์มีโครงสร้างที่เหมือนคล้ายมากกับสมการอัตราแรงดัน ใฮดรอลิกที่สามารถอัคตัวใด้ ทั้งสองสมการแสดงให้เห็นถึงแรงกดดันที่เพิ่มขึ้นสำหรับกระแสสุทธิ ี่ ที่เป็นบวกใน CV และความดันลดลงเมื่อ CV ขยาย (V > 0) สำหรับกรณีของปริมาตรคงที่ (V = 0), ความจุของไหลส าหรับระบบไฮดรอลิกในสมการ คือ V/P โดยที่ความจุนิวเมติกในสมการ คือ V/nRT, ซึ่งตรงกับสมการ

#### **2.12 Solenoid Actuator-Valve System**

การวิเคราะห์และออกแบบตัวก<mark>ระ</mark>ตุ้นโ<mark>ซ</mark>ลินอยค์ที่มักใช้ในการวางตำแหน่งวาล์วสำหรับ ้เครื่องวัดการไหล หลักการพื้นฐานของโ<mark>ซ</mark>ลินอย<mark>ด์</mark>วาล์วได้รับการอธิบายในรูปที่ 2.22 แสดงระบบ เครื่องกลไฟฟ้า ซึ่งประกอบด้วยขดลวดโซลินอยด์, แกนอาเมเจอร์(ลูกสูบ), แกนวาล์วและสปริง ดันกลับเมื่อกระแส ไหลผ่านขดลวด ผลลัพธ์ที่ ได้แรง<mark>แม่เ</mark>หล็ก ไฟฟ้าดึงลูกสูบ (ไปทางขวา) ไปทาง ตรงกลางของขดลวด ซึ่งดันไปที่วาล์วแกนเพื่อให้สามารถวัดการไหลของของไหลไฮดรอลิกได้ อย่างถูกต้อง เมื่อแหล่งกำเนิด<mark>แ</mark>รงดัน ไฟฟ้าถูกปิดและกระแส<mark>ก</mark>ำลังลดลง แรงดันแม่เหล็ก ไฟฟ้า ไปที่ ื่ ศูนย์และสปริงดันกลับจะ<mark>ส่ง</mark>คืน<mark>แกนอาเมเจอร์ไปยังตำแหน่</mark>งที่<mark>นั่ง</mark> ี่

้ วัตถุประสงค์<mark>ของเรา คือ การกำหนดพารามิเต</mark>อร์ของระบบโซลินอยด์ ซึ่งเวลาในการ ี ตกตะกอนน้อยที่สุดสำหรับ อาเมเจอร์ – มวลวาล์ว ถึงระย<mark>ะ 2 มิล</mark>ลิเมตร. เราจะแก้ไขโมเดลจำลอง แบบบูรณาการของเราสำหรับตัวก<mark>ระตุ้นโซลินอยด์ และร</mark>วมแบบจำลองทางกายภาพสำหรับ การเหนี่ยวนำไฟฟ้าและแรงแม่เหล็กไฟฟ้าสำหรับขดลวดโซลินอยด์ ี่

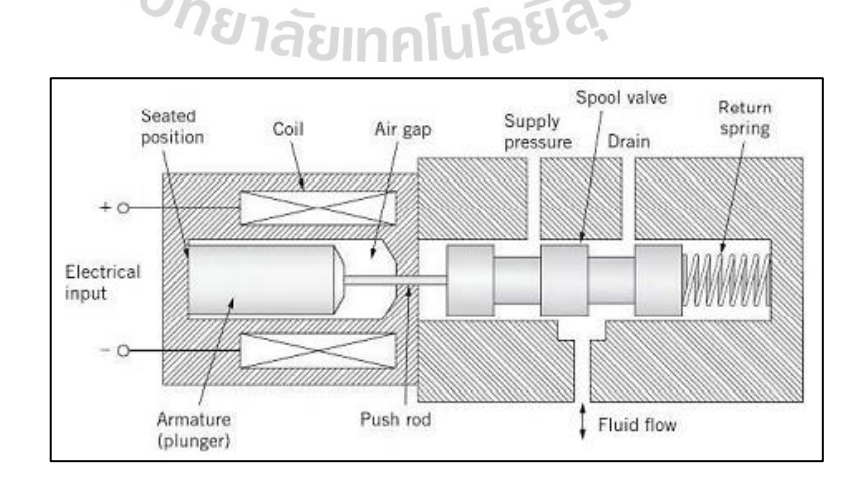

รูปที่ 2.22 ตัวกระตุ้นโซลินอยด์-ระบบวาล์ว

#### **แบบจ าลองทางคณิตศาสตร์**

สมการการสร้างแบบจ าลองที่สมบูรณ์คือ

$$
L(x)I + Ri = \dot{e}_{in}(t) - L_{x}I\dot{x}
$$
\n(2.22)

$$
mx + b\dot{x} + F_{\text{dry}}sgn(\dot{x}) + kx = F_{\text{em}} - F_{\text{PL}} + F_{\text{C}}
$$
\n(2.23)

- โดยที่ *I* คือ กระแสของขดลวด
	- *R* คือความต้านทาน
	- $\dot{e}_{_{in}}(t)$  คือ แรงดันขาเข้า
	- $L$ , คือ ขดลวดเหนี่ยวนำ
	- *mx* คือ ตำแหน่งของมวล<mark>ว่า</mark>ล์ว
	- *b* คือ สัมประสิทธิแรงเสียดทานหนืด
	- $\,k\,$ คือ ค่าคงที่ของ<mark>สปร</mark>ิงดันกลับ ี่
	- *Fem* คือแรงแม่เหล็กไฟฟ้าจากขดลวดโซลินอยด์
	- $F_{p_I}$  คือ แรงพรีโหลดในสปริง
	- $F_c$  คือ แร<mark>งสัม</mark>ผัส<mark>กับผนังเมื่อมวล</mark>

โปรดทราบว่าเราใ<mark>ด้สันนิษฐานว่าการเหนี่ยวนำของขดล</mark>วด *L(x)* เป็นฟังก์ชันของตำแหน่ง อาเมเจอร์ X ตัวเหนี่ยวนำ L เพิ่มขึ้<mark>นเมื่ออาร์เมเจอร์เคลื่อน</mark>ที่เข้าหาศูนย์กลางของขดลวด ซึ่งเห็นได้ ชัดในสมการสร้างแบบจำลองที่ยอมรับสำหรับการเหนี่ยวนำโซลินอยด์

$$
L(x) = \frac{c}{d - x} = \frac{L_0}{1 - x/d}
$$
\n(2.24)

เพราะระยะกระจัดอาเมเจอร์ *x* วัดไปทางขวาจากตำแหน่งที่นั่งตัวเหนียวนำมีค่าน้อย ที่สุดเมื่อ x = 0 ค่าคงที่ *c* และ *d* ขึ้นอยู่กับรูปทรงทางเรขาคณิตและวัสดุของขดลวดโซลินอยด์ เช่น จำนวนรอบของการพันขดลวด  $N$ , พื้นที่ช่องว่างอากาศ  $A$ , ความยาวของขดลวด  $L$  และการซึมผ่าน  $\mathcal{L}^{\mathcal{L}}$ ของแม่เหล็กของอากาศและแกนเหล็ก*u* ตัวเหนี่ยวน าเมื่อ *x*= 0 คือ

$$
L_0 = \frac{\mu A N^2}{l} \tag{2.25}
$$

เราได้แรงดันไฟฟ้าย้อนกลับ  $e_b$  เนื่องจากการเคลื่อนที่ของมวลอาเมเจอร์เทียบกับ ขดลวดโดยการเทียบเคียงอนุพนัธ์เวลาของฟลกัซ์แม่เหล็กแลมด้า = *L<sup>x</sup> I* ซึ่งแสดงผลในสมการ

$$
e_b = L_x I \dot{x} = \frac{dL}{dx} I \dot{x}
$$
\n(2.26)

ตารางที่ 2.2 พารามิเตอร์ของตัวกระตุ้นโซลินอยด์

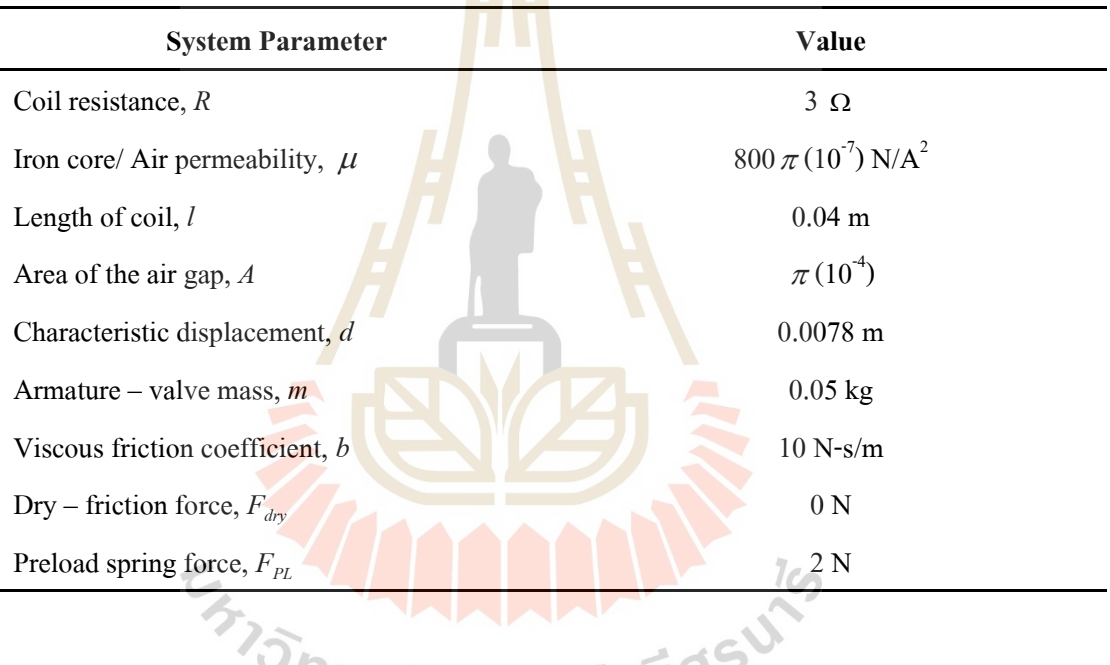

แรงดันไฟฟ้าย้อนกลับนี้จะปรากฏขึ้นบนด้านขวามือของขดลวดโซลินอยด์ในทิศ ตรงกนัขา้ม ดว้ยเหตุน้ีความเร็วบวกของอาเมเจอร์ลดแรงดนั สุทธิในขดลวดอนุพนัธ์*dL*/*dx*คือ

$$
\frac{dL}{dx} = L_x = \frac{L_0}{d(1 - x/d)^2} \tag{2.27}
$$

แรงคันแม่เหล็กไฟฟ้า *F<sub>em</sub>* ของโซลินอยด์ ก็ได้รับมาเป็นฟังก์ชันของกระแสที่ไม่ใช่ เชิงเส้น

$$
F_{em} = \frac{1}{2} \frac{dL}{dx} t^2
$$
\n
$$
(2.28)
$$

แสดงว่าแรงดันไฟฟ้าย้อนกลับและแรงแม่เหล็กไฟฟ้าขึ้นอยู่กับอนุพันธ์ *L*, เพื่อให้ โมเคลแบบจำลองของเราง่ายขึ้น เราสมมติว่าการเปลี่ยนแปลงในตัวเหนี่ยวนำ *L* เป็นค่าคงที่กับ ี ระยะ *x* ซึ่งเป็นข้อสันนิษฐานที่สมเหตุสมผลสำหรับระยะกระจัด 2 มิลลิเมตร ด้วยเหตุนี้เรากำหนด น่าคงที่  $K$  =  $dL/dx$  และคำนวณ  $K$  โดยใช้ การกระจายตัวเล็กน้อย  $\rm\,X_{\rm nom}$  = 0.001 (มิลลิเมตร) และ การเหนี่ยวนำเริ่มต้น  $L_o$ แสคงหมายเลขของจำนวนรอบ N (ขดลวดพัน) กำหนดการเหนี่ยวนำ ี เริ่มต้น *L<sub>o</sub>* ซึ่งจำเป็นต้องกำหนดแรงแม่เห<mark>ล</mark>็กไฟฟ้าและแรงดันย้อนกลับ นอกจากนี้แสดงถึง แรงสปริงต้องสมดุลปรับสมดุลของแรงแ<mark>ม่เห</mark>ล็กไฟฟ้าที่สมดุล เมื่อวาล์วถึงจังหวะเต็มที่ ดังนั้น N และ k คือ ตัวแปรอิสระที่จะกำหนดกา<mark>รออ</mark>กแบบโซลินอยด์ที่ดีที่สุด

ี สรุปค่าเป็นตัวเลขของพารา<mark>มิ</mark>เตอร์ก<mark>า</mark>ยภาพของตัวกระตุ้น โซลินอยด์ โปรดทราบว่าเรา มีแรงเสียดทานแห้งที่ถูกละเลยในก<mark>รณี</mark>นี้ แต่มีสม<mark>ม</mark>ติฐานให้ 2-N แรงก่อนโหลดจากสปริงเมื่อ  $\overline{a}$ อาเมเจอร์อยู่ที่ตำแหน่งกด  $\left( {\mathbf{x}} = 0 \right)$ 

#### **2.13 Pulse Wide Modulation**

การควบคุมพลัง<mark>งานที่ส่งออกไปยังอุปกรณ์ที่</mark>ต้องก<mark>าร</mark>ควบคุม เช่น ความแรงมอร์เตอร์ ความสว่างของไฟ LED โดยปก<mark>ติหมายถึงการลดแรงดันที่</mark>ส่งอ<mark>อก</mark>ไปยังมอร์เตอร์ แต่การลดแรงดัน นั้นเป็นแนวทางที่ต้องใ<mark>ช้วงจรที่ซับซ้อนมีความยุ่งยากก่อนข้าง</mark>มาก ดังนั้นโดยทั่วไปจึงนิยมใช้  $\mathcal{L}^{\mathcal{L}}(\mathcal{L}^{\mathcal{L}})$  and  $\mathcal{L}^{\mathcal{L}}(\mathcal{L}^{\mathcal{L}})$  and  $\mathcal{L}^{\mathcal{L}}(\mathcal{L}^{\mathcal{L}})$ ี่ เทคนิคที่เรียกว่า "Pulse Width <mark>Modulation (PWM)" ซึ่งไม่ได้ล</mark>ดแรงดัน หากแต่ใช้หลักการเปิด/ปิด ี่ มอร์เตอร์ด้วยความเร็วสูง ๆ จนผลค่<mark>าเฉลี่ยของแรงดัน</mark>ที่ได้ออกมาเทียบเท่ากับการเปลี<sub>่</sub>ยนแรงดัน โดยตรง เทคนิคนี้ทำให้ใม่ต้องใช้วงจรซับซ้อน แต่การเขียนโปรแกรมจะยุ่งยากขึ้นบ้าง

PWM นั้นโดยทั่วไปจะมีการสร้างลูกคลื่นสี่เหลี่ยม (Square wave) ออกมาโดยกำหนดคาบ ของสัญญาณ (Period) ให้สั้น ๆ ซึ่งปกติคาบจะจะมีค่าไม่เกิน 33 ms (30 Hz) สำหรับการทดลอง ทวั่ ไป และอาจมีค่านอ้ยถึง0.01 ms (100 kHz) หรือนอ้ยกวา่ ในงานอุตสาหกรรมบางชนิด หลกัการ สำคัญของ PWM คือ การปรับเปลี่ยนความกว้างของลูกคลื่นในแต่ละคาบ โดยถ้าลูกคลื่นสั้นก็จะทำ  $\mathcal{L}^{\mathcal{L}}$ ื่ ให้แรงดันเฉลี่ยที่ออกมามีค่าน้อย และถ้าลูกคลื่นยาวแรงดันเฉลี่ยก็จะมีค่ามากขึ้น จากรูปด้านล่าง V ี่ ี่ ื่ เฉลี่ย (เส้นสี่ส้ม) จะสูงหรือต่ำนั้นขึ้นอยู่กับความกว้างของลูกคลื่น ซึ่งความกว้างของลูกคลื่นนี้ ี่  $\overline{a}$ เรียกวา่ "Pulse width" หรือ "Duty cycle"

Pulse width จะตอ้งนอ้ยกวา่ค่าความยาวคาบเสมอ Duty cycle จะมีหน่วยเป็น % ของความยาว คาบ เช่น ถา้คาบเท่ากบั 10 ms และ Duty cycle เท่ากบั 40% นนั่ หมายความว่า Pulse width เท่ากบั  $10\times0.4 = 4~\mathrm{ms}$  เป็นต้น

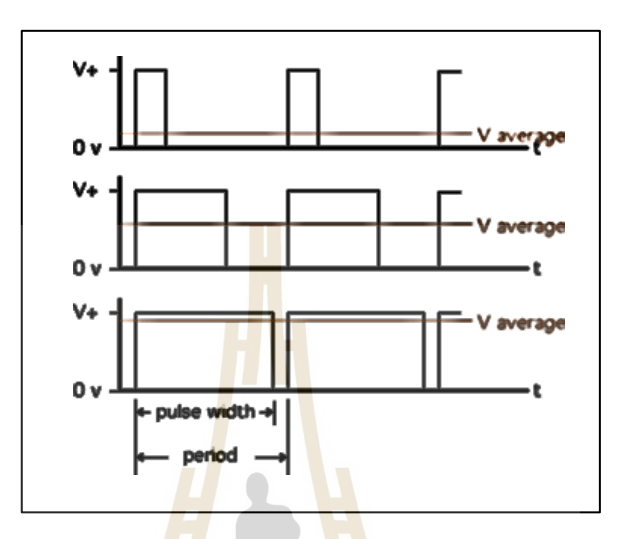

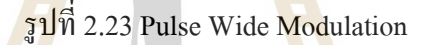

## **2.14 ปริทัศน์วรรณกรรมและงานวิจัยที่เกี่ยวข้อง**

การควบคุมขนาดของหยดกาว โดยใช้การควบคุมความดันของหัวปรับแรงดัน (Pressure regulator control) ที่จ่ายค<mark>วามดันใ</mark>ห้กับวาล์วหรี่มินิไมโครด<mark>อท (</mark>Mini microdot needle valve) โดยมี ี่ การใช้การเรียนรู้ของเครื่อ<mark>งจักรมาช่วยในการจำแนกช่วงข</mark>นาดของหยดกาวที่ได้ว่าอยู่ในสเปก หรือไม่ จากนั้นจะทำการควบคุมความดันที่ต้องการชดเชย เพื่อให้ได้ขนาดของหยดกาวที่ต้องการ  $\overline{a}$ จากการจำแนกช่วงของหยดกาว โดยใช้การเรียนรู้ของเครื่องจักรผ่าน PLC เพื่อไปควบคุมขนาดของ การเปิ ดปิ ดของหัวปรับแรงดันโดยอัตโนมัติ

#### **2.14.1 งานวิจัยที่เกี่ยวข้องกับระบบนิวเมติก**

ในปี ค.ศ. 2009 Tomonori Kato และคณะ มีการเสนอตัวควบคุมแรงดันลมที่มี ้ ความแม่นยำสูงและตอบสนองอย่างรวดเร็ว อันนี้ประกอบด้วย ห้องใอโซเทอร์มอล, เซอร์โววาล์ว, เซ็นเซอร์ความดัน, เซ็นเซอร์ตอบสนองการไหลแบบราบเรียบ (QFS), และเซ็นเซอร์ความดัน แตกต่าง (PD sensor) ที่พัฒนาโดยผู้เขียน การเปลี่ยนแปลงเล็กน้อยของความดัน ในห้องสามารถ ตรวจจับใด้ โดยเซ็นเซอร์ PD และส่งกลับไปยังเซอร์โววาล์วเพื่อรักษา ความดันที่ค่าที่ต้องการ ประสิทธิภาพของตัวควบคุมนี้ได้รับการยืนยันการทดลองเมื่อเปรียบเทียบกับที่มีอยู่ในเชิงพาณิชย์ ี่ จากนั้นจึงนำเครื่องปรับความดันไปใช้กับการควบคุมแรงดัน ของตารางการแยกการสั่นสะเทือน

แบบควบคุมด้วยลม ประสิทธิภาพที่เหนือกว่าของเครื่องปรับลม แสดงให้เห็นอย่างชัดเจนในผล ี่ การทดลองโดยเฉพาะอย่างยิ่งในแง่ของการหลีกเลี่ยงผลกระทบจากต้นน้ำหรือการรบกวนของ กระแสน้า

#### **2.14.2 งานวจิัยทเ กี่ยวข้องกบัการเรียนรู้ของเคร ื่องจักร ี่**

ปี ค.ศ. 2019 Weng Kean Tehและคณะเสนอเครือข่าย (NN) ผ่านการวินิจฉัยระดับ ี พื้นฐานอย่างง่าย เครือข่ายตรวจจับ Stiction ที่เสนอ (SDN) ใช้การแปลงของข้อมูลการดำเนินงาน PV (ตัวแปรกระบวนการ) และ OP (ตัวควบคุมเอาต์พุต) การยืนยันของความแม่นยำในการตรวจจับ ของโมเดล SDN ที่เสนอนั้นทำผ่านการตรวจสอบความถูกต้องของตัวอย่างที่สร้างขึ้นและ ึการเปรียบเทียบกับลปอุตสาหกรรมต่าง ๆ <mark>กา</mark>รทำนายเกณฑ์มาตรฐานอุตสาหกรรมสำหรับ SDN ที่นำเสนอวิธีการมีความแม่นยำรวม 78% <mark>(75</mark>%) ในการทำนายการทำนายและ 81% สำหรับการ ี่ ทำนายที่ไม่ใช่) สภาพลูปความสามารถ<mark>ในการ</mark>จับคู่ของวิธีการที่จัดตั้งขึ้นอื่น ๆ ในการทำนาย ื่ อุตสาหกรรมจริงได้อย่างแม่นยำลูปทุกข<mark>์ท</mark>รมาน<mark>จา</mark>กการสะกดคำในขณะที่ยังใช้งานใด้กับสัญญาณ  $\mathcal{L}^{\mathcal{L}}$ ควบคุมการสั่นทุกประเภท

#### **2.14.3 งานวิจัยที่เกี่ยวข้องกับการหยอดกาว**

ในปี ค.ศ. 201<mark>7 S.</mark> Boonsang และคณ<mark>ะ เ</mark>สนอวิธีการถ่ายภาพด้วยแฟลชสำหรับ การวดัการไหลของของเหลวแบบไดนามิกของระบบจ่ายของเหลว ระบบจ่ายของเหลวเป็นหน่ึง ในกระบวนการสำคัญใน<mark>การส่งมอบวัสดุของเ</mark>หลว ตำแ<mark>ห</mark>น่งที่<mark>ห</mark>ลากหลายในส่วนการประกอบของ ี่ หลายอุตสาหกรรมการ<mark>ผลิต กระบวนการแจกจ่ายเป็นก</mark>ระบ<mark>วนก</mark>ารที่ซับซ้อนและขึ้นอยู่กับเวลา การระบุพารามิเตอร์ของแบบจา ลองการจ่ายของเหลว โดยใช้กบัค่าการวัดของปริมาตรสุดท้ายที่ สะสมมักใช้เทคนิคนี้อาจ<mark>ไม่ให้ผลลัพธ์ที่น่าพอใจ เพื่อป</mark>รับปรุงความถูกต้องของการระบุ พารามิเตอร์มีการเสนอการวัดการไหลของของไหลตามวิธีการถ่ายภาพด้วยแฟลช ทำการทดลอง ด้วย ระดับของเหลวต่าง ๆ ภายในหลอดฉีดยาถูกนำมาใช้เพื่อประเมินประสิทธิภาพของระบบที่ ื่ เสนอ เส้นโค้งอัตราการใหลของของใหลขึ้นอยู่กับความดันที่สร้างขึ้นจากค่าการวัดถูกนำเสนอถึง ระบุพารามิเตอร์ที่เกี่ยวข้องกับรูปแบบ พารามิเตอร์ที่วัดได้นั้นสอดกล้องกับ กุณสมบัติของของใหล ี่ ี่ ี่ รายงานในวรรณคดี

ในปี ค.ศ. 2014 Hyejin Hanและคณะไดเ้สนอลกัษณะการจ่ายของเหลวที่ซับซ้อน Rheologically ถูกตรวจสอบการทดลองที่หยดระบบการปกครอง ใช้เอทิลีนไกลคอลและกลีเซอรีน สองชนิด (50 : 50 และ 31 : 69) เป็นฐานของนิวตันของเหลว ในฐานะที่เป็นสารละลายโพลิเมอร์ โพลีอะคริลาไมด์ 1,000 ppm ที่ 5 – 6 mg/mol ถูกเพิ่มในฐาน 50 : 50ของเหลวของนิวตัน 2.5, 5 หรือ 7.5 vol% ของอนุภาคสไตรีนขนาดเส้นผ่าศูนยก์ลาง 2 lm ถูกเติมลงในของเหลวเพื่อเตรียม อนุภาคแขวนลอย ของเหลวถูกจ่ายสู่อากาศโดยใช้หัวฉีดที่มีด้านในและเส้นผ่านศูนย์กลางภายนอก ี่

เท่ากับ 0.61 และ 0.91 mm ตามลำดับ พบว่า ขนาดของหยดถูกกำหนดโดยหลักจากความสมดุลของ น้ำหนักที่ลดลงและแรงดึงผิวที่จับหยด ไม่ขึ้นอยู่กับอัตราการ ใหลของปริมาณ เส้นผ่านศูนย์กลาง ของการปล่อยจะเล็กลงประมาณ 10% สำหรับของเหลวที่มีความยืดหยุ่นใปยังส่วนต่อขยายที่ รุนแรงของเส้นใยก่อนที่จะแยกออกจากหัวฉีด ผลยังแสดงให้เห็นว่าลักษณะการไหลของของเหลว ี่ ท ี่ไม่มีพอลิเมอร์ถูกกา หนดโดยความสมดุลของแรงโน้มถ่วงแรงตึงผิวถือปริมาณของเหลวและ แรงดัน ยิ่งเพิ่มน้อยกว่า 10% ของอนุภาคทรงกลม 2 lm แทบจะไม่เปล ยนลักษณะการจ่ายของ ้ ของเหลวของนิวตันยกเว้นในขั้นตอนสุดท้ายของการปลด สำหรับของเหลวชนิดโพลีเมอร์คือส่วน ขยายแบบชั่วคราวคุณสมบัติเปลี่ยนแปลงพลศาสตร์ของหยดน้ำอย่างรุนแรง ความสมดุลของแรง  $\mathcal{L}^{\mathcal{L}}$ ู้แสดงให้เห็นว่าการชบแข็งของสารละลายโ<mark>พลี</mark>อะคริลาไมด์ภายใต้การไหลแบบหลายมิติทำให้เกิด การหน่วงเหนี่ยวของใส้หลอดการกระจัด<mark>กระ</mark>จาย การแยกเส้นใยของสารแขวนลอยโพลีเมอร์นั้น ชะลอตัวลงอีกเนื่องจากการเพิ่มขึ้นของศู<mark>นย์ความ</mark>หนืดเฉือนเป็นผลมาจากการเพิ่มของอนุภาค

#### **2.14.4 งานวจิัยทเ กย วข้องกบัการควบคุม ี่ ี่**

ในปี ค.ศ. 2016 E.B. Priyanka และคณะในบทความน้ีพารามิเตอร์เช่นความดนั และการไหลจะถูกเก็บรักษาอย่างต่อ<mark>เนื่อง โดยใช้วา</mark>ล์ว<sup>่</sup>ควบคุมขึ้นอยู่กับความดันและอัตราการไหล ที่แตกต่างกันของท่อส่งสัญญา<mark>ณ P</mark>LC (ตัวควบคุมตรร<mark>กะ โ</mark>ปรแกรมได้) ถูกใช้เพื่อควบคุมการไหล ี่ และความคันโดยอัตโนมัติในระหว่างการขนส่งผลิตภัณฑ์<mark>ปี</mark>โตรเลียมโดยการควบคมเปอร์เซ็นต์ ของการเปิดวาล์วควบคุม<mark>และปั้ม ตามลำดับ จุ</mark>ดตั้ง<mark>ก่าที่ต้อ</mark>งกา<mark>ร</mark>สำหรับความดันและอัตราการไหล ี่ จะใค้รับโดยการใช้คอ<mark>นโท</mark>รลเ<mark>ลอร์ที่เหมาะสมควบคุมใ</mark>นท่อ<mark>คอ</mark>นกรีตที่ส่งสัญญาณยาว สำหรับ ี่ สิ่งนี้คอนโทรลเลอร์ PID <mark>ที่ใช้ PLC ไ</mark>ด้รับการพัฒนาและมีการระบุ</mark>การตอบกลับแบบเปิดลูป

#### **2.15 สรุป**

จากการศึกษาทฤษฎีและปริทัศน์วรรณกรรมที่ผ่านมาข้างต้นนั้นทำให้มีแนวคิดในการที่ ี่ จะควบคุมปริมาณและขนาดของกาวให้ได้ขนาดที่คงที่และตรงตามความต้องการ เพื่อลดสาเหตุ ของการเกิดของเสีย โดยในกระบวนการหยอดกาวและติดต้งัหัวอ่านแบบอตัโนมตัิน้ัน ไดม้ีการ ประยุกต์ใช้อุปกรณ์ในการหยอดกาวนั่นก็คือ วาล์วหรี่แบบเข็มมินิหรือ (Mini Microdot) ที่ใช้ แรงดันลมเข้ามาช่วยในการทำงานของอุปกรณ์ในการเปิดวาล์วสำหรับหยอดกาว และยังใช้แรงดัน ลมสำหรับผลักดันกาวให้เข้าสู่ห้องวาล์วของวาล์วเข็มแบบหรี่ด้วย เพื่อให้มีกาวอยู่ภายในห้องวาล์ว ี่ ตลอดเวลาและพร้อมสำหรับการหยอดกาวต่อไป ซึ่งเมื่อมีการหยอดกาวต่อเนื่องกันเป็นเวลานาน ๆ  $\overline{a}$ ้จะทำให้ระบบสูญเสียความคัน ซึ่งการสูญเสียความคันนี้อาจส่งผลต่อขนาดของกาวได้ จึงมีแนวคิด ในการที่จะออกแบบระบบควบคุมสำหรับความดันลมโดยใช้ระบบควบคุมแบบพีไอมาช่วย จากนั้น ี่ ต้องการประยุกต์ใช้การเรียนรู้ของเครื่องจักรมาจำแนกขนาดของกาวดีหรือกาวเสียที่เกิดจาก การทดลองใด้ โดยการประยุกต์ใช้อัลกอริทึมต่างๆมาเปรียบเทียบกันเพื่อให้ทราบถึงอัลกอริทึม ื่ ที่เหมาะสมกับชุดข้อมูลนี้ เพื่อลดการเกิดของเสียที่เกิดจากขนาดกาวไม่ตรงสเปกนั่นเอง ี่ ี่

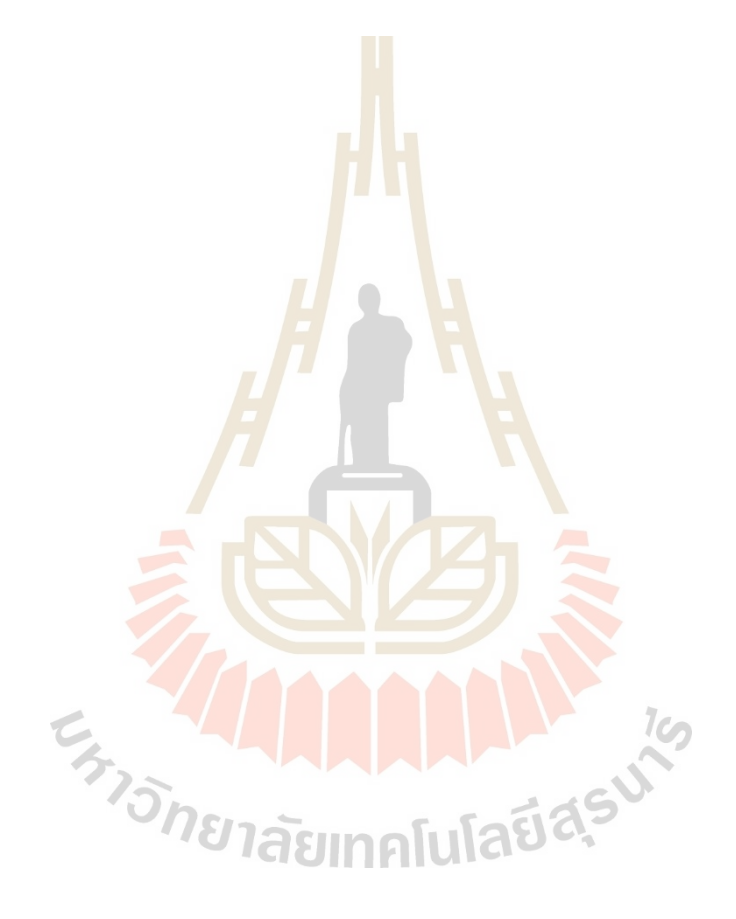

# **บทที่ 3 วิธีด ำเนินงำนวิจัย**

#### **3.1 บทน ำ**

กระบวนการหยอดกาวของเคร ื่องหยอดกาวและติดหัวอ่านแบบอัติโนมัติ(ACAM) ้ เมื่อหยอดกาวแล้วขนาดของหยดกาวที่หยอดลงบนแขนจับยึดหัวอ่านเขียน (Suspension) ต้องมี ขนาดเส้นผ่านศูนย์กลาง (Dot size) อยู่ในช่<mark>วง</mark>สเปกที่กำหนด เพื่อให้เหมาะสมต่อการนำหัวอ่าน ้เขียน (Slider) มาติดตั้งแล้วไม่เกิดของเสียขึ้<mark>นในก</mark>ระบวนการผลิต ซึ่งการที่จะหยอดกาวให้ได้ขนาด เส้นผ่านศูนย์กลางตามที่ต้องการนั้น ปร<mark>ะ</mark>กอบด้<mark>ว</mark>ยหลายปัจจัย ถ้าหยอดกาวไม่ได้ขนาดแล้วนำส่ง ี่ ต่อไปในกระบวนการติดหัวอ่านอาจท<mark>ำใ</mark>ห้เกิดข<mark>อ</mark>งเสียขึ้นในกระบวนการผลิตได้ ดังนั้นเพื่อเป็น การป้องการปัญหาการเกิดของเสียที่เ<mark>กิดจ</mark>าก<mark>กระบวนก</mark>ารหยอดกาว จึงได้ทำการศึกษาส่วนประกอบ ึ ของกระบวนการหยอดกาวพร้อ<mark>มทั้</mark>งพารามิเตอร์ที่ส่<mark>งผล</mark>ต่อขนาดเส้นผ่านศูนย์กลางของหยดกาว เพื่อไม่ให้เกิดของเสียในกระบว<mark>นก</mark>ารผลิตที่เกิดจากกระ<mark>บวน</mark>การหยอดกาวอีก ี่

์ โดยงานวิจัยนี้แบ่งวิ<mark>ธี</mark>ดำเนินงานวิจัยออกเป็นสองส่ว<mark>น</mark>หลัก ๆ คือ 1) การวิเคราะห์ป**ั**จจัยที่มี หลต่อขนาดเส้นผ่านศูนย์กลา<mark>งของห</mark>ยดกาวที่มากที่สุด โดยนำผลการศึกษาส่วนประกอบและ พารามิเตอร์ที่เกี่ยวข้อ<mark>งกับ</mark>ขนา<mark>ดกาวนั้นมาวิเคราะห์เพื่</mark>อหา<mark>ค่าส</mark>หสัมพันธ์ แล้วใช้ในการเลือก พารามิเตอร์ที่จะควบคุมใ<mark>ห้ผลการหยอดกาวได้ขนาดเส้นผ่านศูน</mark>ย์กลางของหยดกาวตรงตามช่วงที่ ี่ ต้องการมากขึ้น และส่วนที่ 2) <mark>การออกแบบระบบควบคุมปัจ</mark>จัยที่ได้จากส่วนที่ 1 โดยใช้การควบคุม แบบพีไอ <sup>7</sup>วัทยาลัยเทคโนโลยีส<sup>ุร</sup>

## **3.2 กำรศึกษำพำรำมิเตอร์ที่มีผลต่อกระบวนกำรหยอดกำวของเครื่องจักร ACAM**

กระบวนการหยอดกาวสา หรับติดต้งัหวัอ่านเขียนแบบอตัิโนมตัิของเครื่องจักร ACAM น้นั ประกอบด้วยหลายส่วนที่สำคัญ ได้แก่ ชุดเทิร์นเทเบิลที่ใช้สำหรับจับยึดพาเลตเพื่อนำแขนจับยึด หัวอ่านเขียนข้อมูลส่งเข้าไปในส่วนของกระบวนการหยอดกาว จากน้ันจะมีส่วนของระบบ กล้องวิชั่นเข้ามาทำการวัดตำแหน่งของชิ้นงานทั้ง 10 ชิ้นบนพาเลต เพื่อหาตำแหน่งอ้างอิงให้ กับเครื่องจักร และส่วนสุดท้ายที่สำคัญก็คือชุดหยอดกาวนั่นเอง โดยประกอบด้วยชุดวาล์วหรี่ แบบเข็มมินิ (Mini microdot) ที่มีส่วนของวาล์วเข็มและหลอดกาวอยู่ด้วยกัน ซึ่งในการทำงานของ ี่ ชุดหยอดกาวน้ันตอ้งอาศยัแรงดันลมจาก 2 ส่วน คือ 1) เครื่องควบคุมการหยอดกาว (Adhesive

Dispenser) ใช้สำหรับจ่ายลมเพื่อเปิดวาล์วหรี่แบบเข็มมินิ และ 2) แรงดันลมจากวาล์วหรี่ (Pressure ื่ Regulator) ที่รับมาจากซับพลายของโรงงานส่งให้กับหลอดกาวเพื่อใช้ผลักกาวให้เข้าสู่ห้องวาล์ว ของวาล์วหรี่ แบบเข็มมินิดังน้ันเพื่อให้ทราบถึงพฤติกรรมของแต่ละพารามิเตอร์ว่ามีผลต่อ ขนาดของหยดกาวมากน้อยแค่ไหน จึงได้ทำการทดลองหยอดกาว โดยทำการปรับค่าของแต่ละ พารามิเตอร์เพื่อนำผลมาวิเคราะห์หาวามสัมพันธ์ระหว่างตัวแปร เพื่อเลือกใช้ในการออกแบบ ระบบควบคุมเสมือนต่อไป

### **3.2.1 กำรทดลองหยอดกำวโดยกำรปรับค่ำแต่ละพำรำมิเตอร์ของเครื่องจักร ACAM**

จากการศึกษาพารามิเตอร์ที่เกี่ยวข้องกับกระบวนการหยอดกาวเพื่อติดตั้งหัวอ่าน ี่ ้เขียนข้อมูลแบบอัตโนมัตินั้น พบว่ามีการใ<mark>ช้</mark>ลมเข้ามาใช้ในกระบวนการทำงานอยู่ 2 จุด ได้แก่ ลมจากเครื่องควบคุมการหยอดกาวที่<mark>ง่าย</mark>ลมให้กับวาล์วหรี่แบบเข็มมินิ (Mini Microdot) | เพื่อใช้ในการเปิดปิดวาล์วและควบคุมระ<mark>ยะเวลา</mark>ในการเปิดปิดวาล์วและลมจากซับพลายที่จ่ายลม ผ่านวาล์วหรี่ให้กับหลอดกาวจึงได้ทำ<mark>ก</mark>ารติดตั้งเซนเซอร์วัดแรงดัน (Pressure sensor) สำหรับ การวัดค่าของแรงดันลมที่เข้าสู่ Mini <mark>Mi</mark>crodot แล<mark>ะห</mark>ลอดกาวในขณะการทำงานจริง เพื่อนำข้อมูล ี่ ี มาใช้ในการวิเคราะห์ในการออกแ<mark>บบ</mark>ระบบควบคุมต่อไป โดยทำการติดตั้งเซนเซอร์วัดแรงดัน บริเวณทางเข้าของวาล์วหรี่แบบเข็มมินิและหลอดกาว โดยมีการทดลองหยอดกาวโดยปรับค่า ของตัวแปรดังนี้ 1) วาล์วหรี่แบบเข็ม (Needle stroke) 2) <mark>วา</mark>ล์วหรี่ความดัน (Pressure regulator) 3) เวลาของเครื่อง AD3000C และ 4)แรงดันของเครื่อง AD3000C ซ่ึงมีวธิีการดา เนินการดงัน้ี

1. การออกแบบการทดลอง

จา<mark>กการศึกษากระบวนการหยอดกาวของเครื่</mark>องหยอดกาวและติดหัวอ่านเขียน แบบอัตโนมัติในไลน์การผลิต โดยการออกแบบการทดลองหยอดกาว ด้วยการปรับค่าของแต่ละ ตัวแปรดังตารางที่ 3.17 2012 12 2012 12 2013 12 3 3 3 3 4 5 3 4 5 4 5 4 5 4 5 4 5 4 5 12 7 8 4 5 12 7 8 12 7 8 1

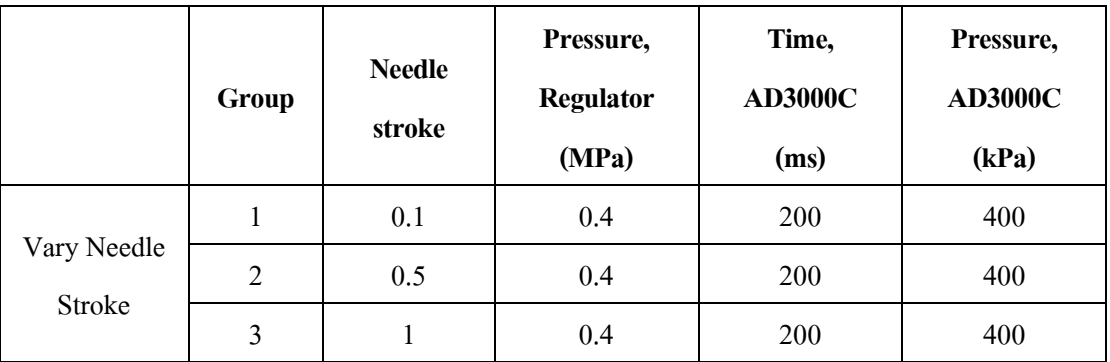

#### ตารางที่ 3.1การทดลองปรับค่าพารามิเตอร์ของแต่ละตวัแปร

|                          | Group          | <b>Needle</b><br>stroke | Pressure,<br><b>Regulator</b><br>(MPa) | Time,<br><b>AD3000C</b><br>(ms) | Pressure,<br><b>AD3000C</b><br>(kPa) |
|--------------------------|----------------|-------------------------|----------------------------------------|---------------------------------|--------------------------------------|
|                          | $\overline{4}$ | 0.5                     | 0.2                                    | 200                             | 400                                  |
| Vary Pressure            | 5              | 0.5                     | 0.4                                    | 200                             | 400                                  |
| Regulator                | 6              | 0.5                     | 0.6                                    | 200                             | 400                                  |
| Vary Time<br>AD3000C     | $\overline{7}$ | 0.5                     | 0.4                                    | 100                             | 400                                  |
|                          | 8              | 0.5                     | 0.4                                    | 200                             | 400                                  |
|                          | 9              | 0.5                     | 0.4                                    | 300                             | 400                                  |
| Vary Pressure<br>AD3000C | 10             | 0.5                     | 0.4                                    | 200                             | 320                                  |
|                          | 11             | 0.5                     | 0.4                                    | 200                             | 400                                  |
|                          | 12             | 0.5                     | 0.4                                    | 200                             | 480                                  |

ตารางที่ 3.1การทดลองปรับค่าพารามิเตอร์ของแต่ละตวัแปร (ต่อ)

2. การเตรียมการทดลอง

การติดต้งัPressure Sensor ที่เครื่อง ACAM

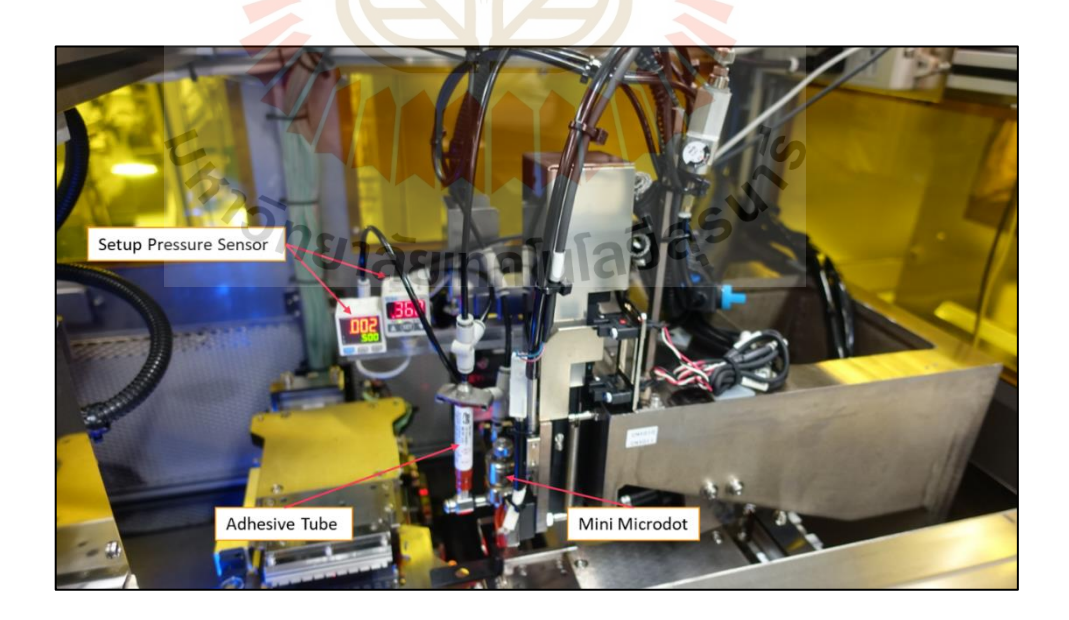

รูปที่ 3.1แสดงการติดต้งัเซนเซอร์วัดแรงดัน

การติดตั้งเซนเซอร์วัดแรงดันในเครื่องหลอดกาวและติดหัวอ่านเขียนแบบ ้อัตโนมัติ เพื่อใช้วัดแรงดันลมจริงขณะกระบวนการทำงาน ที่บริเวณทางลมเข้าของ วาล์วหรี่ แบบเข็มมินิ และบริเวณทางลมเข้าของหลอดกาว โดยได้ทำการติดตั้งเซนเซอร์วัดแรงดันไว้ในส่วน ของกระบวนการหยอดกาว ดังรูปที่ 3.1

การเตรียมชิ้นงานสา หรับการทดลองหยอดกาว

ในการทดลองหยอดกาวนั้น ต้องใช้แขนจับยึดหัวอ่านเขียนข้อมูลที่อยู่ในถาด มาเรียงลงบนพาเลตเพื่อให้พร้อมสำหรับการนำไปทดลองหยอดกาว ดังรูปที่ 3.2

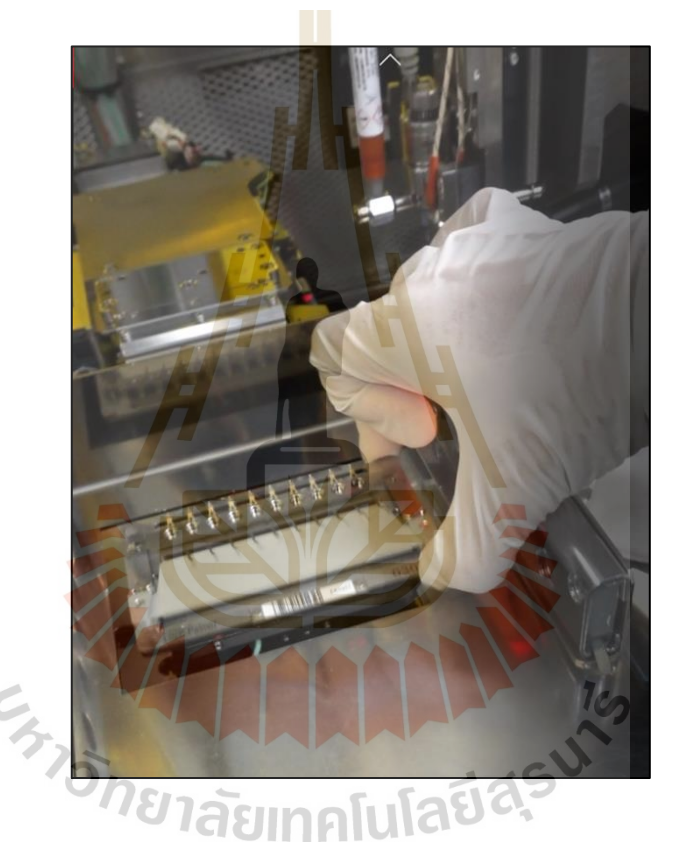

รูปที่ 3.2 แสดงการนำพาเลตเข้าสู่เครื่อง ACAM

การเตรียมพ้ืนท ี่สา หรับบนั ทึกผลการทดลองหยอดกาว การเตรียมพื้นที่สำหรับบันทึกผลการทดลองหยอดกาวนั้น ทำได้โดยการเข้า ไปที่ Log file ของเครื่อง ACAM ซึ่งเป็นไฟล์ที่ใช้บันทึกข้อมูลการหยอดกาวและข้อมูลพารามิเตอร์ ต่าง ๆ ของเครื่อง ACAM โดยทำการเข้าไปตั้งชื่อกลุ่มของแต่ละกลุ่มการทดลอง เพื่อแยกชุดข้อมูล ื่ ื่ ้ออกจากกันเพื่อให้ง่ายต่อการนำไปวิเคราะห์ โดยแสดงดังรูปที่ 3.3

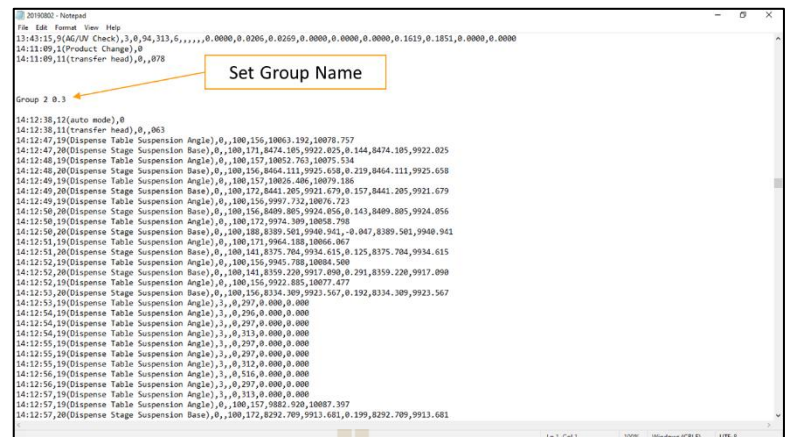

รูปที่ 3.3 การตั้งชื่อสำ<mark>หรับแบ</mark>่งชุดข้อมูลที่ได้จากการทดลอง

ี จากนั้นทำการทดล<mark>อ</mark>งหยอด<mark>ก</mark>าวโดยปรับค่าพารามิเตอร์ต่าง ๆ ตามที่ออกแบบ ไว้แล้วบันทึกวีดีโอขณะเครื่องจักรท<mark>ำการ</mark>หลอดกา<mark>วเพื่</mark>อบันทึกค่าของแรงดันที่อ่านได้จาก เซนเซอร์ ้วัดแรงดันโดยมีรายละเอียดของแ<mark>ต่ละ</mark>ตัวแปร ดังรูปที่ <mark>3.4</mark>

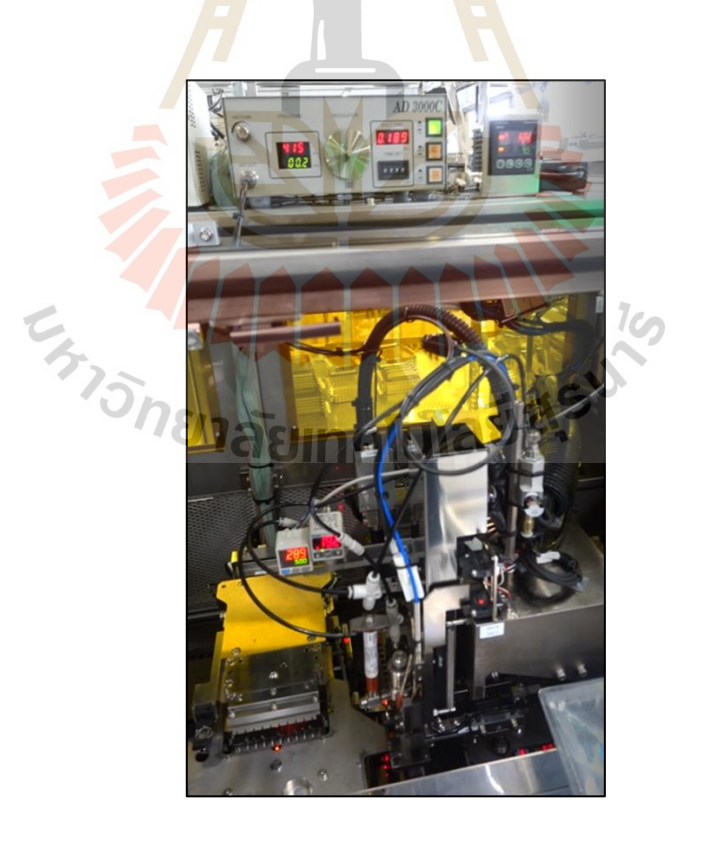

รูปที่ 3.4 แสดงการบันทึกวีดิโอขณะทำการหยอดกาว

3.2.1.1 การทดลองหยอดกาวโดยการปรับค่าพารามิเตอร์ของวาล์วหร แบบเข็ม ี่ (Needle Stroke)

วาล์วหรี่แบบเข็มมินิ (Needle Stroke) คือ ชุดอุปกรณ์สำคัญที่ถือว่า เป็นหัวใจหลักของกระบวนการหยอดกาวเลยก็ว่าได้ เนื่องจากวาล์วหรี่แบบเข็มนี้เป็นศูนย์รวม ระหว่างเข็มหยอดกาวและหลอดกาวเข้าด้วยกัน โดยสามารถหมุนสเกวเพื่อปรับขนาดของการเปิด ปิ ดวาล์วให้มีช่องว่างมากน้อยเพื่อให้กาวสามารถไหลออกมาได้ตามต้องการแสดงดังรูปที่ 3.5 โดยวาล์วหรี่แบบเข็มนี้มีโครงสร้างดังรูปที่ 3.6 ซึ่งประกอบด้วยตัววาล์วและลูกสูบเป็นหลัก โดยมีช่องส าหรับรับลมจากเครื่ องควบคุมการหยอดกาว และลมจากวาล์วหรี่ ที่รับลมมาจาก หับพลายเพื่อจ่ายให้กับหลอดกาว

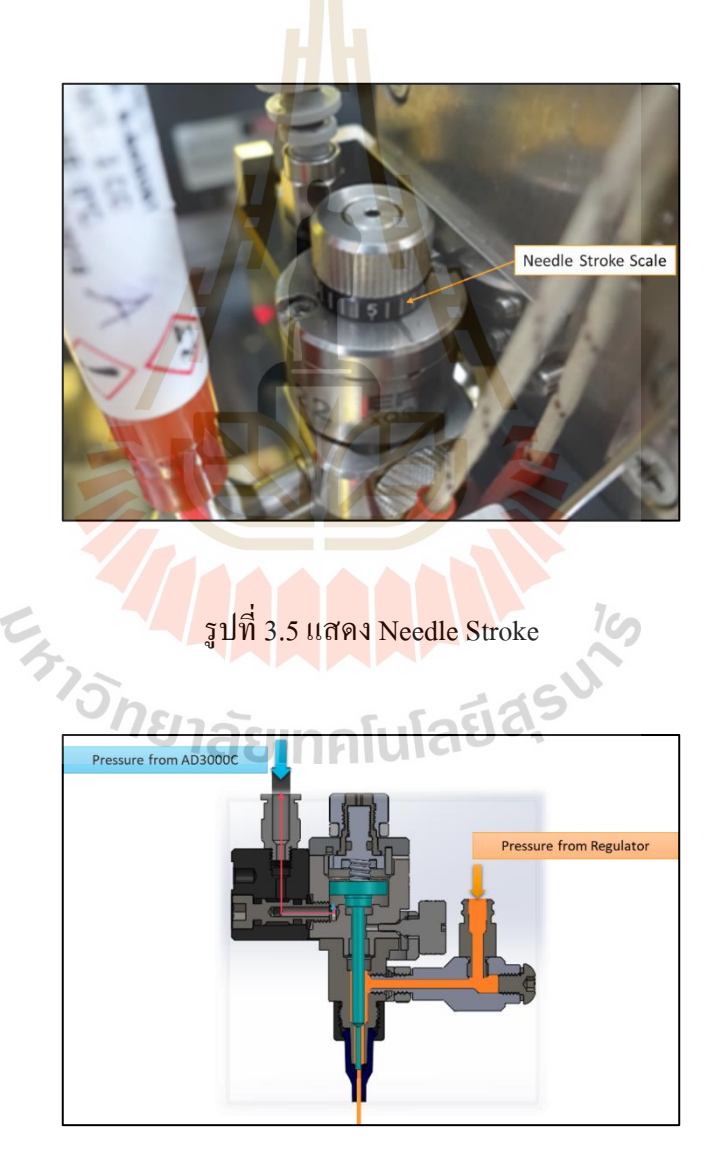

รูปที่ 3.6แสดงโครงสร้างของ Needle Stroke

ในการทดลองหยอดกาวโดยการปรับค่าพารามิเตอร์ของวาล์วหร ี่แบบเข็มน้ี

ได้ทา การออกแบบการทดลองโดยการทดลองปรับค่าของ Needle Stroke ไปที่ 1, 5 และ 10ขีด ตามลา ดบั โดยทา การกา หนดค่าของพารามิเตอร์อ นท เก ยวขอ้งกบัการหยอดกาว ไดแ้ก่Pressure,  $\overline{a}$ Regulator ที่ 0.4 MPa, Time, AD 3000C ที่ 200 ms แล ะ Pressure, AD3000C ที่ 400 kPa แส ดง ดังตารางที่ 3.2

| <b>Needle stroke</b><br>Group |       | <b>Pressure, Regulator</b> | Time, AD3000C | Pressure, AD3000C |
|-------------------------------|-------|----------------------------|---------------|-------------------|
|                               | (MPa) | (ms)                       | (kPa)         |                   |
|                               |       | 0.4                        | 200           | 400               |
| $\overline{2}$                |       | 0.4                        | 200           | 400               |
| 3                             |       | 0.4                        | 200           | 400               |

ตารางที่ 3.2แสดงการออกแบบการทดลองปรับค่าของพารามิเตอร์Needle Stroke

์ โดยสามารถ<mark>แบ่</mark>งการทดลองออก<mark>เป็น</mark> 3 กลุ่ม โดยแต่ละกลุ่มทำการหยอดกาว ี ทั้งหมดจำนวน 10 พาเลต โดย<mark>แต่ล</mark>ะพาเลตมีแขนจับยึด<mark>หัวอ่</mark>านเขียนข้อมูลจำนวน 10 ตัว รวมเป็น 300 ตัว ซึ่งเริ่มทำการทดล<mark>อ</mark>งหยอดกาวโดยการ ตั้งชื่อกลุ่มของการทดลองใน Log file ของ **:** เครื่อง ACAM ก่อนเพื่อเ<mark>ป็นการเตรียมบันทึกข้อมูลของก</mark>ารท<mark>ดล</mark>องหยอดกาว จากนั้นทำการเรียง แขนจับยึดหัวอ่านเขียน<mark>จาก</mark>ถาด<mark>ลงสู่พาเลตเพื่อเตรียมนำ</mark>เข้า<mark>สู่เครื่</mark>อง ACAM เพื่อทำการหยอดกาว โดยระหว่างทำการหยอ<mark>ดกาวได้ทำการบันทึกวิดิโอของกระบว</mark>นการหยอดกาวเพื่อบันทึกค่าของ Pressure sensor ด้วย

3.2.1.2 การทดลองหยอดกาวโดยการปรับค่าพารามิเตอร์ของวาล์วหรี่ความดัน (Pressure Regulator)

วาล์วหรี่ ความดัน (Pressure Regulator) คือ วาล์วที่ใช้ในการควบคุม ความดันลมที่รับมาจากแหล่งกา เนิดลมของโรงงานที่มีความดันลมประมาณ 0.7 MPa เพื่อใช้ ส่งต่อไปให้หลอดกาวเพื่อผลักกาวจากหลอดกาวเข้าไปภายในห้องวาล์วของ Mini Microdot เพื่อเตรียมสำหรับใช้ในการหยอดกาว โดยทำการควบคุมลมที่จากแหล่งกำเนิดลมของโรงงานที่จ่าย มาให้0.7 MPa มาใชใ้นช่วง 0.2 -0.5 MPa ดังรูปที่ 3.7

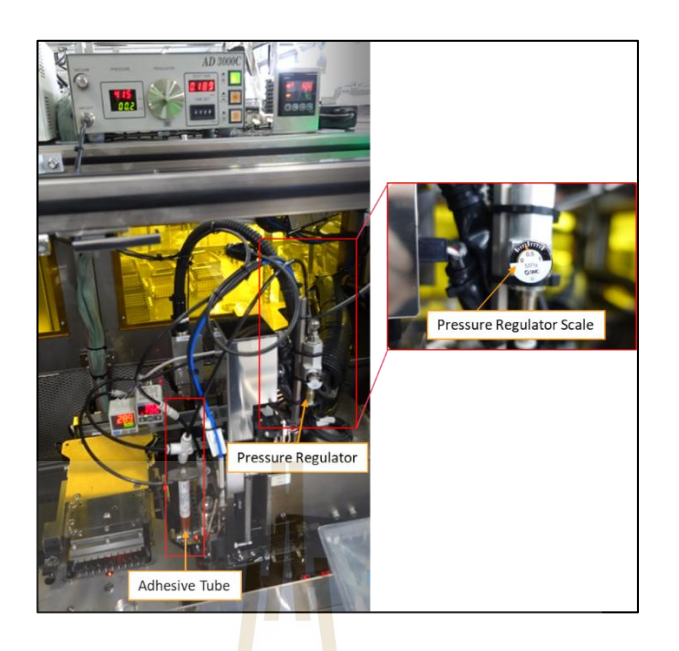

รูปที่ 3.7แสดงวาล์วหรี่ความดัน

การทดลองหยอดกาวด้วยการปรับค่าของพารามิเตอร์ของวาล์วหรี่

ความดันน้นั ได้ออกแบบการทดลองโดยแบ่งออกเป็ น 3กลุ่ม คือการทดลองปรับค่าพารามิเตอร์ ึ ของวาล์วหรี่ความคันที่ 0.2, 0.4 และ 0.6 MPa ตามลำคับ โดยทำการกำหนดค่าของพารามิเตอร์อื่น ที่เกี่ยวข้องกับกระบวน<mark>การหยอดกาวไว้ดังนี้ ได้แก่ Ne</mark>edle <mark>Str</mark>oke ได้ทำการกำหนดค่าไว้ที่ 5,  $\mathcal{L}^{\text{max}}_{\text{max}}$ พารามิเตอร์เวลาของเ<mark>ครื่อง AD3000C กำหนดไว้ที่ 200 ms, แ</mark>ละพารามิเตอร์แรงดันลมของ เครื่อง AD3000C ได้กำห<mark>นดไว้ที่ 400 kPa ดังตารางที่ 3.3</mark>  $1$ Cn

| Group | <b>Needle stroke</b> | <b>Pressure, Regulator</b><br>(MPa) | Time, AD3000C<br>(ms) | Pressure, AD3000C<br>(kPa) |
|-------|----------------------|-------------------------------------|-----------------------|----------------------------|
| 4     |                      | 0.2                                 | 200                   | 400                        |
|       |                      | 0.4                                 | 200                   | 400                        |
| 6     |                      | 0.6                                 | 200                   | 400                        |

ตารางที่ 3.3แสดงการออกแบบการทดลองปรับค่าของพารามิเตอร์Pressure Regulator

ี่ ซึ่งในแต่ละกลุ่มได้ใช้แขนจับยึดหัวอ่านเขียนข้อมูลจำนวน 10 พาเลต โดยในแต่ละพาเลตมีแขนจบัยดึหวัอ่านเขียนขอ้ มูลจา นวน 10 ชิ้น รวมการใชช้ิ้นงานในการทดลอง หยอดกาวแบบปรับค่าพารามิเตอร์ของ Pressure Regulator ทั้งหมดเป็นจำนวน 300 ชิ้น

โดยการทดลองเริ่มจากการเตรียมพื้นที่สำหรับบันทึกผลการทดลอง หยอดกาวด้วยการกำหนดชื่อของกลุ่มที่เราจะทำการทดลองไว้ใน Logfile จากนั้นทำการเตรียม  $\mathcal{L}^{\text{max}}_{\text{max}}$ แขนจับยึดหัวอ่านเขียนข้อมูลใส่ลงในพาเลตเพื่อใช้สำหรับการทดลองหยอดกาวต่อไป เมื่อเริ่มทำ ื่ ื่ การหยอดกาวได้ทำการบันทึกวีดิโอขณะเครื่องจักรทำงานด้วยเพื่อบันทึกค่าของความดันลม ที่ Pressure sensor อ่านใด้ขณะเครื่องจักรทำการหยอดกาวเพื่อนำมาใช้ในการวิเคราะห์สำหรับ การออกแบบระบบควบคุมต่อไป

3.2.1.3 การทดลองหยอดกาวโดยการปรับค่าพารามิเตอร์เวลาของเครื่อง AD3000C

## (Time, AD3000C)

เวลาในการจ่ายลม<mark>ขอ</mark>งเครื่องควบคุมการหยอดกาวรุ่น AD3000C (Time, AD3000C) คือ พารามิเตอร์ที่ใช้ในการกำ<mark>หน</mark>ดระยะเวลาในการจ่ายแรงดันลมให้กับวาล์วหรี่ แบบเข็ม เพื่อใช้แรงดันในการดันลูกสูบ<mark>ภายใน</mark>วาล์วหรี่แบบเข็มให้ยกตัวขึ้น ซึ่งภายในวาล์วหรี่ แบบเข็ม เพื่อใช้แรงคันในการคันลูกสูบ<mark>ภายใน</mark>วาล์วหรี่แบบเข็มให้ยกตัวขึ้น ซึ่งภายในวาล์วหรี่<br>แบบเข็มจะมีลูกสูบที่มีเข็มติคกับลูกสูบ<mark>นั้</mark>นเพื่อใ<mark>ช้</mark>เป็นตัวเปิดปิดวาล์ว โดยค่าที่ใช้ในการเปิด - ปิด ี่ อยใู่ นช่วงระยะเวลา 0 -500 ms โดยพารามิเตอร์เวลาของเครื่อง AD3000C แสดงดังรูปที่ 3.8

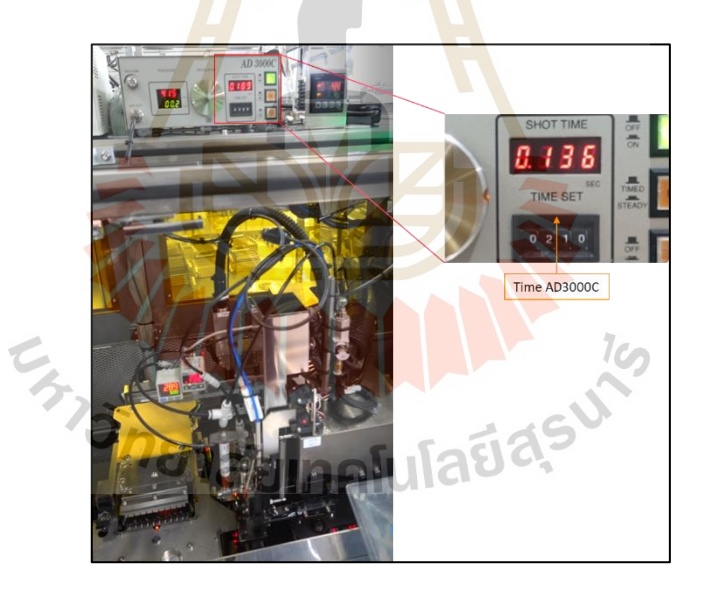

รูปที่ 3.8แสดงเวลาท ี่ใชจ้่ายลมของเครื่อง AD3000C

การทดลองหยอดกาวโดยการปรับค่าพารามิเตอร์เวลาของเครื่อง AD3000C

ได้ท าการออกแบบการทดลองโดยแบ่งการทดลองออกเป็น 3กลุ่ม คือการปรับค่าเวลาไว้ที่ 100, 200 และ 300 ms ตามลำดับ โดยกำหนดค่าของพารามิเตอร์อื่น ๆ ที่เกี่ยวข้องกับกระบวนการหยอด ื่ ี่ กาวโดยใด้กำหนดค่าของวาล์วหรี่แบบเข็มไว้ที่ 5, จากนั้นใด้กำหนดค่าของ Pressure Regulatorไว้ที่

 $0.4\ \text{MPa}$  และกำหนดค่าของ Pressure AD3000C ไว้ที่ 400 kPa ดังตารางที่ 3.4

| Group | <b>Needle stroke</b> | Pressure, Regulator<br>(MPa) | Time, AD3000C<br>(ms) | Pressure, AD3000C<br>(kPa) |
|-------|----------------------|------------------------------|-----------------------|----------------------------|
|       |                      | 0.4                          | 100                   | 400                        |
| 8     |                      | 0.4                          | 200                   | 400                        |
| Q     |                      | 0.4                          | 300                   | 400                        |

ตารางที่ 3.4แสดงการออกแบบการทดลองปรับค่าของพารามิเตอร์Time AD3000C

โดยแต่ละกลุ่มไ<mark>ด้ทำกา</mark>รทดลองหยอดกาวจำนวน 10 พาเลต ซึ่งในแต่ละ พาเลตมีแขนจับหัวอ่านเขียนจำนวน 10 ชิ้น ร<mark>ว</mark>มเป็นใช้แขนจับยึดหัวอ่านเขียนในการทดลอง แต่ละกลุ่มจำนวน 100 ชิ้น จากนั้น ทำกา<mark>ร</mark>เตรียมพื้<mark>นที่</mark>สำหรับบันทึกข้อมูลการทดลองโดยการตั้งชื่อ **่** ของแต่ละกลุ่มการทดลอง

3.2.1.4 การทด<mark>ลองหยอดกาวโดยการป</mark>รับค่าพารามิเตอร์แรงดันลมของเครื่อง

AD3000C (Pressure, AD3000C)

แรงดันลมของเครื่อง AD3000C คือ แรงดันที่จ่ายออกมาจากเคร ื่องควบคุม

การหยอดกาว AD3000C เพื่อส่<mark>งให้กับ</mark>วาล์<mark>วหร</mark>ี่แบ<mark>บเ</mark>ข็ม

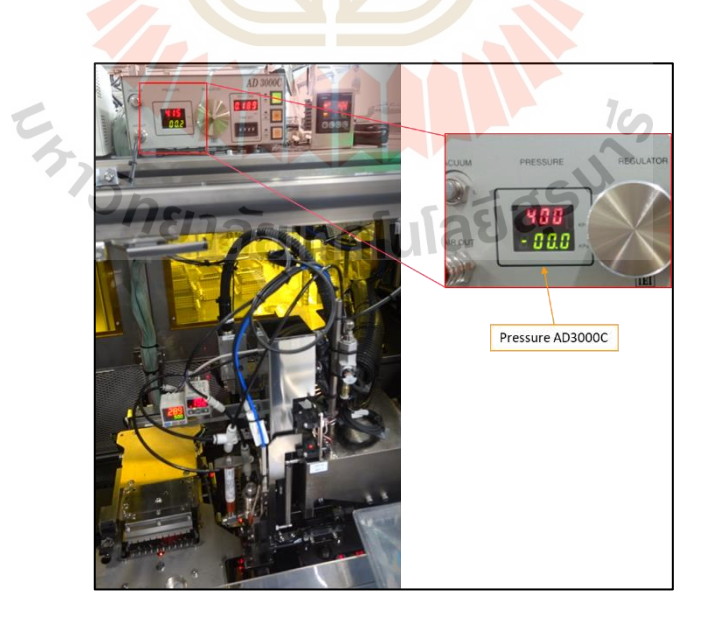

รูปที่ 3.9 แรงดันที่ใช้ในการเปิดวาล์ว

| Group | <b>Needle stroke</b> | <b>Pressure, Regulator</b><br>(MPa) | Time, AD3000C<br>(ms) | Pressure, AD3000C<br>(kPa) |
|-------|----------------------|-------------------------------------|-----------------------|----------------------------|
| 10    |                      | 0.4                                 | 200                   | 320                        |
| 11    |                      | 0.4                                 | 200                   | 400                        |
| 12    |                      | 0.4                                 | 200                   | 480                        |

ตารางที่ 3.5แสดงการออกแบบการทดลองปรับค่าของพารามิเตอร์Pressure AD3000C

## 3.2.1.5 สรุปปัจจัยที่มีผลต่<mark>อข</mark>นาดกาว

ิ จากการศึกษากระ<mark>บว</mark>นการหยอดกาวเพื่อติดตั้งหัวอ่านเขียนข้อมูลแบบ อัตโนมัติของเครื่องจักร ACAM ด้วยการทดลองหยอดกาวโดยการปรับค่าของแต่ละพารามิเตอร์ ได้แก่ วาล์วหรี่แบบเข็ม วาล์วหรี่ความดัน <mark>เวลาขอ</mark>งเครื่อง AD3000C ความดันของเครื่อง AD3000C พบว่า พารามิเตอร์ทั้งหมดมีผลต่อขน<mark>าด</mark>ของหย<mark>ด</mark>กาว โดยสังเกตจากขนาดของหยดกาวที่เพิ่มขึ้น ตามค่าท ี่ปรับไวใ้นการทดลอง

#### **3.3 วิธีกำรทดลอง**

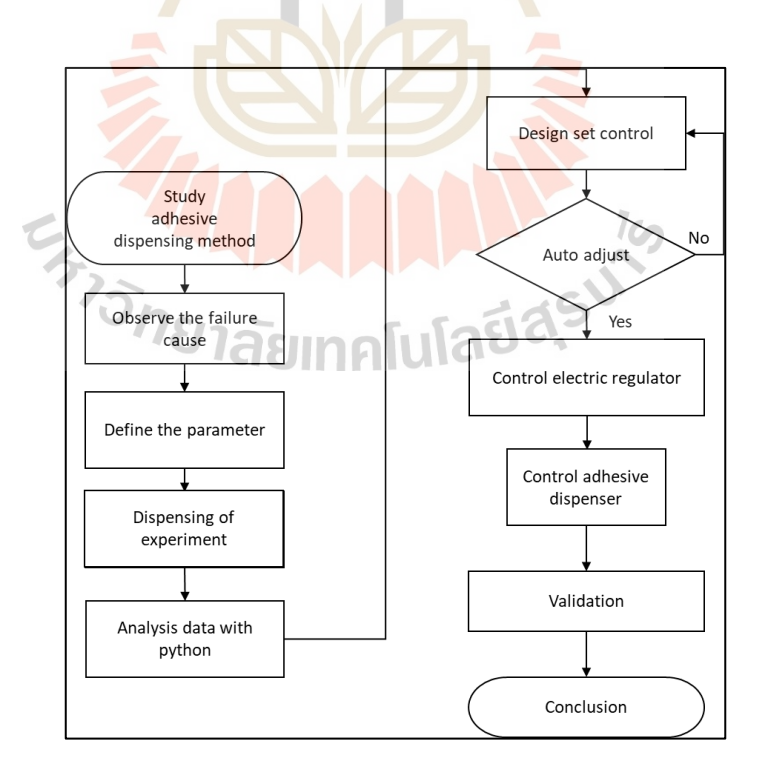

รูปที่ 3.10 ขั้นตอนการคำเนินงานวิจัย

## **3.3.1 กำรทดลองหยอดกำวเพื่อน ำไปวิเครำะห์หำค่ำสหสัมพันธ์และกำรวิเครำะห์ด้วย กำรเรียนรู้ของเคร องจักร**

จากการศึกษากระบวนการหยอดกาวเพื่อติดตั้งหัวอ่านเขียนข้อมูลแบบอัตโนมัติ ของเครื่องจักร ACAM แล้วทำให้ทราบว่าพารามิเตอร์ที่เกี่ยวข้องกับการหยอดกาวมีอะไรบ้าง จากน้นั ต้องการข้อมูลจากการทดลองหยอดกาวมาใช้ส าหรับวิเคราะห์เพื่อเลือกใช้ในการออกแบบ ระบบจา ลองในการคุมพารามิเตอร์น้นั ใหเ้กิดของเสียนอ้ยลง

จากการทดลองหยอดกาวโดยการปรับค่าพารามิเตอร์ของตัวแปรที่ได้ศึกษา จากกระบวนการหยอดกาว ทำให้ทราบว่าตัวแปรไหนมีผลหยดกาวบ้าง จึงทำการออกแบบ การทดลองใหม่ให้ขนาดกาวที่ได้อยู่ในช่ว<mark>งส</mark>เปกที่กำหนด เพื่อนำข้อมูลมาในการวิเคราะห์หา ตัวแปรที่มีผลต่อขนาดกาวมากที่สุดแล้วเลื<mark>อกนำ</mark>ตัวแปรนั้นมาออกแบบระบบควบคุม และนำข้อมูล ี ผลการทดลองมาวิเคราะห์ขนาดกาวด้<mark>วยอัลก</mark>อริทึมของการเรียนรู้ของเครื่องจักร โดยนำมา เปรียบเทียบเพื่อหาอัลกอริทึมที่สามารถจ<mark>ำ</mark>แนกขน<mark>า</mark>ดกาวดีกาวเสีย ได้ดีที่สุด โดยมีขั้นตอนดังนี้ ี่ ี่

ิ 3.3.1.1 การติดตั้งเ<mark>ซนเ</mark>ซอร์วัดคว<mark>าม</mark>ดับ

ในการท<mark>ดลองหยอดกาวเพื่อ</mark>ติดตั้งหัวอ่านแบบอัตโนมัตินั้นใด้มี การประยุกต์ใช้ความดันลมเข้า<mark>มาช่</mark>วยจึงได้ทำการนำ <mark>Pres</mark>sure sensor เข้ามาวัดแรงดันลมภายใน วาล์วหรี่แบบเข็มมินิ โดย<mark>ท</mark>ำการติดตั้งไว้ในเครื่อง ACAM เพื่อวัดแรงดันลมที่ส่งมาจาก เครื่องควบคุมการหยอดก<mark>าว และบริเวณหลอดกาวเพื่อวัด</mark>แรง<mark>ดัน</mark>ลมที่มาจากแหล่งจ่ายของโรงงาน **่** ี่ เพื่อนำข้อมูลแรงดันที่วั<mark>ดได้</mark>ในก<mark>ระบวนการหยอดกาวมาใ</mark>ช้ในการ</mark>วิเคราะห์ต่อไป โดยทำการติดตั้ง ื่ ี่ ไว้ดังรูปที่ 3.11

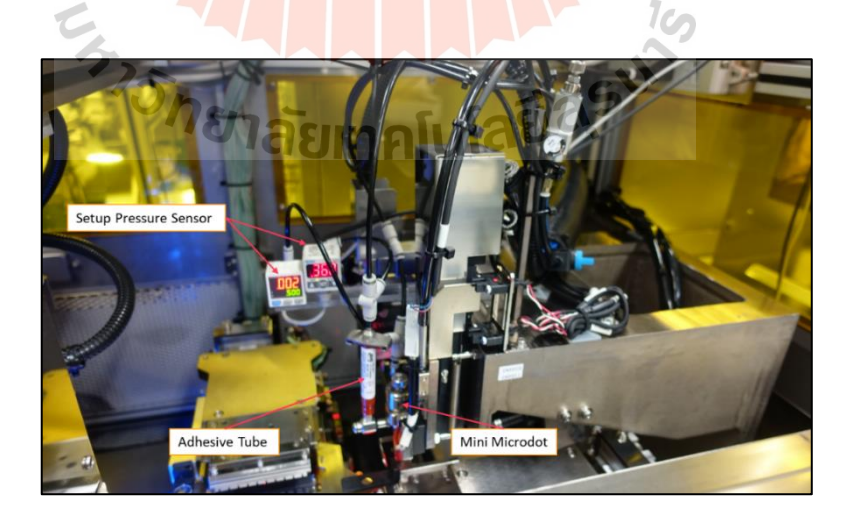

รูปที่ 3.11การติดต้งัPressure Sensor ในเครื่อง ACAM

3.3.1.2 การตั้งค่ากรอบการวัดขนาดของหยดกาวของวิชั่น เนื่องจากต้องการรู้ขนาดของกาวที่แท้จริงจึงท าการเซตกรอบการวัดของ วชินั่ ใหม้ีขอบเขตครอบคลุมบริเวณการหยอดกาว ดังรูปที่ 3.12

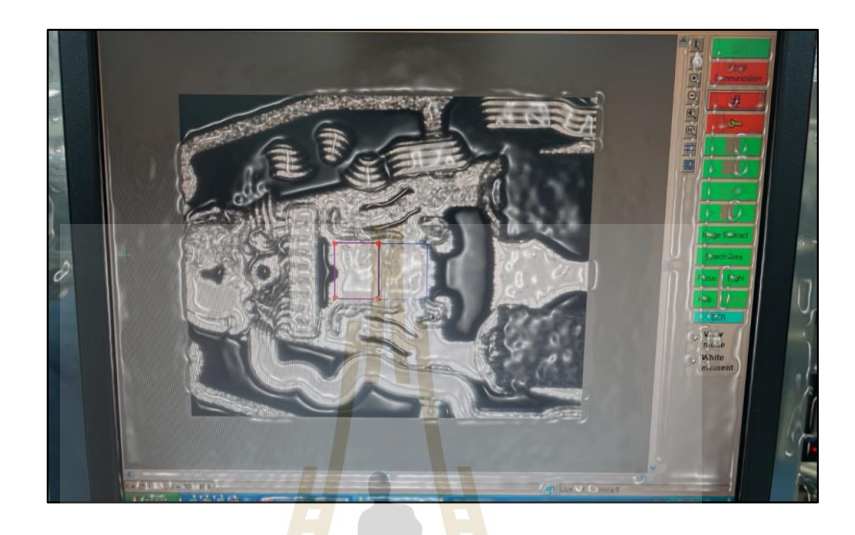

ูรูปที่ 3.12 การ<mark>ตั้งก่</mark>ากรอบของวิชั่นใน<mark>การ</mark>อ่านขนาดของหยดกาว

3.3.1.3 การเก็บผลขนาดกาว

<mark>ท</mark>ำกา<mark>รเตรียมพื้นที่สำหรับบันทึ</mark>กข้อ<mark>มูล</mark>ผลการทดลองหยอดกาวใน Log File ของเครื่อง ACAM <mark>โดยตั้งชื่อกลุ่มของแต่ละกลุ่มไว้สำหรับบัน</mark>ทึกผลการหยอดกาว **:** 

ี่ 3.3.1.4 การเ<mark>ก็บผลความดัน</mark>

ทำการเตรียมกล้อง<mark>สำหรับบั</mark>นทึกวีดีโอค่าที่อ่านใด้จาก Pressure Switch ี่ โดยทำการบันทึกวีดีโอขณะทำการทดลองหยอดกาวของแต่ละกลุ่ม เพื่อนำมาดูก่าของความดัน ท เกิดข้ึนจริงจากการทดลอง ี่

3.3.1.5 การเตรียมชิ้นงานสา หรับการทดลอง

ึ การเตรียมชิ้นงานสำหรับการทดลองโดยการนำ แขนจับยึดหัวอ่านเขียน ิจากถาดมาเรียงลงบนพาเลตให้พร้อมสำหรับนำไปทดลองหยอดกาว

3.3.1.6 ทดลองหยอดกาว

จากการศึกษาการหยอดกาวโดยการปรับค่าของแต่ละพารามิเตอร์น้ัน ได้นำมาออกแบบการทดลองใหม่ดังตารางที่ 3.6

|                               |       | <b>Pressure, Regulator</b> | Time, AD3000C | Pressure, AD3000C |
|-------------------------------|-------|----------------------------|---------------|-------------------|
| <b>Needle stroke</b><br>Group | (MPa) | (ms)                       | (kPa)         |                   |
|                               | 0.25  | 0.2                        | 200           | 420               |
| 12                            | 0.25  | 0.3                        | 200           | 420               |
| 3                             | 0.25  | 0.4                        | 200           | 420               |

ตารางที่ 3.6 ตารางออกแบบการทดลองหยอดกาว

ิ จากตารางการทดล<mark>อง</mark>ได้ทำการเตรียมชิ้นงานสำหรับทำการทดลองหยอด

กาวได้กลุ่มละ 300 ชิ้น เพื่อให้ได้ข้อมูลเพียง<mark>พอ</mark>สำหรับการวิเคราะห์ต่อไป

**3.3.2 กำรเตรียมข้อมูลผลกำรทดลองส ำหรับกำรวิเครำะห์ผลกำรทดลอง**

3.3.2.1 การดึงข้อมูลจากเครื่องจักร

นำผลการทดล<mark>อ</mark>งจากกา<mark>รท</mark>ดลองหยอดกาวในหัวข้อที่ 3.3.1 จาก Logfile

ของเครื่องจักร ACAM ที่ได้ทำการบั<mark>นทึกผลไว้ออกมา</mark>จากสายการผลิต

นำข้อม<mark>ูลที่</mark>ได้จาก Logfile ม<mark>าวา</mark>งใส่ให้อยู่ในรูปแบบของไฟล์ Excel.csv

ดังรูปที่ 3.13

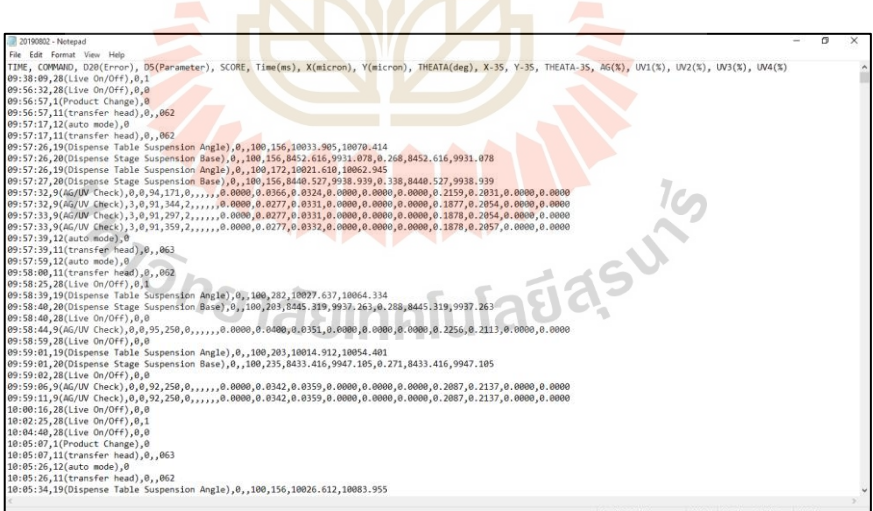

รูปที่ 3.13 Log file ของเครื่อง ACAM

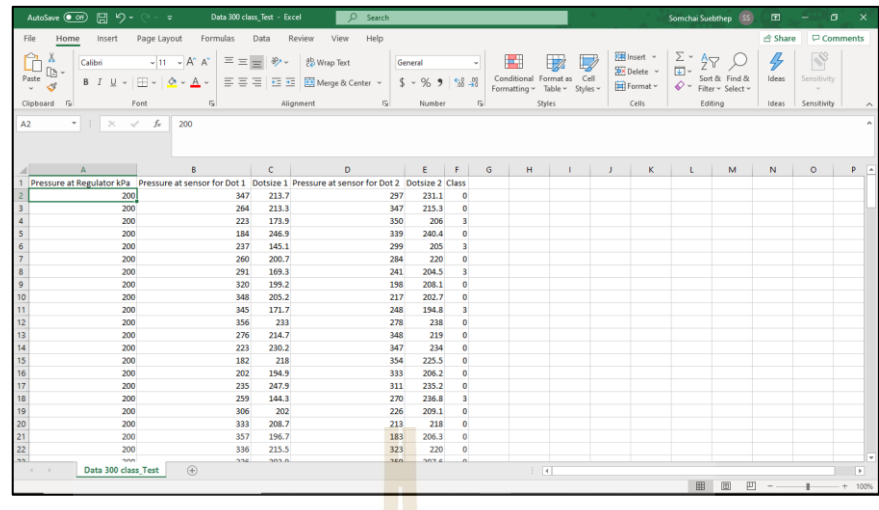

รูปที่ 3.14การเตรียมข้อมูลใหอ้ยใู่ นรูปของ Excel.CSV

## **3.3.3 กำรวิเครำะห์ค่ำสหสัมพันธ์ของแต่ละพำรำมิเตอร์**

การวิเคราะห์ค่าสหสัมพันธ์ของพารามิเตอร์เพื่อหาว่าพารามิเตอร์ใดมีค่า สหสัมพันธ์กับขนาดของหยดก<mark>าวมา</mark>กที่สุด โดยใช้โปรแ<mark>กรม</mark> Jupyter Notebook ช่วยในการวิเคราะห์ ดังรูปที่ 3.15  $\sqrt{N\sqrt{2}}$ 

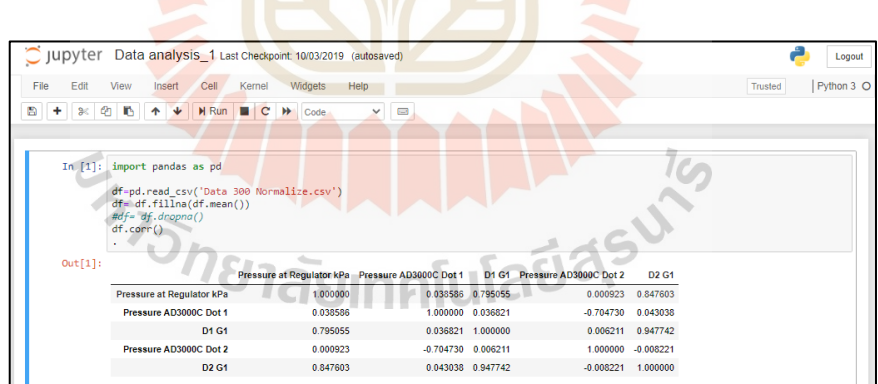

รูปที่ 3.15แสดงการวิเคราะห์ด้วย Jupyter Notebook

#### **3.3.4 กำรจ ำแนกข้อมูลด้วยโมเดลกำรเรียนรู้ของเคร องจักร**

3.3.4.1 ต้นไม้ตัดสินใจ (Decision Tree)

ทำการโหลดใฟล์ชุดข้อมูลที่ได้จากการทดลองเข้าสู่โปรแกรม Jupyter

notebook โดยไฟลข์อ้มูลแบ่งออกเป็นสองแบบคือไฟล์Train data และไฟล์ Test data

จากน้ันทา การเขียนโปรแกรมส าหรับสร้างอัลกอริทึมต้นไม้ตัดสินใจ โดยใช้คำสั่งให้อ่านข้อมูลจากไฟล์เพื่อเรียกดูตัวอย่างข้อมูล แล้วกำหนดข้อมูล  $\bold {X_{train} \ Y_{train}}$  $\, {\bf X} \,$  test  $\, {\bf Y} \,$  test สำหรับทำ โมเดล จากนั้นทำการนำเข้า โมเดลของ Decision tree เพื่อทำการ Classify และทำบายผลออกมา

#### 3.3.4.2 Random Forest

การวิเคราะห์ข้อมูลด้วยอัลกอริทึม Random Forest เป็ นอัลกอริทึมส าหรับ classify ข้อมูล โดยในที่นี้จะทำการวิเคราะห์ข้อมูลจากการทดลองโดยทำการเตรียมข้อมูลให้ ื่อยู่ในรูปของ Excel file โดยบันทึกเป็นนามสกุล .CSV จากนั้นทำการอับโหลดไฟล์เข้าโปรแกรม Jupyter Notebook เพื่อเตรียมสำหรับการวิเ<mark>คร</mark>าะห์ต่อไป จากนั้นทำการสร้างโมเดลอัลกอริทึม ี สำหรับการวิเคราะห์ข้อมูล โดยเริ่มจากเขีย<mark>นคำสั่ง</mark>สำหรับอ่านข้อมูลจาก CSV file ที่อับโหลดเข้ามา ไว้แล้วคือ Data สำหรับ Test และ Train จ<mark>ากนั้นท</mark>ำการกำหนด X\_train Y\_train และ X\_Test Y\_test เพื่อเตรียมสำหรับการทำโมเคล จาก<mark>นั้</mark>นทำก<mark>า</mark>ร import RandomForestClassifier มาใช้ในการ วิเคราะห์ข้อมูลและทำการทำนายผล<mark>ขอ</mark>งข้อมูลจ<mark>ากนั้</mark>นนำผลการทำนายที่ได้มาหา Classification Report

#### 3.3.4.3 K-Nearest Neighbors

การวิเคราะห์ข้อมูลด้วยอัลกอริทึมเพื่อนบ้านที่ใกล้ที่สุด K ตัว เป็น อัลกอริทึมที่ใช้สำหรับกา<mark>ร Classify ข้อมูล เริ่มจากการเต</mark>รียม<mark>ข้อ</mark>มูลที่ได้จากการทดลองในรูปของ ี ใฟล์ Excel นามสกุล .C<mark>SV</mark> โด<mark>ยเตรียมข้อมูล ใว้สองแบบ</mark>คือ <mark>ข้อมู</mark>ลสำหรับ Train data และข้อมูล ี สำหรับ Test data จากนั้<mark>นทำก</mark>ารอับโหลดไฟล์เข้าสู่ Jupyter Notebook เพื่อใช้สำหรับการนำมา ้วิเคราะห์ต่อไป จากนั้นทำ<mark>การเขียนโปรแกรมสำหรับอ่านข้อมู</mark>ลจาก CSV ไฟล์ ที่ทำการอับโหลด ไว้ก่อนหน้านี้ คือ ไฟล์สำหรับ Train data และไฟล์ Test data จากนั้นทำการกำหนด X\_train Y\_train และ X Test Y Test แล้วทำการ import KNeighborsClassifier แล้วทำการทำนายผลของข้อมูล แล้วท าการแสดง Classification report

#### 3.3.4.4 SVM

การวิเคราะห์ข้อมูลด้วยอัลกอริ ทึม ซับพอตเวกเตอร์แมดชีน เป็ น ่ อัลกอริทึมที่ใช้สำหรับ Classify ข้อมูลโดยทำการเตรียมใฟล์ข้อมูลสำหรับใช้ในการวิเคราะห์ โดยนำข้อมูลที่ได้จากการทดลองมาจัดให้อยู่ในรูปของ ไฟล์ Excel นามสกุล .CSV ไฟล์ โดยแบ่งเป็นไฟล์ข้อมูลสำหรับ Train data และไฟล์ข้อมูลสำหรับ Test data จากนั้นทำการอับโหลด ไฟล์เข้าสู่โปรแกรม Jupyter Notebook เพื่อใช้สำหรับทำโมเคลต่อไป เมื่อทำการอับโหลด  $\overline{a}$ ไฟล์ข้อมูลเรียบร้อยแล้ว ทำการเขียนโปรแกรมสำหรับอ่านค่าไฟล์ CSV ของ Train data และ Test data จากนั้นทำการกำหนด X\_train Y\_train และ X\_test Y\_test แล้วทำการ import SVC แล้วทำการ ทำนายผลของข้อมูลจากนั้นหา Classification report ของผลการทำนาย

#### **3.4 กำรออกแบบระบบควบคุมควำมดันของภำชนะแบบอัตโนมัติ**

จากการวิเคราะห์ผลการทดลองหยอดกาวด้วยวิธีการหาความสัมพนั ธ์ระหว่างแต่ละ ้ตัวแปรกับขนาดกาวแล้ว จึงเลือกที่จะควบคมตัวแปรวาล์วหรี่ความดัน (Pressure Regulator) โดยทำ การออกแบบระบบการควบคุมความดันให้สามารถปรับค่าความดันได้แบบอัตโนมัติเพื่อให้ ี สามารถชดเชยแรงดันลมให้คงที่ เพื่อให้พร้อมสำหรับผลักกาวให้เข้าสู่ห้องวาล์วของวาล์วหรี่แบบ ้เข็มมินิให้เต็มตลอดเวลาเพื่อให้ได้ขนาดกาว<mark>ที่ค</mark>งที่ และของเสียในกระบวนการหยอดกาวลดลง

#### **3.4.1 กำรออกแบบระบบควบคุมวำล์วหร ี่ควำมดัน**

จากการศึกษากระบวน<mark>การหย</mark>อดกาวที่ผ่านมาต้องการที่จะชดเชยแรงดันของ พารามิเตอร์วาล์วหรี่ความดันให้สามาร<mark>ถ</mark>ปรับค่<mark>าเ</mark>พื่อชดเชยแรงดันใด้แบบอัตโนมัติ จึงได้เปลี่ยน วาล์วหรี่ความดันจากแบบเดิมมาใช้เ<mark>ป็น</mark> Solenoid <mark>val</mark>ve ซึ่งมีข้อดีกว่าวาล์วหรี่แบบเดิมที่ต้องปรับ ี่ ความดันด้วยการใช้มือหมุน แต่Solenoid valveแบบใหม่น้ีสามารถปรับค่าแรงดนั ได้ดว้ย Board micro Controller จึงเลือกใช้ Arduino Board ในการสั่งงานร่วมกับ MATLAB Simulink จากนั้นได้ เพิ่มถังเก็บความดันเข้ามาใน<mark>ร</mark>ะบบเพื่อเก็บสำรองแรงดันลมให้มีแรงดันคงที่ในระบบตลอดเวลา โดยได้ออกแบบระบบควบคุมวาล์วหรี่ความดันไว้ดังรูปที่ 3.16

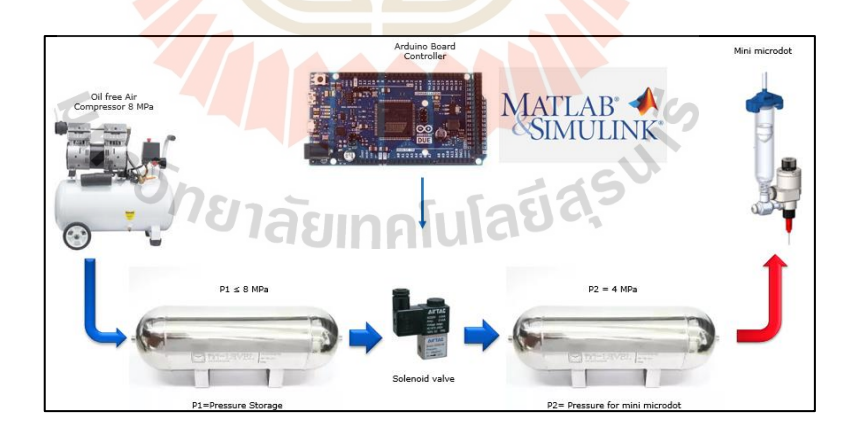

รูปที่ 3.16การออกแบบระบบควบคุมความดันของภาชนะแบบอัติโนมัติ

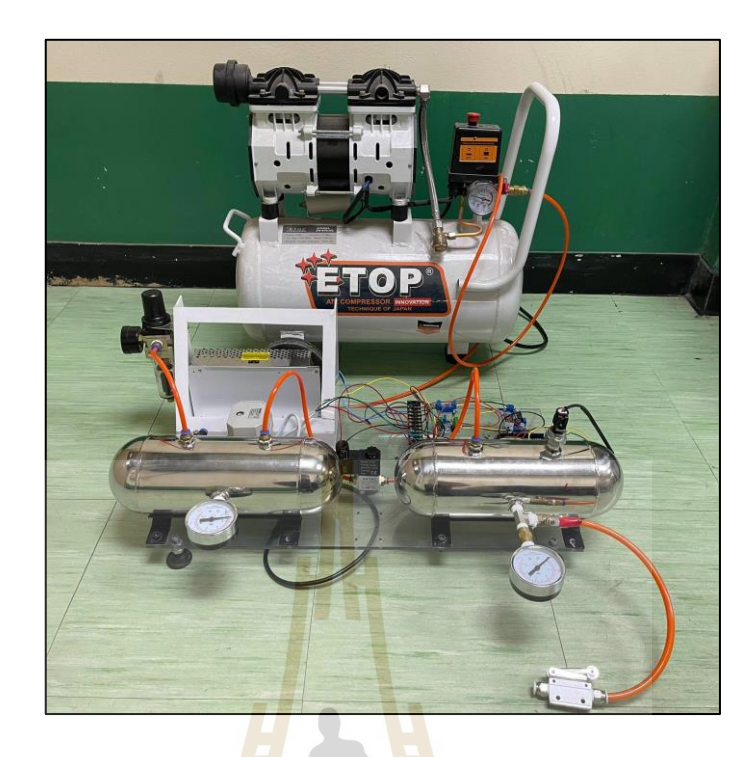

รูปที่ 3.17 ชุดจ าลองการออกแบบควบคุมความดันของภาชนะแบบอัตโนมัติ

ซึ่งมีรายละเอียดของอุปกรณ์ดังตารางที่ 3.7

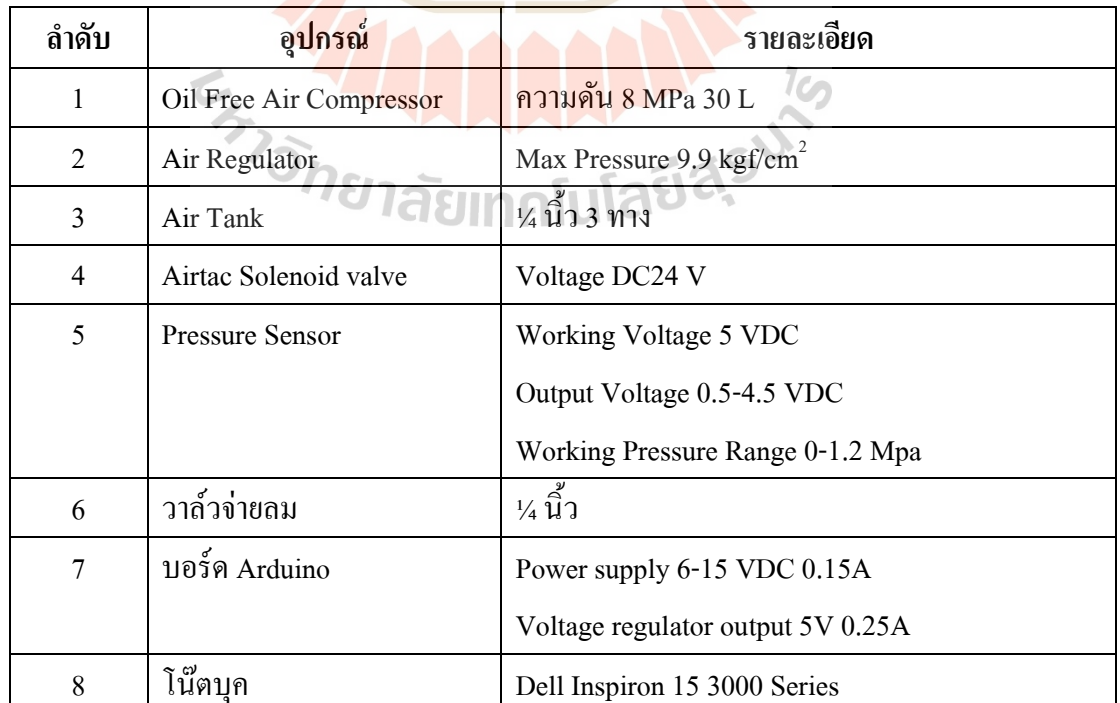

# ตารางที่3.7แสดงรายละเอียดของอุปกรณ์

#### **3.4.2 กำรสอบเทียบกำรวัดควำมดันของเซนเซอร์**

เมื่อทำการออกแบบระบบควบคุมความดันของวาล์วหรี่เรียบร้อยแล้วจึงทำการ ทดสอบการอ่านค่าความดนัของเซนเซอร์วัดความดัน (Pressure Sensor)โดยการจ่ายแรงดันไฟฟ้า ให้กับ Solenoid valve ผ่านโปรแกรม MATLAB Simulink แล้วทำการบันทึกแรงดันที่ Pressure Sensor จ่ายออกมา เพื่อนำมาหาสมการเส้นตรงของ Solenoid valve นี้

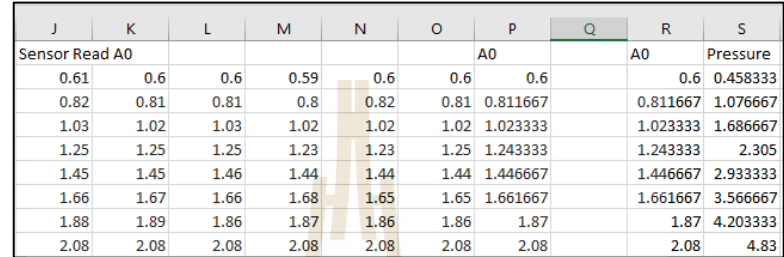

รูปที่ 3.18 แสดงการเก็<mark>บข้อ</mark>มูลที่ใช้ใ<mark>นกา</mark>รสอบเทียบเซนเซอร์วัดแรงดัน

จากนั้นนำข้อม<mark>ูลแ</mark>รงดันใฟฟ้าที่อ่านใ<mark>ค้จา</mark>กเซ็นเซอร์และข้อมูลแรงดันที่ได้ มาหา ความสัมพันธ์ในรูปของสมการเส้นตรงได้ดังรูปที่ 3.19

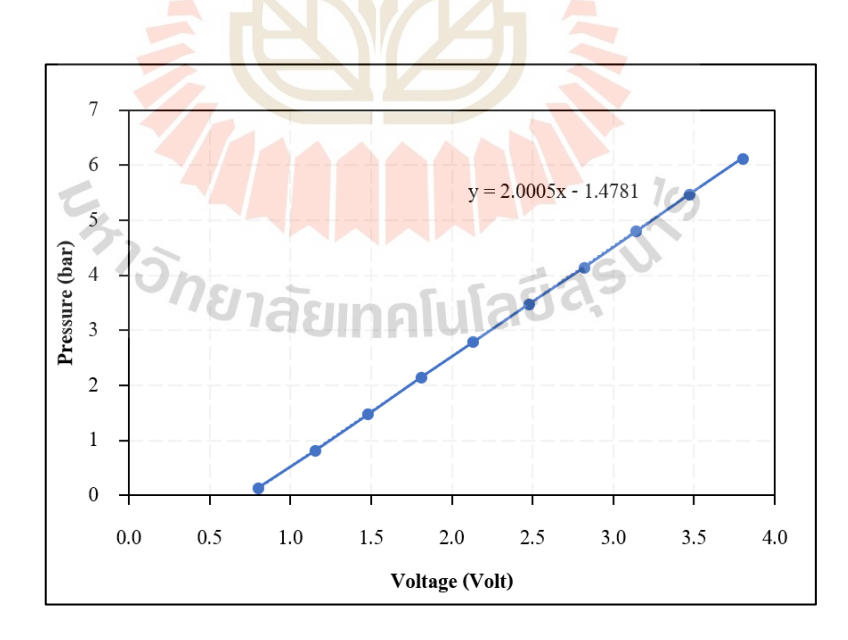

รูปที่ 3.19กราฟการหาสมการเส้นตรงของ Pressure sensor
เมื่อเราทำการทดลองจ่ายแรงดันให้กับ Solenoid valve แล้วนำมาหาสมการเส้นตรง ใค้คังรูปที่ 3.19 จากนั้นเราสามารถที่จะทำให้ระบบอ่านค่าความคันที่รับค่าแรงคันมาจาก Pressure  $\mathcal{L}^{\text{max}}_{\text{max}}$ Sensor นั้นในหน่วย Bar ได้ดังรูปที่ 3.20

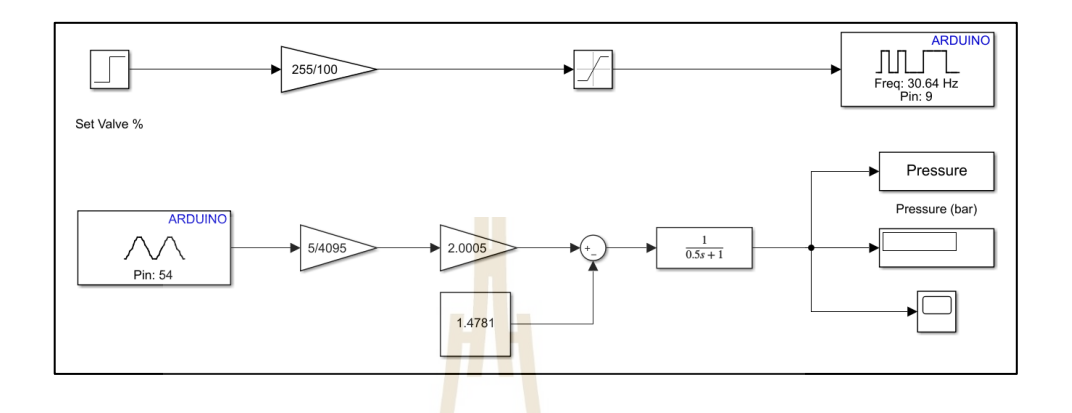

รูปที่ 3.20 การแปลงค่าจากPressure sensor ให้ออกมาในหน่วย Bar

#### **3.4.3 กำรควบคุมควำมดันแบบวงเปิ ด**

เมื่อทำการสอ<mark>บ</mark>เทียบค่าแรงดันไฟฟ้าที่อ่าน<mark>ไ</mark>ด้จาก Pressure sensor โดยให้ Simulink ในโปรแกรม MATLAB <mark>อ่านค่าความดันตรงกับที่ So</mark>lenoid valve แล้วจึงได้ออกแบบ Simulink ี สำหรับการควบคุมแบบ<mark>วงเปิดดังรูปที่ 3.21 โดยเป็นการค</mark>วบคุ<mark>ม S</mark>olenoid valve ให้ทำการเปิดวาล์ว โดยการกา หนดเปอร์เซ็นต์ความกว้างของ Pulse ผ่าน Simulink ของโปรแกรม MATLAB ให้จ่าย สัญญาณจาก Arduino board <mark>ไปให้กับ Solenoid valve ที่เชื่อมต่</mark>อผ่าน Solid state Relay ซึ่งค่าที่ได้ **:** ้จะออกมาเป็นแรงดันในหน่วย บาร์

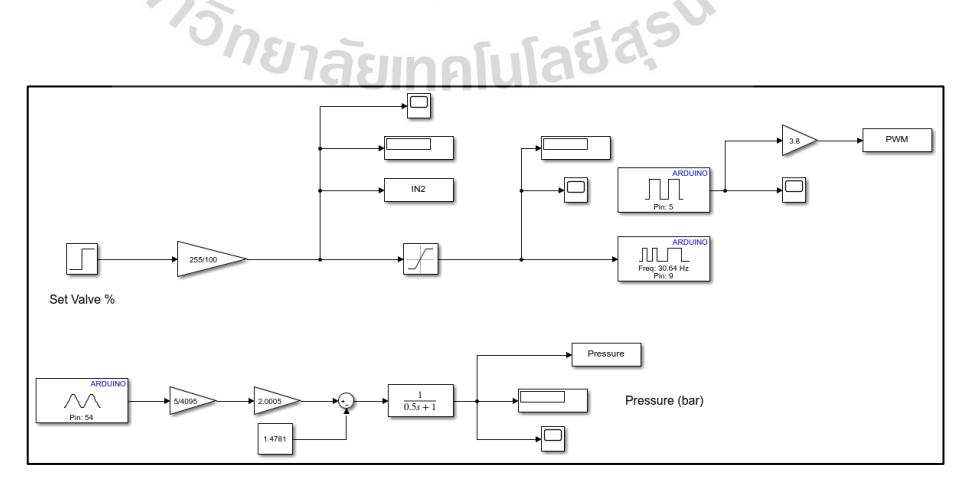

รูปที่ 3.21 การออกแบบ Simulink ของการควบคุมแบบวงเปิด

โดยทำการทดลองเปิดวาล์วเพื่อดูพฤติกรรมของวาล์วด้วยการเปิดวาล์วตั้งแต่ 20%, 25%,30%,35%,40%,45%,50%,55%,60%,65%,70%,75% และ80% ของ Pulse Wide Modulation

#### **3.4.4 กำรควบคุมควำมดันแบบวงปิด**

การควบคุมแบบวงปิ ดท าการออกแบบ Simulink โดยกา หนดค่าของความดัน ที่ต้องการ เพื่อให้ระบบควบคุม Solenoid valve ให้ควบคุมแรงดันใด้ตามที่กำหนด ดังรูปที่ 3.22 โดยได้ทำการสร้าง Simulink ให้มีการน่าของแรงดันเอาต์พุตที่ได้มาเปรียบเทียบกับค่าอ้างอิง ที่กำหนด ไว้ เพื่อให้ระบบควบคุมแรงดันให้ตรงกับค่าอินพุตที่กำหนด ไว้ แล้วทำการทดลอง ควบคุมความดันที่ 4 บาร์

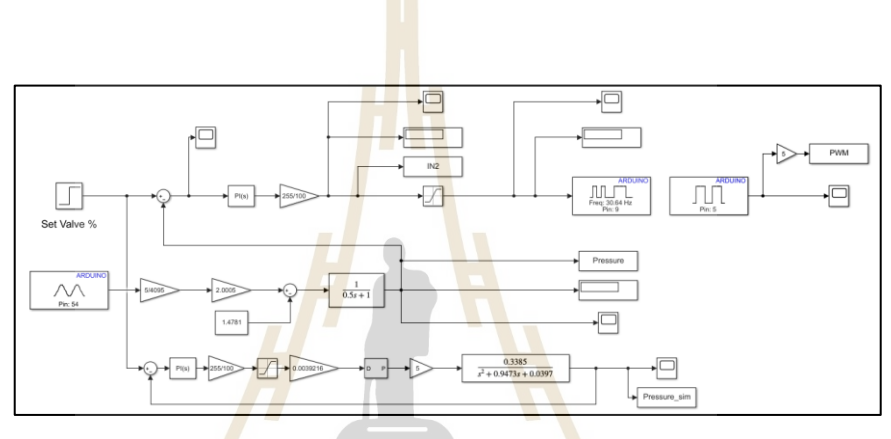

ูรูปที่ 3.22 ก<mark>ารออกแบบ Simulink ของ</mark>การควบคุมแบบวงปิด

#### **3.4.5 กำรหำเอกลักษณ์แบบจ ำลองทำงคณิตศำสตร์ของระบบควบคุม**

เพื่อให้ผลการค<mark>วบคุมความดันของ Solen</mark>oid valve และค่าความดันที่อ่านได้ใน ระบบของ Simulink ตรงกัน จึงทำการหาเอกลักษณ์ของระบบ โดยการทดลองปรับความดันแล้ว ทา การเก็บผลของอินพุตและเอาต์พุตมาวิเคราะห์ใน โปรแกรม MATLAB ในส่วนของ System identification

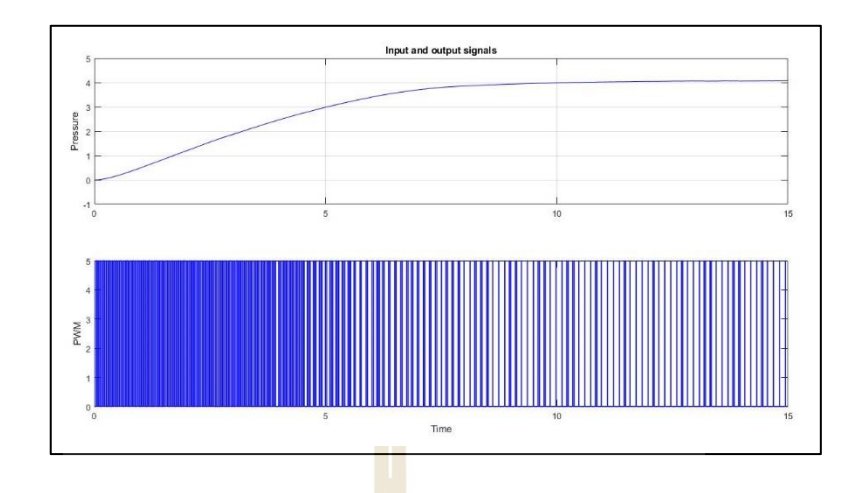

รูปที่ 3.23 แสดงการเก็บข้อ<mark>มูลช่วง</mark>ที่ใช้งานเพื่อหาเอกลักษณ์ของระบบ

จากนั้นทำการ<mark>ก</mark>ำหนด <mark>P</mark>ole และ Zero ของระบบเพื่อประมาณค่าให้ได้ ื่

Transfer Function ของระบบควบคุมออกมา

### **3.4.6 กำรออกแบบตัวควบคุมแบบพไีอ**

การออกแบบระบบควบคุมแบบพีไอเป็นการเพิ่มตัวควบคุมเข้าไปในระบบ เพื่อให้ผลการตอบสนองตร<mark>งต</mark>ามความต้องการมากยิ่งขึ้น โ<mark>ด</mark>ยการนำแบบจำลองทางคณิตศาสตร์ ื่ ที่ได้จากการหาเองลักษณ์<mark>ข</mark>องร<mark>ะบบก่อนหน้านี้มาเขียนใ</mark>น Simulink โดยใช้บล็อกตัวควบคุมพีไอ เขา้มาใส่ในระบบเพิ่มดังรูปที่ 3.24

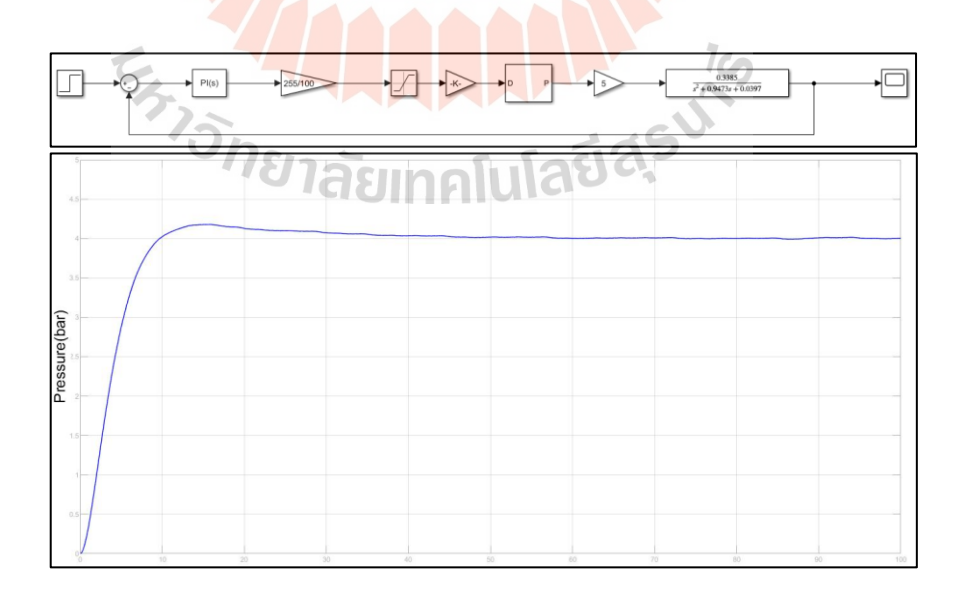

รูปที่ 3.24 การเพิ่มตัวควบคุมพีไอให้กับระบบ

จากนั้นทำการปรับค่าของตัวควบคุมพี่ไอให้ใค้ผลตอบสนองตามที่ต้องการโดยใช้ P = 12.5 และ  $I = 0.55$ 

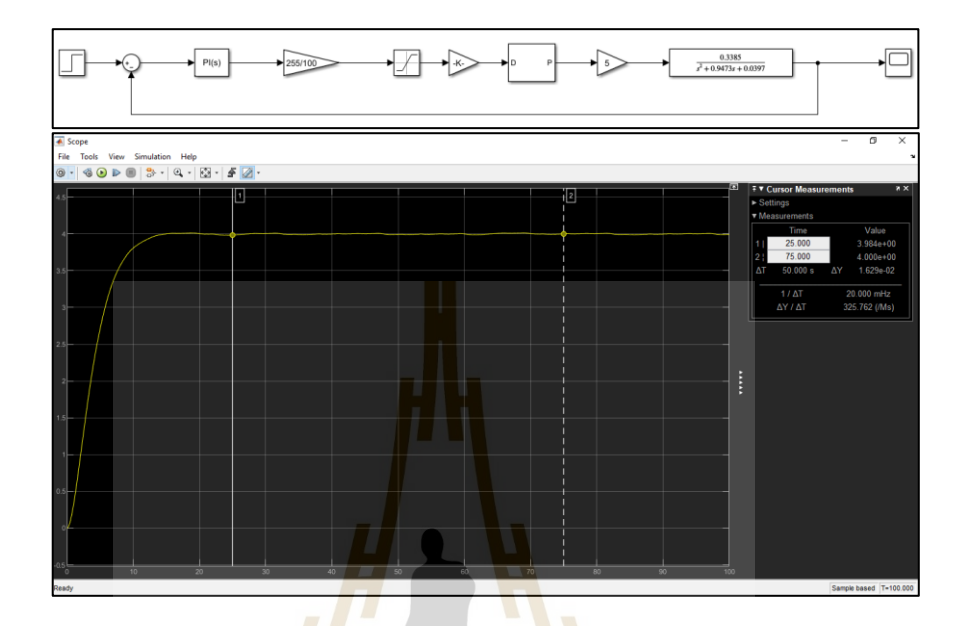

รูปที่ 3.25 แสดงการปรับค่าของตัวควบคุมแบบพีไอ

#### **3.4.7 กำรทดสอบควบคุมแรงดัน**

ี เมื่อได้<mark>แบบ</mark>จำลองทางคณิตศาสตร์ของระบบแล้ว จึงทำการทดสอบการควบคุม แรงดันในช่วงที่ต้องการใ<mark>ช้งาน โดยทำการออบแบบการทดสอบ</mark>ระบบโดยการกำหนดค่าแรงดันไว้ ี่  $\vec{\hat{\mathfrak{n}}}$  3, 3.5, 4 และ 4.5 บาร์ ตามลำดับ

#### **3.4.8 กำรทดสอบกำรรบกวนระบบ**

เมื่อได้ออกแบบตัวควบคุมสำหรับวาล์วหรี่ความดันเรียบร้อยแล้ว ถึงขั้นตอนของ ึ การทดสอบระบบควบคุมโดยทำการตั้งค่าความดันแล้วทำการทดลองปล่อยแรงดันให้ออกจาก ถังเก็บลมเสมือนกับการปล่อยลมให้กับระบบในงานจริง

#### **3.5 สรุป**

การคำเนินงานวิจัยนี้ ได้ทำการศึกษาพารามิเตอร์ที่ส่งผลต่อขนาดของหยดกาว (Dot size) ของเครื่องหยอดกาวและติดหัวอ่านแบบอัตโนมัติ (ACAM) ซึ่งพบว่ามีตัวแปรที่เกี่ยวข้องกับขนาด ของกาวที่หยดดังนี้ 1) Needle Stroke 2) Pressure Regulator 3) Time AD3000C และ 4) Pressure AD3000C และ ได้ออกแบบการทดลองหยอดกาวเพื่อนำผลการทดลองที่ ได้มาวิเคราะห์หาค่า  $\overline{a}$ 

สัมประสิทธ์ิสหสัมพนัธ์ระหว่างแต่ละตวัแปรกบัขนาดของหยดกาวท ี่ได้จากการทดลอง เพื่อใช้ ในวิเคราะห์ด้วยอัลกอริทึมการเรียนรู้ของเครื่องจักร (Machine Learning) โดยการจำแนกขนาด ของกาวดีกาวเสีย เพื่อเปรียบเทียบหาอัลกอริทึมที่สามารถจำแนกขนาดกาวได้ดีที่สุด เพื่อนำผล การวิเคราะห์ตัวแปรไปออกแบบระบบควบคุมความดันของภาชนะหรือ Pressure Regulator โดยใช้ บอร์ด Arduino และโปรแกรม MATLAB /Simulink โดยประมาณแบบจำลองทางคณิตศาสตร์ ของระบบ แล้วนำมาออกแบบตัวควบคุมแบบพีไอ เพื่อให้ได้ผลการควบคุมตามที่ต้องการจากนั้น ท าการทดสอบระบบควบคุมและสรุปผล

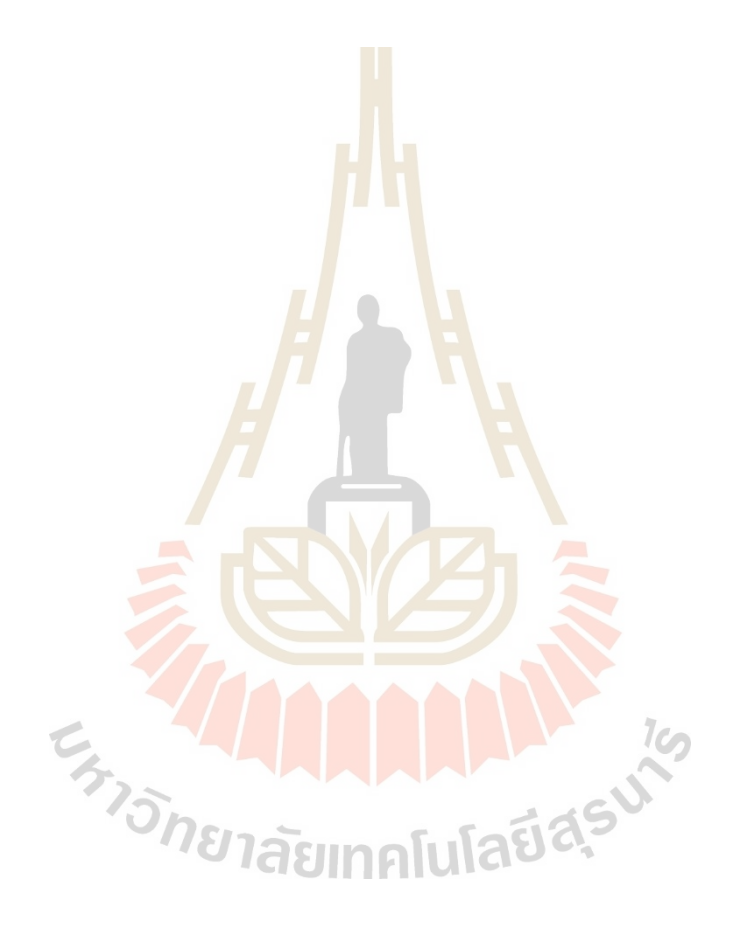

## **บทที่ 4 ผลการศึกษาและการวิเคราะห์ผล**

#### **4.1 บทน า**

บทนี้เป็นการนำเสนอผลการศึกษากระบวนการหยอดกาวของเครื่องหยอดกาวและ ติดหัวอ่านแบบอัตโนมัติ โดยแสดงผลก<mark>าร</mark>ศึกษาพารามิเตอร์ที่ส่งผลต่อขนาดของหยดกาว ี ผลการวิเคราะห์การทดลองหยอดกาวโดยวิ<mark>ธีก</mark>ารหาค่าสัมประสิทธิ์สหสัมพันธ์ และใช้อัลกอริทึม ึการเรียนรู้ของเครื่องจักรมาจำแนกขนาด<mark>กาวดีแล</mark>ะกาวเสีย ผลการออกแบบระบบควบคุมความดัน ของภาชนะที่มีผลต่อขนาดกาว และการท<mark>ด</mark>สอบร<mark>ะ</mark>บบควบคุมแบบปิดที่มีตัวควบคุมแบบพีไอ ี่

### **4.2 ผลการศึกษาพารามิเตอร์ที่มีผลต่อขนาดของหยดกาว**

**4.2.1 ผลการทดลองหยอดกาวโดยการปรับค่าพารามิเตอร์ของวาล์วหรี่แบบเข็มมินิ**

จากการทดล<mark>องห</mark>ยอดกาวโดยการปรั<mark>บก่า</mark>พารามิเตอร์ของวาล์วหรี่แบบเข็มมินิ ได้ผลการทดลองดังรูปที่ 4.1 แสดงกราฟผลการทดลองโดยนำขนาดเส้นผ่านศูนย์กลางของหยดกาว ที่ ได้จากการทดลองมาพ<mark>ลือตเปรียบเทียบกัน ระหว่างกลุ่ม</mark>ที่ 1<u>, 2</u> และ 3 ตามลำดับ ซึ่งจะเห็น ได้ว่า ขนาดหยดกาวกลุ่มท 1อยใู่ นช่วง 190 -290 ไมโครเมตร กลุ่มท 2และ 3 มีขนาดเส้นผา่ นศูนยก์ลาง สูงขึ้นมากกว่ากลุ่มที่ 1

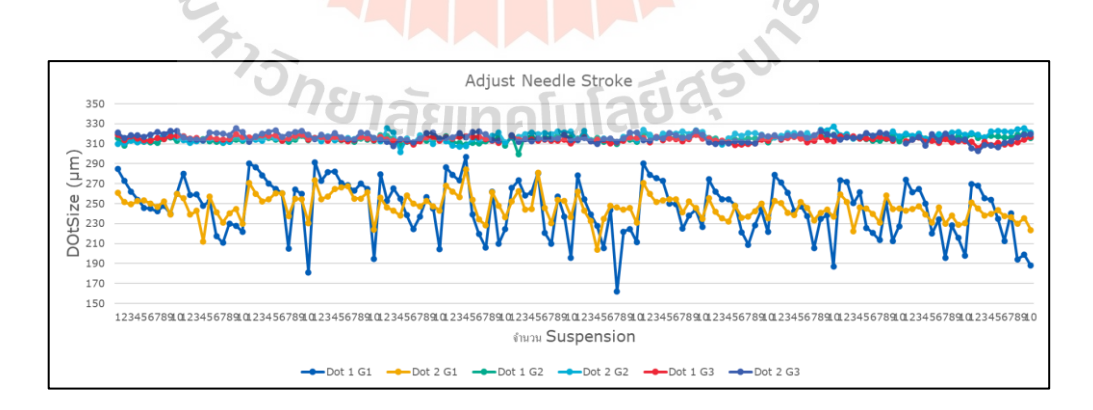

รูปที่ 4.1ขนาดกาวของการทดลองปรับวาล์วหรี่แบบเข็มมินิ

ซึ่งเมื่อนำรูปผลการทดลองมาเปรียบเทียบกันระหว่างผลการทดลองกลุ่มที่ 1 กลุ่มท 2และกลุ่มท 3 ดังรูปที่ 4.2

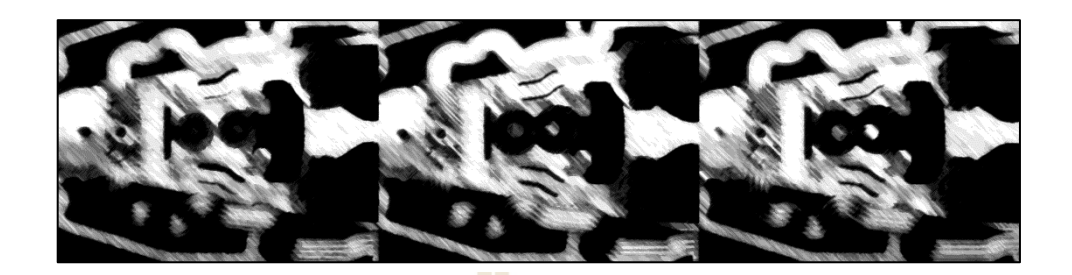

รูปที่ 4.2รูปขนาดกาว

่ จะเห็นได้ว่าขนาดเส้นผ่<mark>า</mark>นศูนย์กลางของหยดกาวมีค่าเพิ่มขึ้นแบบแปรผันตรงตาม ค่าพารามิเตอร์ของวาล์วหรี่แบบเข็มมิ<mark>นิ</mark>

**4.2.2 ผลการทดลองหยอดกาวโดยการปรับค่าพารามิเตอร์ของวาล์วหรี่ความดัน** จากการทดล<mark>องห</mark>ยอดกาวโดยการ<mark>ปรับ</mark>ค่าพารามิเตอร์ของวาล์วหรื่แรงดัน โดยการแบ่งการทดลองออกเป็<mark>น 3 กลุ่ม แล้วเพิ่มความดันขึ้น</mark>ได้ผลการทดลองหยอดกาวดังรูปที่ 4.3 ี ซึ่งแสดงกราฟการพล็อตผ<mark>ลการทดลองหยอ</mark>ดกาวได้ขนาดเส้น<mark>ผ่</mark>านศูนย์กลางดังนี้

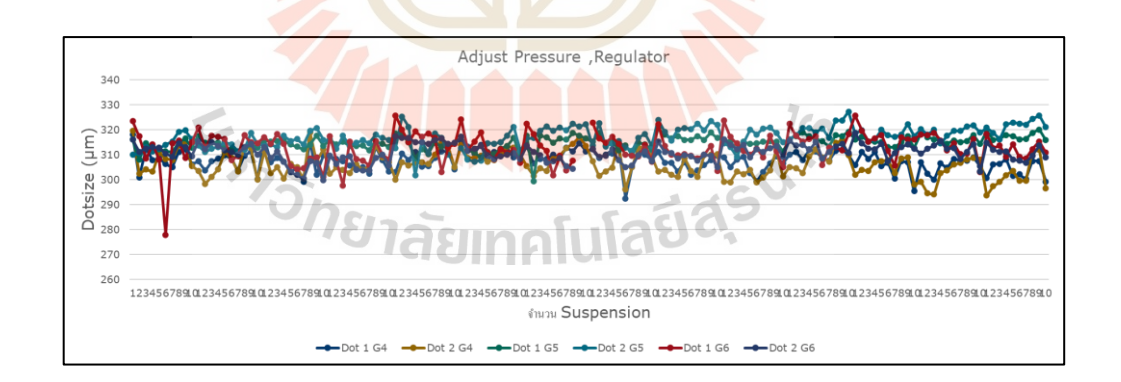

รูปที่ 4.3ขนาดกาวของการทดลองปรับวาล์วหรี่ความดัน

ี่ซึ่งเมื่อนำรูปผลการทดลองหยอดกาวที่ได้จากการทดลองมาเปียบเทียบกันจะเห็น ได้ว่าขนาดของหยดกาวเพิ่มขึ้นตามแรงดันดังรูปที่ 4.4

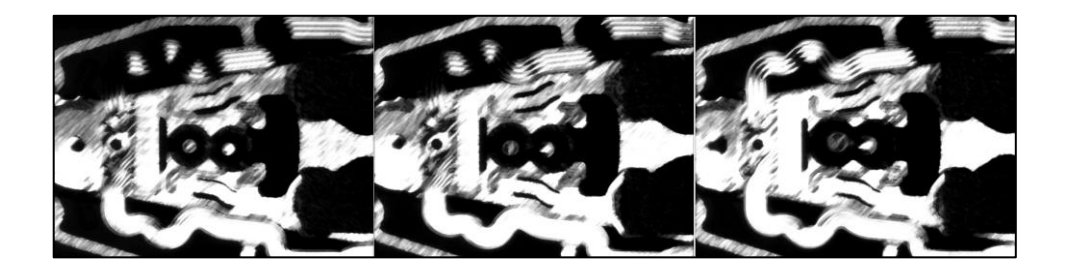

รูปที่ 4.4ขนาดกาวที่ได้จากการทดลอง

**4.2.3 ผลการทดลองหยอดกาวโดยการปรับค่าพารามิเตอร์ของเวลาของเครื่อง AD3000C** การทดลองหยอดกาวโดยการปรับค่าพารามิเตอร์เวลาของเครื่ อง AD3000C โดยการแบ่งการทดลองออกเป็น 3 กลุ่มโดยเพิ่มเวลาเพิ่มข้ึนในแต่ละกลุ่มได้ผลการทดลอง ดังรูปที่ 4.5 ซึ่งแสดงให้เห็นว่าขนาดของ<mark>ห</mark>ยดกาว<mark>ที่</mark>เวลามากขึ้นจะสูงกว่า

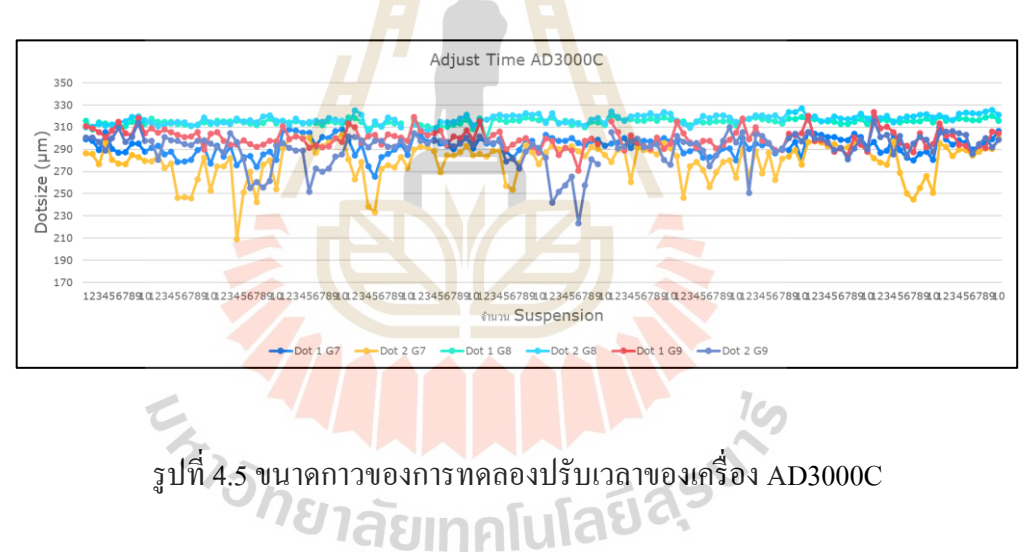

โดยเมื่อนำรูปผลการทดลองที่ได้มาเปรียบเทียบกันจะเห็นได้ว่าขนาดของหยดกาว มีขนาดเพิ่มขึ้นตามลำดับดังรูปที่ 4.6

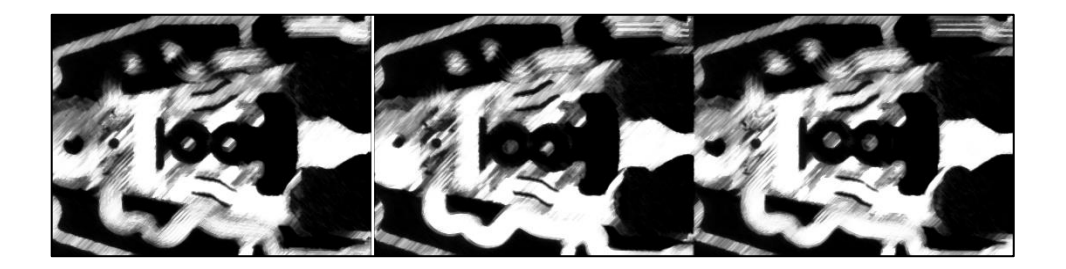

รูปที่ 4.6ขนาดกาวที่ได้จากการทดลอง

## **4.2.4 ผลการทดลองหยอดกาวโดยการปรับค่าพารามิเตอร์ ของแรงดันลมของเครื่อง AD3000C**

ึจากการทดลองหยอด<mark>กาวโดย</mark>การปรับค่าพารามิเตอร์แรงดันลมของเครื่อง AD3000C โดยแบ่งการทดลองออกเป็<mark>น</mark> 3 กลุ่ม โดยทำการเพิ่มแรงดันลมขึ้นในแต่ละกลุ่ม ตามล าดับ ซึ่งได้ผลการทดลองจากการหยอดกาวคือ ขนาดของหยดกาว สามารถแสดงดังรูปที่ 4.7 ซึ่งจากกราฟจะเห็นใด้ว่าขนาดข<mark>องหยดกาวมีค่า</mark>เพิ่มขึ้นตามจำนวนแรงดันลมที่จ่ายจาก เครื่อง AD3000C

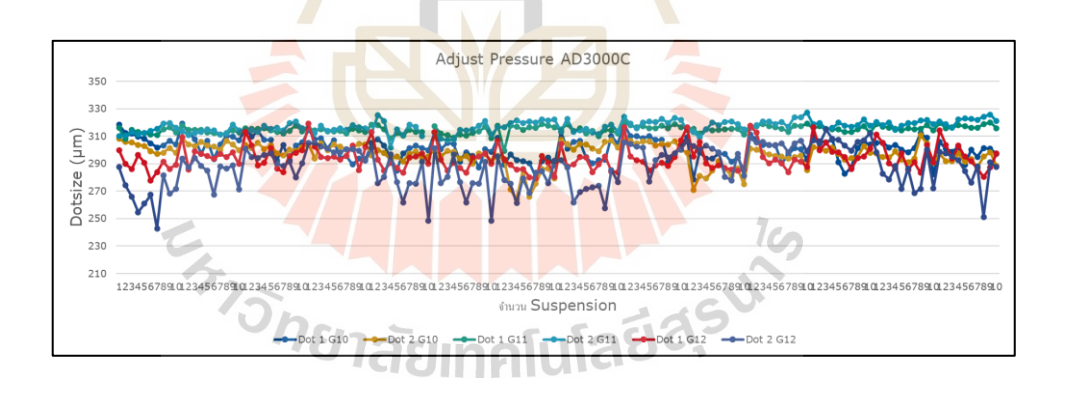

รูปที่ 4.7ขนาดกาวของการทดลองปรับแรงดันลมของเครื่อง AD3000C

ซึ่งเมื่อนำรูปที่ผลการทดลองหยอดกาวที่ได้มาเปรียบเทียบกันได้ดังรูปที่ 4.8

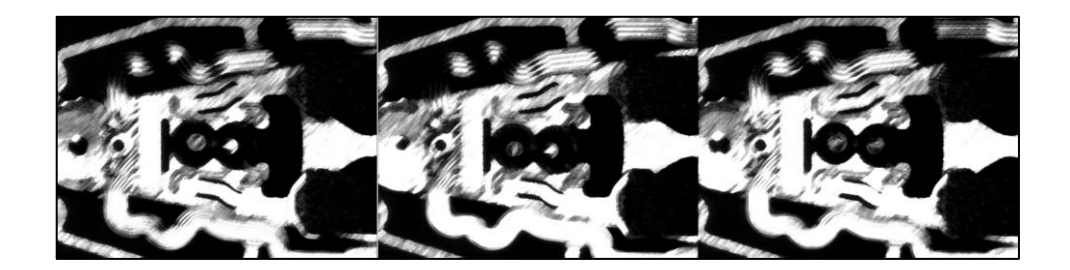

รูปที่ 4.8ขนาดกาวที่ได้จากการทดลอง

#### **4.3 ผลการทดลองหยอดกาวใหม่**

จากการออกแบบการทดลองห<mark>ยอดก</mark>าวเพื่อเก็บข้อมูลสำหรับนำมาวิเคราะห์หาค่า สหสัมพันธ์ของพารามิเตอร์ที่มีผลกับขน<mark>าดกาวเที</mark>ยบกับขนาดกาวที่วัดใด้ และการวิเคราะห์ข้อมูล ึ ของขนาดกาวที่ได้ด้วยอัลกอริทึมการเรียนรู้<mark>ข</mark>องเครื่องจักร เพื่อจำแนกขนาดกาวดีกาวเสีย โดยได้นำขนาดกาวที่ได้จากการทดล<mark>องม</mark>าพล็อตดัง<mark>รูป</mark>ที่ 4.9

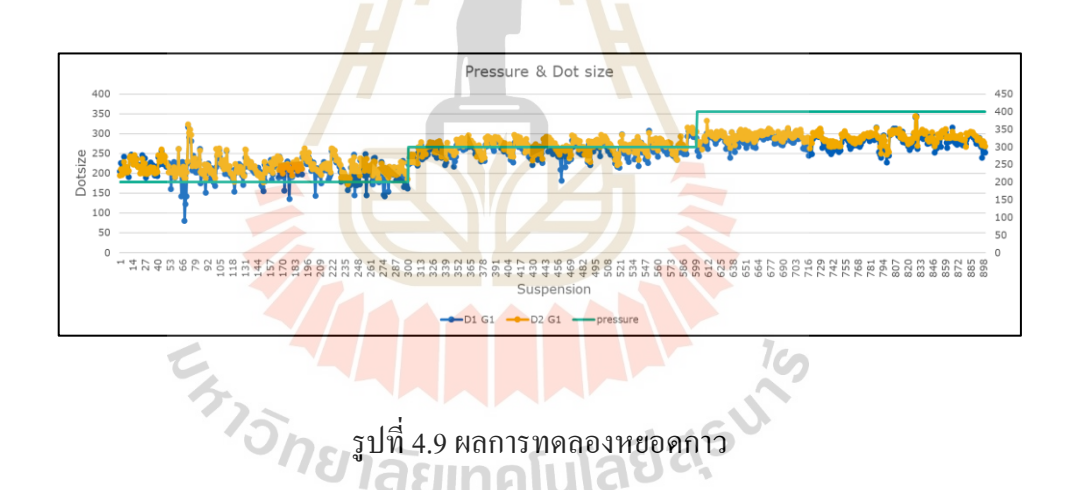

## **4.4 ผลการวิเคราะห์ค่าสหสัมพันธ์ของแต่ละพารามิเตอร์**

จากการทดลองหยอดกาวที่ผ่านมาใด้นำข้อมูลขนาดกาวที่ได้จากการทดลอง มาวิเคราะห์ หาค่าสัมประสิทธ์ิสหสัมพันธ์โดยไดผ้ลการวเิคราะห์ดงัน้ี

พบว่าที่ตัวแปร Needle Stroke มีค่าสัมประสิทธิ์สหสัมพันธ์เทียบกับขนาดกาวหยดที่ 1 และขนาดกาวหยดที่ 2 อยู่ที่ 67 เปอร์เซ็นต์ และ 62 เปอร์เซ็นต์ ตามลำดับ

ที่ตัวแปร Pressure Regulator พบว่า มีค่าสัมประสิทธิ์สหสัมพันธ์เมื่อเทียบกับขนาดกาว หยดที่ 1 และขนาดกาวหยดที่ 2 อยู่ที่ 13 เปอร์เซ็นต์ และ 32 เปอร์เซ็นต์ ตามลำดับ

จากนั้นที่ตัวแปร Time AD3000C เมื่อหาค่าสัมประสิทธิ์สหสัมพันธ์เทียบกับขนาดกาว ี่

หยดที่ 1 และขนาดกาวหยดที่ 2 พบว่า มีค่าที่ -3.8 เปอร์เซ็นต์ และ -7.1 เปอร์เซ็นต์ ตามลำดับ และตัวแปรสุดท้าย คือ Pressure AD3000C เม อหาค่าสัมประสิทธ์ิสหสัมพนั ธ์เทียบกับ ขนาดกาวหยดที่ 1และขนาดกาวหยดที่ 2 พบว่า มีค่าอยู่ท 0.75 เปอร์เซ็นต์ และ -0.37 เปอร์เซ็นต์ ตามลำดับ โดยสามารถสรุปใด้ว่า ตัวแปรที่มีผลต่อขนาดกาวหยดที่ 1 และหยดที่ 2 มากที่สุดคือ Needle Stroke และ Pressure Regulator ดังรูปที่ 4.10

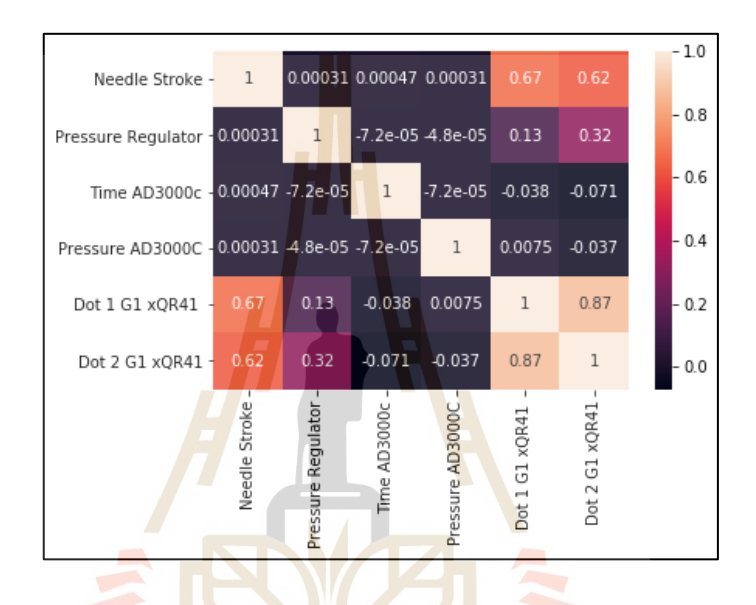

รูปที่ 4.10แสดงค่าสหสัมพนัธ์ของแต่ละตวัแปร(Heat map)

- **4.5 ผลการจ าแนกขนาดกาวด้วยการเรียนรู้ของเคร ื่องจักร**
	- **4.5.1 วิธีการต้นไม้ตัดสินใจ**

จากการวิเคราะห์ข้อมูลขนาดของหยดกาวที่ได้จากการทดลองหยอดกาวโดยใช้ อัลกอริทึมการเรียนรู้ของเครื่องจักรเข้ามาช่วยในการจำแนกขนาดของกาวดีและกาวเสีย โดยใช้วิธีการต้นไม้ตัดสินใจ พบว่าอัลกอริทึมนี้สามารถจำแนกขนาดของหยดกาวและกาวเสียได้ ความแม่นยำอยู่ที่ 0.99 ดังรูปที่ 4.11

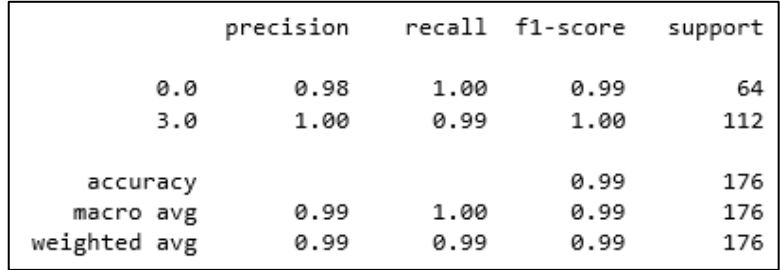

#### รูปที่4.11ผลการวิเคราะห์ข้อมูลด้วย Decision Tree

#### **4.5.2 วิธีการ Random Forest**

ึ จากการนำขนาดของห<mark>ยดกาว</mark>ที่ได้จากการทดลองมาวิเคราะห์ด้วยอัลกอริทึม การเรียนรู้ของเครื่องจักร โดยใช้วิธีการ R<mark>a</mark>ndom <mark>f</mark>orest ในการจำแนกขนาดกาวดีและการเสีย พบว่า มีค่าความแม่นยำอยู่ที่ 0.98 ดังรูปที่ 4.12

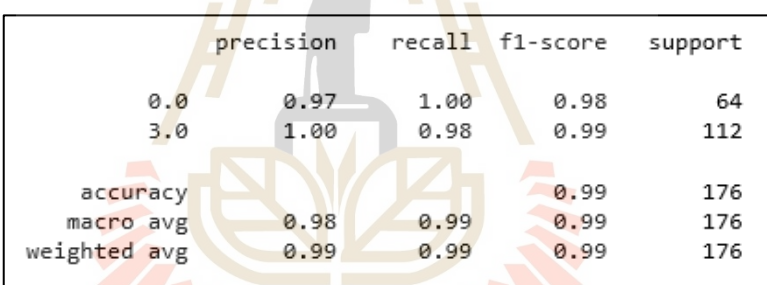

รูปที่ 4.12ผลการวิเคราะห์ข้อมูลด้วย Random Forest

#### **4.5.3 วิธีการ K-Nearest Neighbors**

ิจากการวิเคราะห์ข้อมูลผลการทดลองหยอดกาวโดยการนำขนาดของหยดกาวที่ได้ ้จากการทดลองมาวิเคราะห์ด้วยอัลกอริทึมการเรียนรู้ของเครื่องจักรในการจำแนกขนาดของกาวดี และกาวเสียโดยใช้วิธีการ K-Nearest Neighbors ซ่ึงไดค้่าความแม่นยา ที่ 0.93 ดังรูปที่ 4.13

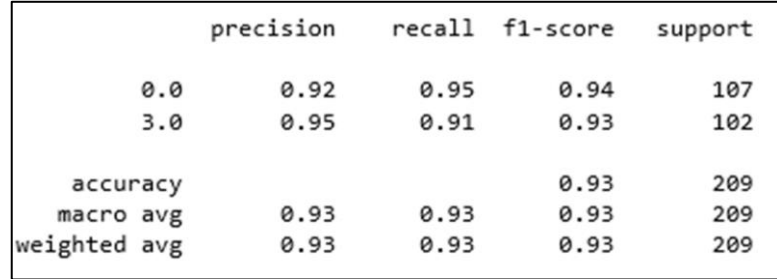

รูปที่ 4.13ผลการวิเคราะห์ข้อมูลด้วย K-Nearest Neighbors (K-NN)

#### **4.5.4 วิธีการSVM**

จากการวิเคราะห์ผลการทดลองหยอดกาวโดยใช้ขนาดของหยดกาวที่ได้จาก การทดลองมาจ าแนกขนาดของกาวดีและกาวเสียโดยใช้อัลกอริทึมการเรียนรู้ของเครื่องจักรมา วิเคราะห์ โดยใช้วิธีการ SVM ซึ่งผลก<mark>า</mark>รวิเครา<mark>ะห์</mark>พบว่า มีก่าความแม่นยำอยู่ที่ 65 เปอร์เซ็นต์ ดังรูปที่ 4.14

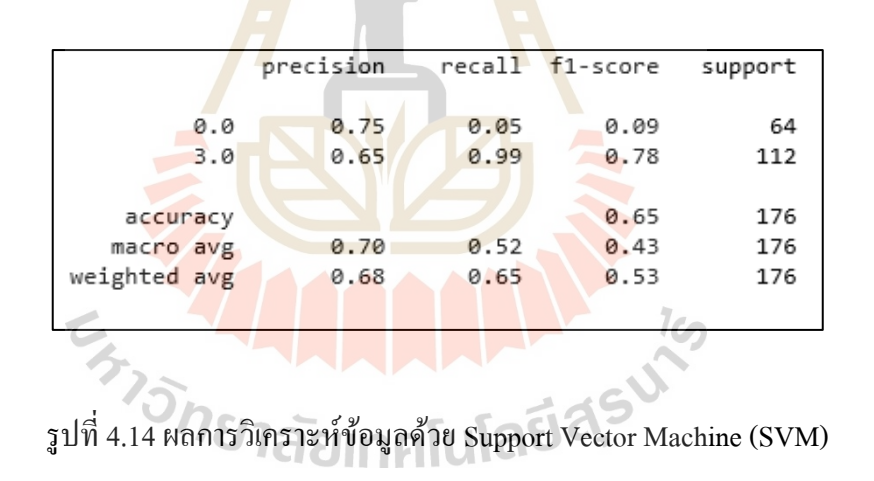

#### **4.6 ผลการออกแบบระบบควบคุมของภาชนะแบบอัตโนมัติ**

#### **4.6.1 ผลการทดลองควบคุมความดันแบบวงเปิ ด**

จากการออกแบบระบบควบคุมส าหรับควบคุมตัวแปรวาล์วหรี่ความดัน โดย เปลี่ยนจากวาล์วหรี่ความดันแบบปรับด้วยมือธรรมดามาเป็ นแบบ Solenoid valve ที่สามารถควบคุม ด้วยสัญญาณไฟฟ้าได้ โดยทำการออกแบบระบบควบคุมเสมือนเรียบร้อยแล้ว ทำการทดสอบจ่าย แรงดันไฟฟ้าแบบ PWM ให้กับ Solenoid valve ซึ่งได้ผลการควบคุมความดัน ดังรูปที่ 4.15

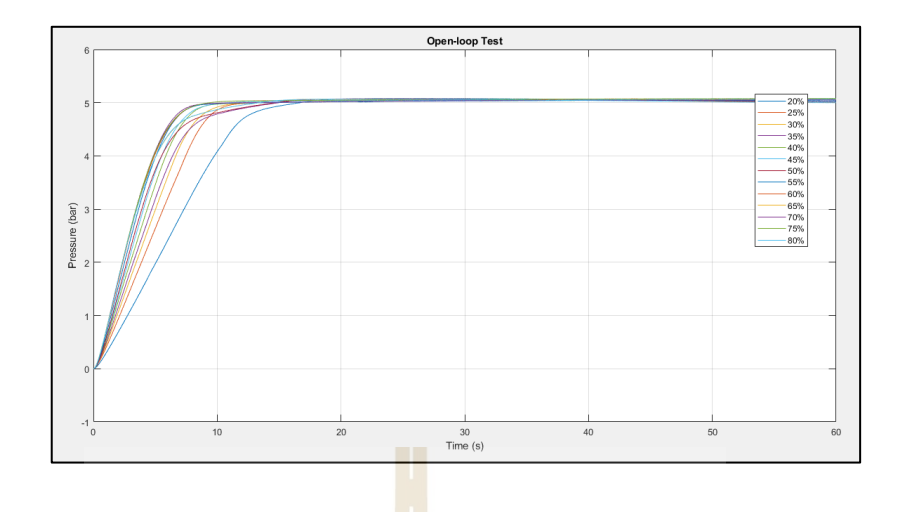

ูรูปที่ 4.15 ผลการ<mark>ทดลอง</mark>ควบคุมแรงดันแบบวงเปิด

พบว่ามีผลตอบสนองตามปริมาณการจ่าย %PWM โดยจากกราฟจะเห็นได้ว่ายิ่ง ี เปอร์เซ็นต์การเปิดวาล์วน้อยหรือจ่าย %PWM น้อย ผลตอบสนองของระบบก็ยิ่งมี Settling มากขึ้น ตามไปด้วย สังเกตได้ว่ายิ่งเปอร์เซ็นต์การเปิดวาล์วมากหรือ %PWM มากระบบจะตอบสนอง ้เร็วขึ้นจนถึงค่าคงตัวของระบบ <mark>ซึ่งจ</mark>ากการทดลองระบบ<mark>เพิ่ม</mark>แรงดัน จาก 0 บาร์ไปถถึง 5 บาร์

**4.6.2 ผลการทดลองควบคุมความดันแบบวงปิด**

ี เมื่อสาม<mark>ารถทำการควบคุมความดันแบบ</mark>วงเปิดได้แล้ว จากนั้นจึงทำการออกแบบ ระบบควบคุมแบบวงปิค <mark>เพื่อ</mark>ให้ผ<mark>ลตอบสนองของระบบตา</mark>มแร<mark>งดัน</mark>ที่กำหนด ซึ่งได้ผลการทดลองดัง รูปที่ 4.16

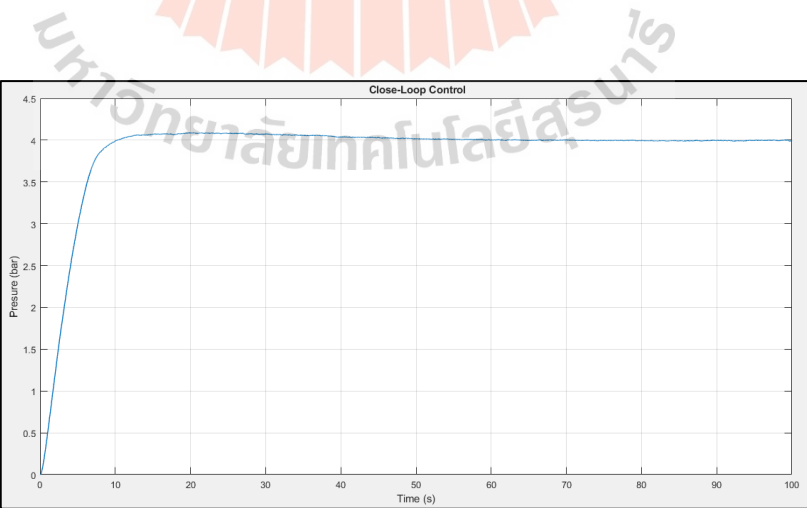

รูปที่ 4.16ผลการทดลองควบคุมแบบวงปิ ด

ิจากกราฟผลการทดลองระบบแบบวงปิด โดยการทดลองควบคุมความดันที่ 4 บาร์ ได้ผลการตอบสนองโดยระบบสามารถควบคุมความดันได้ที่ 4 บาร์โดยสังเกตจะพบว่ามีOver Shoot เกิดขึ้น อยู่บ้างก่อนที่ระบบจะเข้าสู่สภาวะคงตัว เนื่องจากระบบจริงยังมี รอยรั่วอยู่บ้างทำให้ ี่ ลอมสามารถออก แล้วทำให้เกิดการสูญเสียแรงดัน ได้ แรงดันที่ Over Shoot เกินค่าที่กำหนดไว้ จึงลดลงมาแล้วระบบจึงรักษาความดันนั้นไว้ดังรูปที่แรงดัน 4 บาร์ได้

#### **4.6.3 ผลการหาเอกลักษณ์แบบจ าลองทางคณิตศาสตร์ของระบบควบคุม**

จากการเก็บข้อมูล Input และ Output ที่ใช้ในการควบคุมแรงดันแบบวงปิ ด เมื่อนำมาวิเคราะห์ด้วย App ของโปรแกรม MATLAB ในส่วนของ System Identification แล้ว ได้ Model Output ที่มีค่า Best fit เท่ากับ 94.6<mark>5%</mark> ดังรูปที่ 4.17 ี่

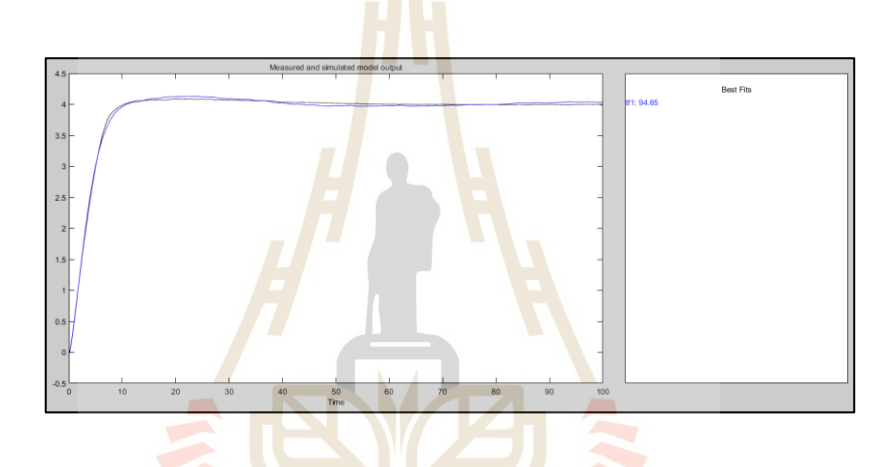

รูปที่ 4.17 Model Output ของระบบ

จากน้ันทา การประมาณเพื่อแสดง Transfer Function ของระบบ โดยใช้ Pole 2, Zero 0 ในการประมาณค่าเพื่อให้ใด้ Transfer Function ออกมาในรูปของ Second Order Transfer Function ซ่ึงผลของโมเดลเอาต์พุตท ี่ได้มีความใกล้เคียงกับข้อมูลเบ้ืองต้นจึงน ามาใช้ในการ ออกแบบตวัควบคุมต่อไปโดยไดผ้ลการประมาณค่าของระบบดงัน้ี

$$
Transfer Function = \frac{0.3385}{s^2 + 0.9473s + 0.0397}
$$
\n(4.1)

#### **4.6.4 ผลการควบคุมระบบแบบพไีอ**

จากการหาเอกลักษณ์ของระบบที่ผ่านมา ทำให้เราทราบ Transfer Function ของ ระบบแล้วนำมาออกแบบตัวควบคุมแบบพีไอ เพื่อให้ได้ผลตอบสนองตามที่ต้องการ โดยทดลอง

ปรับแรงดันไปที่ 3, 3.5, 4 และ 4.5 บาร์ซ่ึงพบว่า ตวัควบคุมแบบพีไอท ออกแบบมาน้ันสามารถ ควบคุมแรงดันลมได้ดังรูปที่ 4.18

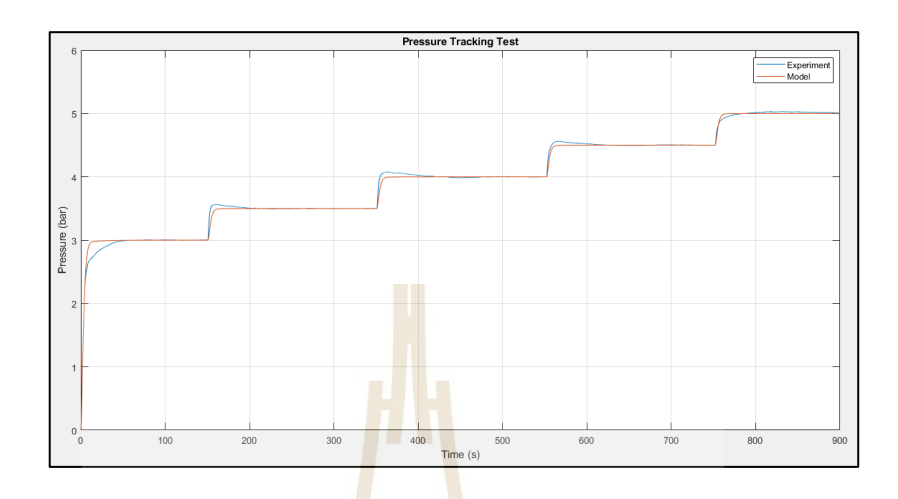

รูปที่ 4.18ผลการทดสอบควบคุมแรงดันด้วยตัวควบคุมแบบพีไอ

#### **4.6.5 ผลการทดสอบการรบกวนระบบ**

เมื่อสามาร<mark>ถ</mark>ควบคุมแรงดันใด้ตามความ<mark>ต้</mark>องการแล้ว จากนั้นทำการทดสอบ การรบกวนระบบ โดยทำการป<mark>ล่อยลมไปใช้งาน ซึ่งได้ผลการทดสอบการรบกวน ดังรูปที่ 4.19</mark> โดยทำการทดลองควบ<mark>คุมระบบไว้ที่ 4 บาร์ จากนั้น ทำ</mark>การ<mark>รบก</mark>วนระบบโดยการปล่อยลมออก เพื่อดูพฤติกรรม

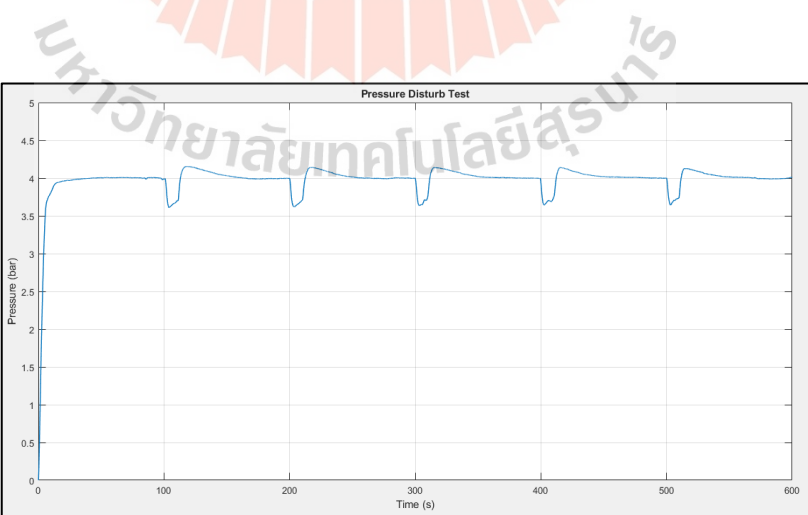

รูปที่ 4.19ผลการทดสอบการรบกวนระบบ

โดยจากกราฟผลการตอบสนองของการรบกวนระบบ พบว่าเม อทา การรบกวน ระบบโดยการปล่อยให้ระบบบบสูญเสียความดันแล้ว เมื่อปิดการรบกวนระบบควบคุมทำการเปิด วาล์ว เพื่อให้แรงดันกลับมาชดเชยให้ได้ 4 บาร์ ตามที่เรากำหนดไว้ ี่

#### **4.7 สรุปผล**

ผลจากการศึกษาเครื่องหยอดกาวและติดหัวอ่านแบบอัตโนมัติ (ACAM) โดยทำการศึกษา ในส่วนของกระบวนการหยอดกาว (Adhesive Dispensing) พบว่ามีตวัแปรท ส่งผลต่อขนาดของ หยดกาวท ี่ได้จากการทดลองดังน้ีคือ 1) Needle Stroke 2)Pressure Regulator 3) Time AD3000C และ 4) Pressure AD3000C จากนั้นทำการอ<mark>อก</mark>แบบการทดลองหยอดกาวใหม่เพื่อนำข้อมูลที่ได้จาก ึการทดลองมาวิเคราะห์ด้วยอัลกอริทึมกา<mark>รเรียนรู้</mark>ของเครื่องจักรในการจำแนกขนาดของกาวดีและ กาวเสียโดยอัลกอริทึมที่สามารถแยกขนาดของกาวดีและกาวเสียได้ดีที่สุดคือ อัลกอริทึมต้นไม้ การตัดสินใจ (Decision Tree) จากนั้นท<mark>ำ</mark>การนำ<mark>ข้</mark>อมูลที่ได้จากการทดลองมาหาค่าสัมประสิทธิ์ สหสัมพันธ์ (Correlation Matrix) ขอ<mark>งแต่</mark>ละตัวแป<mark>รที่</mark>มีผลกับขนาดกาวเพื่อดูตัวแปรที่มีค่ามากที่สุด ี่ ี่ โดยพบว่า ตัวแปร Needle Stroke ม<mark>ีค่</mark>าสัมประสิทธิ์สห<sub>สั</sub>มพันธ์มากที่สุดกับขนาดกาวหยดที่ 1 และ หยดที่ 2 ที่ 67 และ 62 เปอร์เซ็น<mark>ต์ ต</mark>ามลำดับ โดยมีตัวแ<mark>ปรที่</mark>มีค่าสัมประสิทธิ์สหสัมพันธ์รองลงมา คือ ตัวแปร Pressure Regulat<mark>or ซึ่งมีค่าอยู่ที่ 13 และ 32 เปอร์</mark>เซ็นต์ ตามลำดับ ส่วนตัวแปร Time ี่ AD3000C และตัวแปร Pressure AD3000C มีค่าสัมประสิทธ์ิสหสัมพันธ์น้อยมาก ผลจาการ วิเคราะห์ข้างต้นการคว<mark>บคุม Needle Stroke ของเครื่องห</mark>ยอด<mark>กาว</mark>ในทางปฏิบัตินั้นมีความยุ่งยาก ดังนั้นจึงทำการเลือกที่จ<mark>ะควบคุม Pressure Regulator ซึ่งได้ใช้ So</mark>lenoid valve เข้ามาแทน Pressure Regulator แบบเดิม เพื่อให้สามารถควบคุมแรงดันลมได้แบบอัตโนมัติโดยใช้การออกแบบระบบ ควบคุมแบบปิดที่มีตัวควบคุมแบบพีไอพบว่าสามารถควบคุมแรงดันลมให้คงที่ได้ตามต้องการ ี่

<sup>ว</sup>กยาลัยเทคโนโลยีส์-

## **บทที่ 5 สรุปผลและข ้ อเสนอแนะ**

#### **5.1 สรุปผลงานวจิัย**

การเพิ่มประสิทธิภาพในการอ่านและเขียนข้อมูลของฮาร์ดดิสก์น้ัน ข้ึนอยู่กับคุณภาพ ของหัวอ่านเขียนบันทึกข้อมูล โดยปัจจุบั<mark>นไ</mark>ด้มีการประยุกต์ใช้เครื่องจักรอัตโนมัติเข้ามาช่วย ในกระบวนการผลิต เพื่อให้สามารถผลิต<mark>ชิ้น</mark>งานใด้อย่างรวดเร็วและแม่นยำ โดยงานวิจัยนี้ได้ ทำการศึกษาและวิเคราะห์เกี่ยวกับสาเ<mark>หตุขอ</mark>งปัญหาที่เกิดในกระบวนการหยอดกาว ได้แก่ รหัส AD3, E4, E6 และ E2 ซึ่งก็คือปั<mark>ญ</mark>หาข<mark>อ</mark>งขนาดกาวที่ได้ไม่เป็นไปตามที่กำหนดไว้ โดยใด้ทำการศึกษาและทดลองปรับก่<mark>าข</mark>องแต่<mark>ละ</mark>ตัวแปรที่มีผลต่อขนาดของหยดกาว เพื่อนำมา ใช้ในการวิเคราะห์หาความสัมพั<mark>นธ์</mark>ระหว่าง<mark>ตัว</mark>แปร โดยใช้ Correlation Heat Map ช่วยใน การวิเคราะห์และยังใช้อัลกอริทึมการเรียนรู้ของเครื่องจักรมาจ าแนกขนาดของกาวที่ดีและเสีย โดยใช้อัลกอริทึม ได้แก่ Decision Tree, Random Forest, K-NN, SVM และ MLP โดยนำผลจาก การวิเคราะห์ความสัมพันธ์ของแต่ละตัวแปรที่เกี่ยวข้องกั<mark>บ</mark>ขนาดกาวมาทำการออกแบบระบบ ควบคุมเสมือน โดยใช้ตัวควบคุมพีไอในการออกแบบระบบควบคุม ซึ่งสามารถสรุปผลการวิจัยได้ 2 ส่วนดงัน้ี

### **5.1.1 ผลการวิเคราะห์ความสัมพันธ์ระหว่างแต่ตัวแปร**

ผลการวเิคราะห์ความสัมพนัธ์ระหวา่ งแต่ตวัแปรไดผ้ลการวเิคราะห์ดงัน้ี

1. ค่าสัมประสิทธ์ิสหสัมพนัธ์ของตวัแปรท มีผลต่อขนาดของหยดกาวมากท สุด ี่ คือ ตัวแปร วาล์วหรี่แบบเข็มมินิ (Mini Microdot) โดยมีค่าอยู่ที่ 67 และ 62 เปอร์เซ็นต์ เมื่อเทียบกับ ื่ ขนาดกาวหยดที่ 1 และหยดที่ 2 ตามลำดับ

2. ค่าสัมประสิทธ์ิสหสัมพนัธ์ของตวัแปรวาล์วปรับความดนั (Pressure Regulator) มีค่าต่อหยดกาวหยดที่ 1 และหยดที่ 2 อยู่ที่ 13 และ 32 เปอร์เซ็นต์ ตามลำดับ

3. ตัวแปรเวลาของ AD3000C มีค่าสัมประสิทธ์ิสหสัมพนัธ์อยทู่ ี่-3.8 เปอร์เซ็นต์ และ -7.1 เปอร์เซ็นต์ กับหยดกาว 1 และหยดกาว 2 ตามลำดับ ซึ่งหมายความว่าตัวแปรนี้มีผลกับ ขนาดของหยดกาวน้อยมาก

4. ตัวแปรแรงดันของ AD3000C พบว่า สัมประสิทธ์ิสหสมพนัธ์ของตวัแปรน้ี ที่มีต่อขนาดกาวหยดที่ 1 และหยดที่ 2 มีค่าอยู่ที่ 0.75 เปอร์เซ็นต์ และ -3.7 เปอร์เซ็นต์ ตามลำดับ ี่ ซ่ึงพบวา่ มีค่านอ้ยมากต่อขนาดของหยดกาว

1.5 ผลการวิเคราะห์การจำแนกขนาดของหยดกาวด้วยอัลกอริทึมการเรียนรู้ ้ของเครื่องจักร โดยการเปรียบเทียบอัลกอริทึมที่ใช้ในการจำแนกขนาดของกาวดีกาวเสีย ซึ่งจากผล การวิเคราะห์ด้วยอัลกอริทึมข้างต้นนี้แล้วนำผลที่ได้มาเปรียบเทียบกัน พบว่าอัลกอริทึมต้นไม้ ้ตัดสินใจ (Decision Tree) มีค่าความแม่นยำ (Accuracy) ในการจำแนกขนาดกาวดีและกาวเสียที่ได้ จากการทดลองหยอดกาวสูงที่สุดอยู่ที่ 99 เปอร์เซ็นต์

## **5.1.2 ผลจากการศึกษาและวิเคราะห์ตัวแปรที่เกี่ยวข้องกับขนาดของหยดกาว**

ผลจากการศึกษาและวิเคราะห์ตัวแปรที่เกี่ยวข้องกับขนาดของหยดกาวจึงเลือก ี่ ที่จะออกแบบระบบควบคุมความดันของภาชนะที่มีผลต่อขนาดกาว ที่มีตัวควบคุมแบบพีไอ โดยใช้ Airtac solenoid valve ในการควบคุ<mark>มแ</mark>รงดันเพื่อส่งให้กับหลอดกาวในกระบวนการหยอด กาวของวาล์วหรี่แบบเข็มมินิ (Mini Micr<mark>odot) ใ</mark>ห้ควบคุมแรงดันลมในช่วงที่ใช้งาน คือ 3 - 4 bar ซึ่งใค้ทำการเก็บข้อมูลเพื่อนำมาหาเอกลั<mark>กษณ์ขอ</mark>งระบบ เพื่อประมาณแบบจำลองทางคณิตศาสตร์ ื่ ื่ คือ TF = 0.3385/(S<sup>2</sup>+ 0.9473 + 0.0397) <mark>จ</mark>ากนั้น<mark>ท</mark>ำการออกแบบตัวควบคุมแบบพีไอโดยได้ค่า พีไอเท่ากับ P = 12.5 และ I = 0.55 ตา<mark>มล</mark>ำดับ ซึ่งผลจากการใช้ตัวควบคุมแบบพีไอนี้พบว่าสามารถ ควบคุมแรงดันลมให้คงที่ได้ในค่<mark>าควา</mark>มดันที่ต้องการใช้งานได้ ี่

#### **5.2 ข้อเสนอแนะ**

1. สามารถเพิ่ม<mark>ตัว</mark>แปร<mark>ที่ใช้ในการควบคุมขนาดกาวเข้าไ</mark>ปอีกได้ โดยเพิ่มตัวแปรเวลาและ ความดันของ AD3000C ในการควบคุมแบบอัติโนมัติ

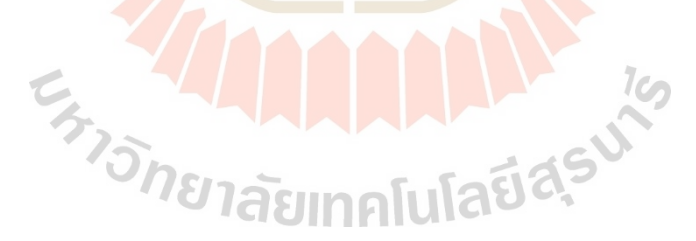

#### **รายการอ้างอิง**

- Han, H., & Kim, C. (2014). Dispensing of rheologically complex fluids at the drippingregime. **Journal of Non-Newtonian Fluid Mechanics**, 213, 57–67.
- H. Hossein Afshari, A. Zanj, and A. Basohbat Novinzadeh. (2010). Dynamic analysis of a nonlinear pressure regulator using bondgraph simulation technique. **Simulation Modelling Practice and Theory**,18, 240–252.
- K. Mutschler, S. Dwivedi, S. Kartmann, S. Bammesberger, P. Koltay, R. Zengerle, and L. Tanguy. (2014). Multi physics network simulation of a solenoid dispensing valve. **Mechatronics**, 24,  $209 - 221$ .
- M. B. Castellanos, A. L. Serpa, J. L. Biazussi, W. M. Verde, and N. do S. D. A. Sassim. (2020). Fault identification using a chain of decision trees in an electrical submersible pump operating in a liquid-gas flow.**Journal of Petroleum Science and Engineering**, 184,106490.
- M. Gohari, and A. Mohammad Eydi. (2020). Modelling of shaft unbalance: Modelling a multi discs rotor using K-Nearest Neighbor and Decision Tree Algorithms. **Measurement**, 151, 107253.
- S. Boonsang, and W. Lertkittiwattanakul. (2017). A flash photography method for the measurements of the fluid flow dynamic of a fluid dispensing system. **Measurement**, 102, 57–63.
- T. Kato, K. Kawashima, T. Funaki, K. Tadano, and T. Kagawa. (2010). A new, high precision, quick response pressure regulator for active control of pneumatic vibration isolation tables. **Precision Engineering.** 34, 43 – 48.

**ภาคผนวก ก**

## **โปรแกรมส าหรับการท าต้นไม้การตัดสินใจ**

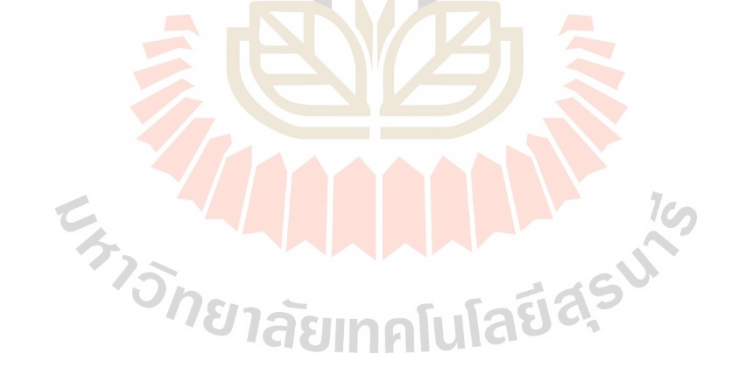

#### **ก.1 รายละเอียดของโค้ดส าหรับการท าต้นไม้การตัดสินใจ**

1. ท ำกำรอัพโหลดไฟล์ข้อมูล Train และ Test แบบ CSV.file เขำ้สู่Jupyter notebook ดังรูปที่ ก.1

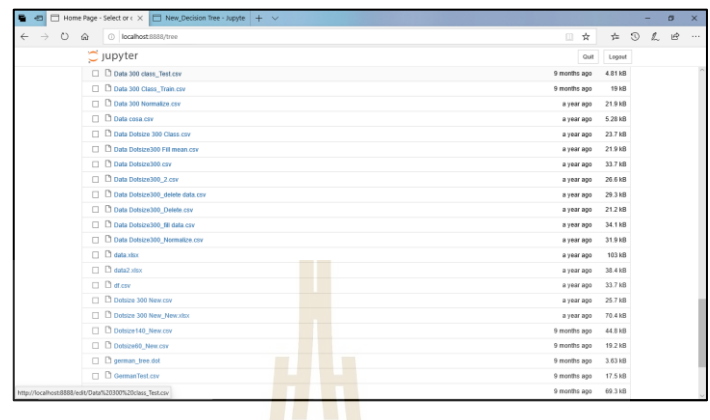

รูปที่ก.1 Upload ไฟล์ข้อมูลแบบ csv.file

2. จากนั้นทำการ Import ไบนารีที่ใช้ในการสร้างโมเดล ดังรูปที่ ก.2

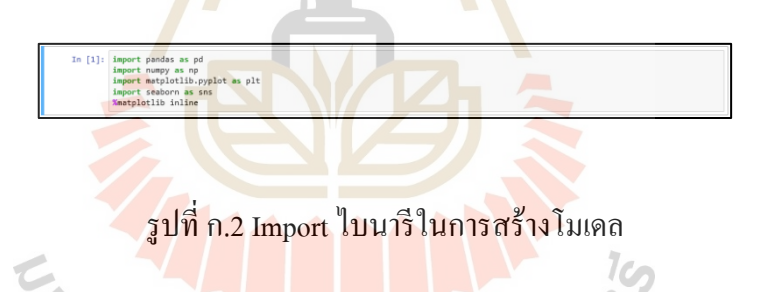

3. อ่ำนขอ้มูลของ Train data และอ่ำนขอ้มูลของ Test data ดังรูปที่ ก.3

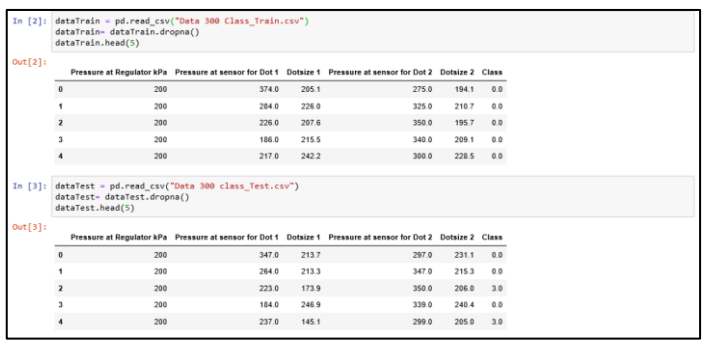

รูปที่ก.3แสดงข้อมูล Train และ Test

4. นับจำนวนข้อมูลของ Class ใน Train data ดังรูปที่ ก.4

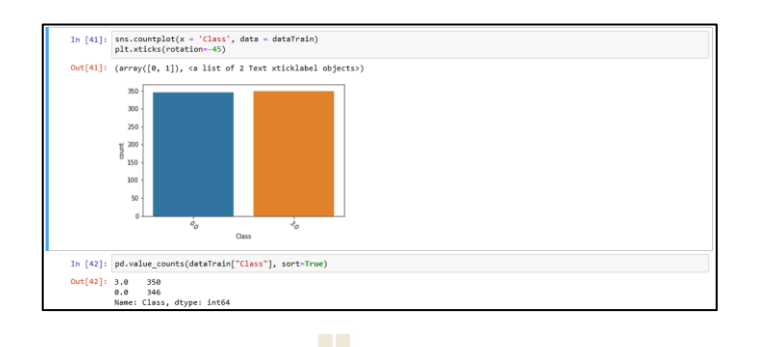

รูปที่ ก.4 นับจำ<mark>นวน</mark>ของ Class ใน Train data

5. นับจำนวนข้อมูลของ Class <mark>ใ</mark>น Test <mark>d</mark>ata ดังรูปที่ ก.5

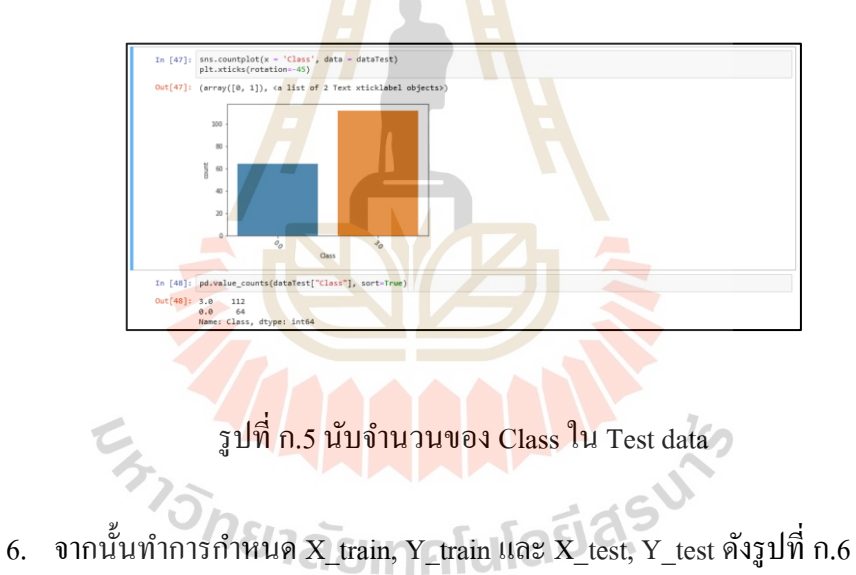

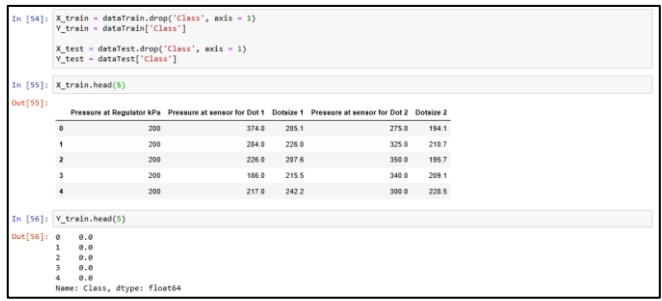

รูปที่ ก.6 กำ หนด X\_Train, Y\_Train, X\_Test, Y\_Test พร้อมแสดงตวัอยำ่ งขอ้มูล

7.  $\,$  จากนั้นทำการคลาสซิฟิเคชั่นและพรีดิก ดังรูปที่ ก.7

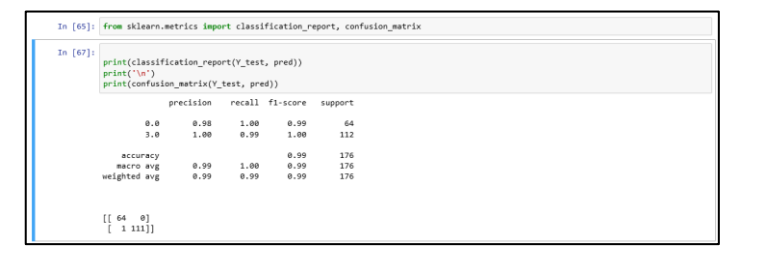

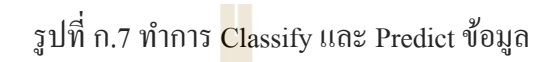

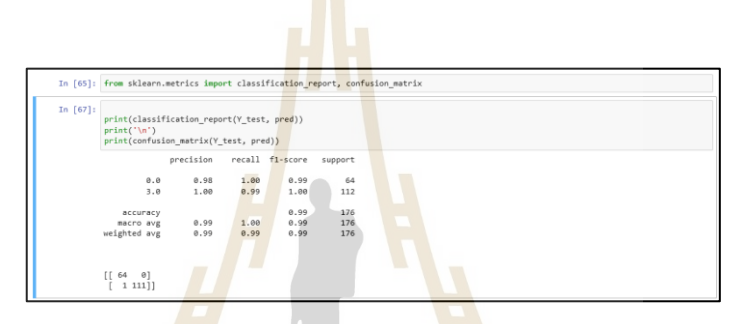

รูป ก.8 แสดง Confusion matric ของข้อมูล

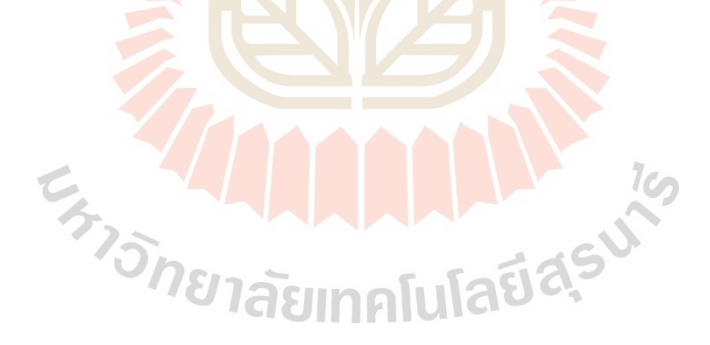

**ภาคผนวก ข**

โปรแ<mark>กร</mark>มสำหรับการทำวิธีการเพื่อนบ้านที่ใกล้ที่สุด **ื่**

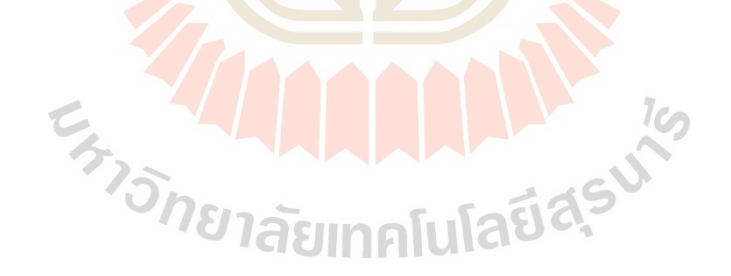

#### ข.1 รายละเอียดของโค้ดสำหรับการทำวิธีการเพื่อนบ้านที่ใกล่ที่สุด

1. ทำการ import ใลบรารี่สำหรับการทำโมเดลและอ่านข้อมูลของ Train และ Test data ดังรูปที่ ข.1

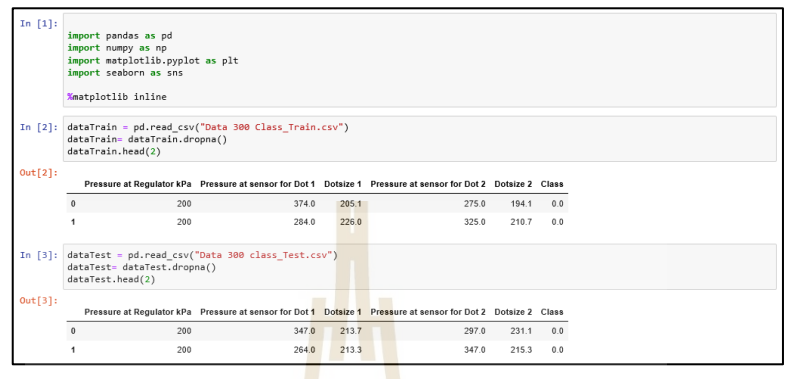

รูปที่ข.1 แสดงกำรอ่ำน Train และ Test data

2. ทำการ Preprocessi<mark>ng โ</mark>ดยใช้ Standard Sc<mark>ale ดั</mark>งรูปที่ ข.2

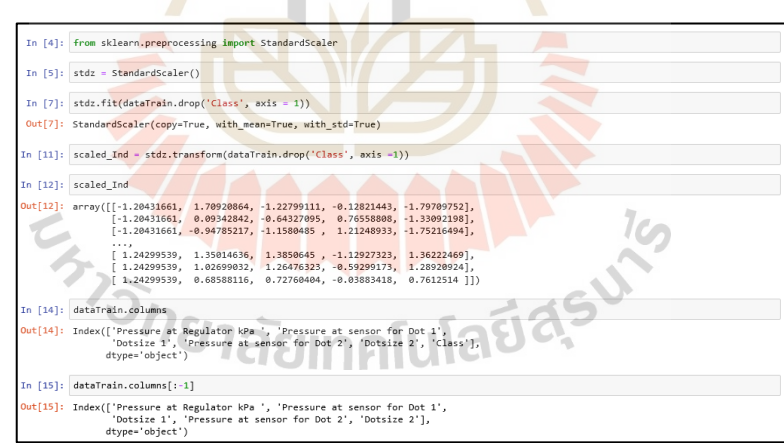

รูปที่ ข.2 แสดงการเตรียมข้อมูลโดยใช้ Standard Scale

3. ทำการ กำหนดโมเดล โดย import train\_test\_split จากนั้นกำหนด Test size แล้วทำการ import k NN Classifier เพื่อทำการทำนาย ดังรูปที่ ข.3

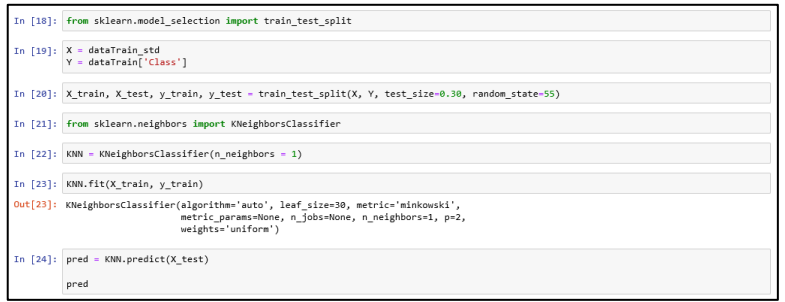

## รูปที่ ข.3 แสดงการ Import model k NN และทำการ Predict

4. ทำการหา Confusion matric <mark>ของก</mark>ารจำแนก ดังรูปที่ ข.4

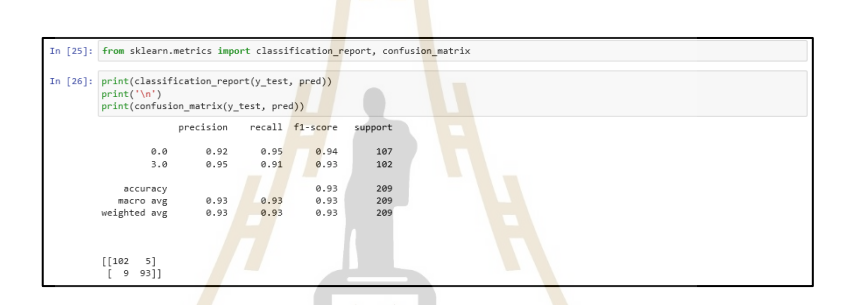

## รูปที่ข.4 แสดง Confusion matric ของกำรจ ำแนก

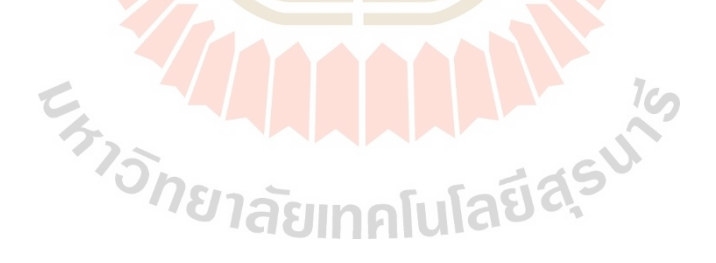

**ภาคผนวก ค**

#### โปรแกรมสำห<mark>รับการจำแนกแบบ</mark>การสุ่มป่าไม้ **้**

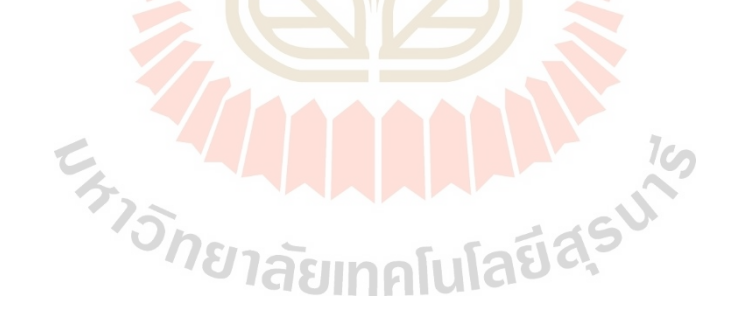

#### **ค.1 รายละเอยีดของโค้ดส าหรับการทา วธิีการจ าแนกแบบการสุ่มป่าไม้**

1. ทำการ Import <sup>ๆ</sup>ลบรารี่ ที่ใช้ในการสร้างโมเดล แล้วทำการอ่านค่า Train data และ Test data ดังรูปที่ ค.1

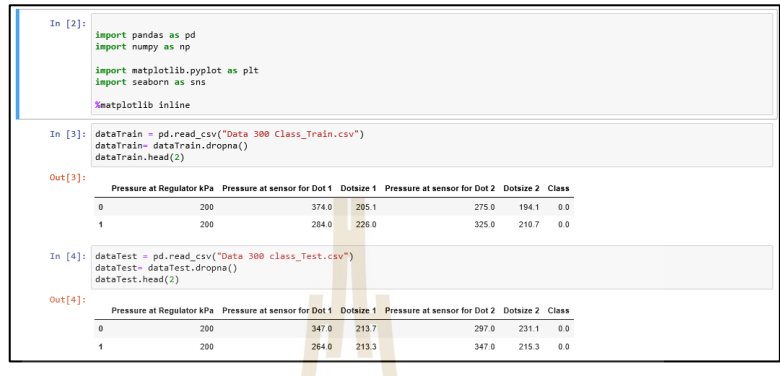

รูปที่ ค.1 แสดงกำรอ่ำนขอ้ มูลของ Train data และ Test data

2. ทำการนับจำนวนข้<mark>อมูล</mark>ของ Class ใน Trai<mark>n d</mark>ata ดังรูปที่ ค.2

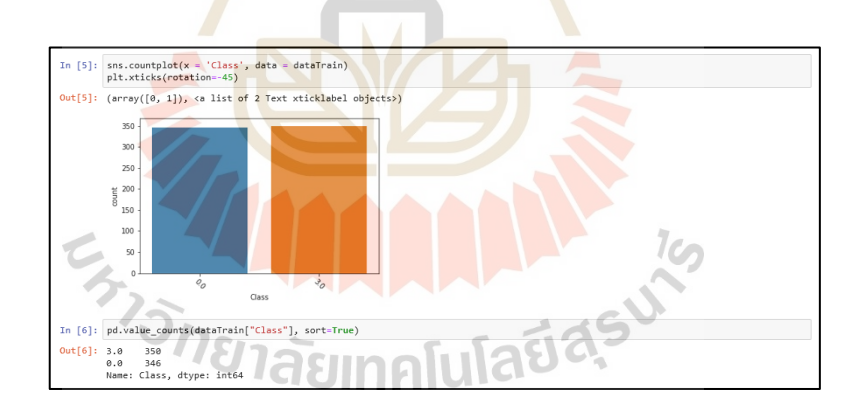

รูปที่ค.2แสดงจ ำนวน Class ของ Train data

3. ทำการกำหนด Train, Test data แล้วทำการ Import Random Forest Classifier เพื่อทำ ึการจำแนก และทำนายข้อมูล คังรูปที่ ค.3

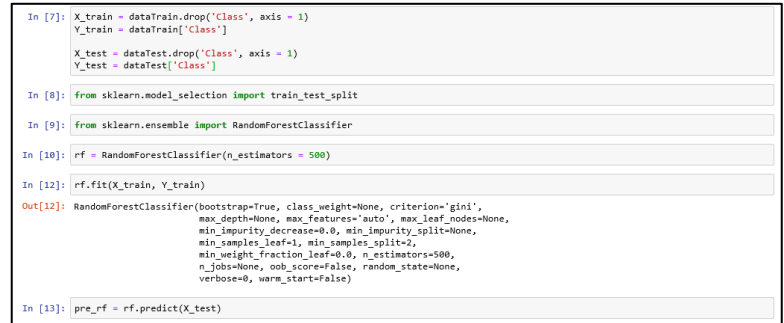

### รูปที่ ค.3 แสดงการกำหนด Train<mark>, T</mark>est Data และการจำนแนกและทำนายผล

4. ทำการ Import confusion matrix แล้วทำการ confusion matrix ของข้อมูล ดังรูปที่ ค.4

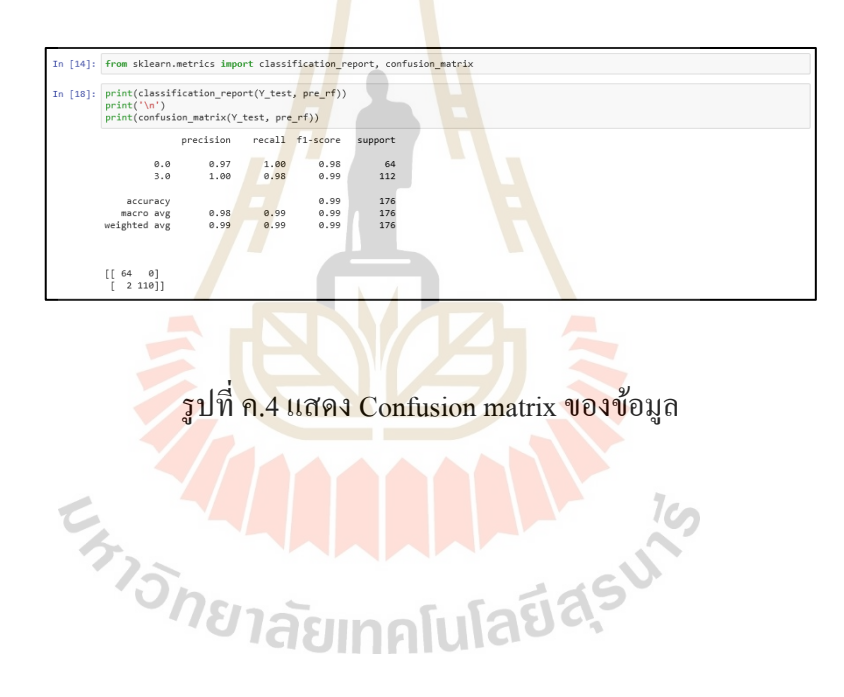

**ภาคผนวก ง**

## **โปรแกรมส าหรับเครื่องเวกเตอร์ค ้ายัน**

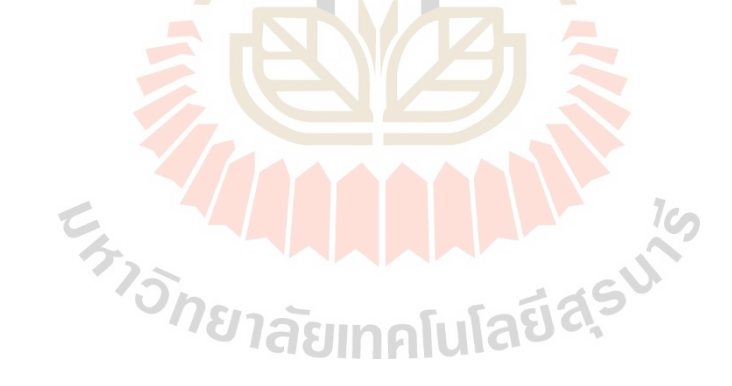

## **ง.1 รายละเอียดของโค้ดส าหรับการท าวิธีเครื่องเวกเตอร์ค ้ายัน**

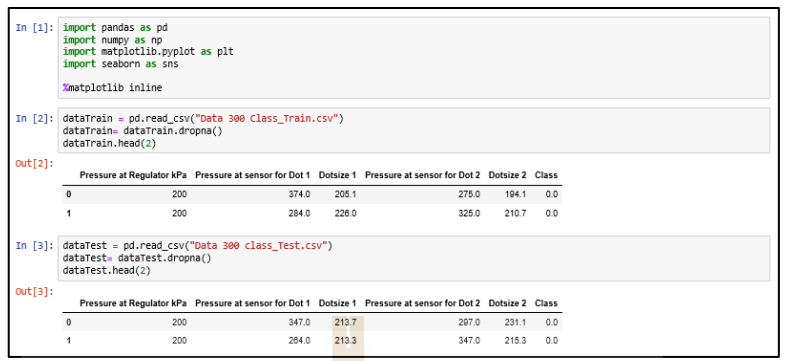

# รูปที่ง.1แสดงกำรอ่ำนขอ้ มูลของ Train data และ Test data

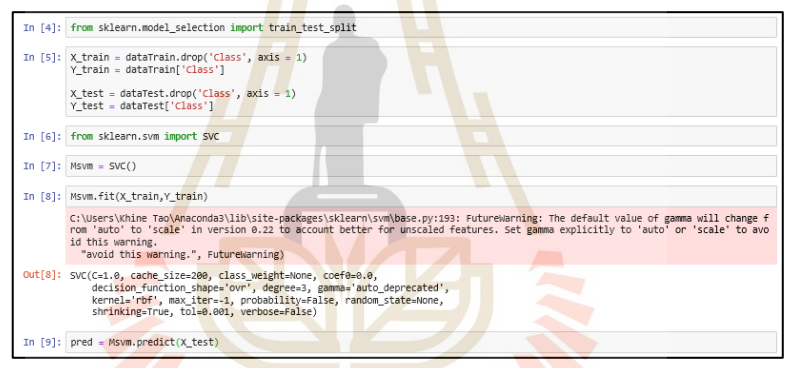

รูปที่ง.2แสดงกำรกำ หนด Train, Test Data และกำรจ ำแนกและท ำนำยผล

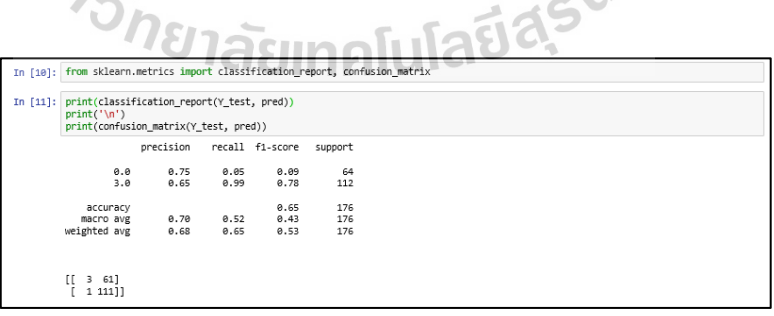

รูปที่ง.3แสดง Confusion matrix ของข้อมูล

## **ประวตัผิู้เขย ีน**

นายสมชาย สืบเทพ เกิดเมื่อวันที่ 7 สิงหาคม พ.ศ. 2538 ที่อำเภอปราสาท จังหวัดสุรินทร์ เริ่มศึกษาชั้นประถมที่โรงเรียนบ้านกูน ชั้นประถมศึกษาปีที่ 4 - 6 ที่โรงเรียนอักษรเทพประสิทธิ์ ชั้นมัธยมศึกษาปีที่ 1 - 3 ที่โรงเรียนอักษรพัทยา ชั้นมัธยมศึกษาปีที่ 4 - 6 ที่โรงเรียนโพธิสัมพันธ์ พิทยาคาร จังหวัดชลบรี และสำเร็จการศึกษาระดับปริญญาตรี สาขาวิชาวิศวกรรมเมคคาทรอนิกส์ ิมหาวิทยาลัยเทคโนโลยีสุรนารี จังหวัดนคร<mark>รา</mark>ชสีมา ปี พ.ศ. 2560 เข้าศึกษาต่อในระดับปริญญาโท สาขาวิชาวิศวกรรมเมคคาทรอนิกส์ มหาวิทยาลัยเทคโนโลยีสุรนารี โดยขณะศึกษาได้ปฏิบัติงาน อยู่ที่บริษัท เวสเทิร์น ดิจิตอล ประเทศ<mark>ไทย จำ</mark>กัด อีกทั้งใด้นำเสนอผลงานทางวิชาการ เรื่อง "A Prototyping of 2-DOF Robot Arm Using Feedback Control System" ในการประชุมวิชาการ 2019 The 5th International Conference on Control, Automation and Robotics (ICCAR 2019) ระหว่างวันที่ 19 - 22 เมษายน พ.ศ. 2<mark>562 ณ จังหวัดปึกกิ่</mark>ง ประเทศสาธารณรัฐประชาชนจีน

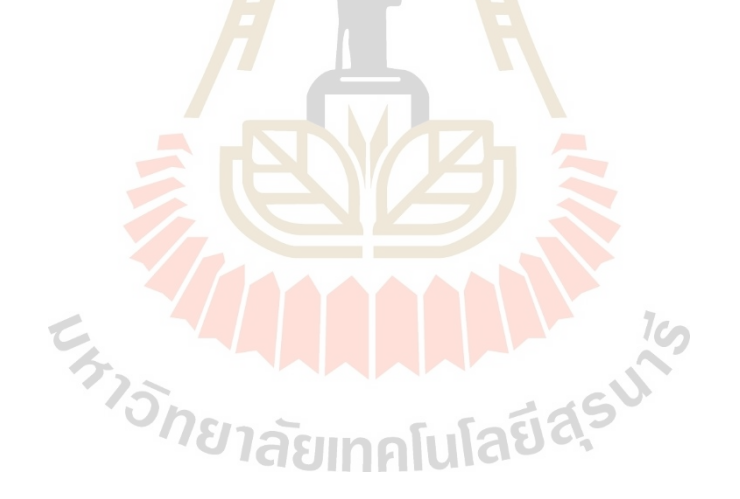